# :hager

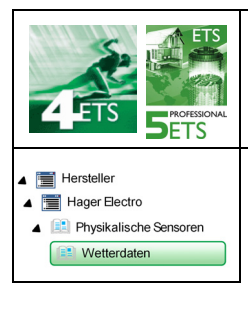

### **Applikationsbeschreibung**

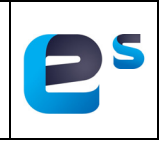

### KNX GPS Wetterstation

*Elektrische/mechanische Daten: siehe bedienungsanleitung des produkts*

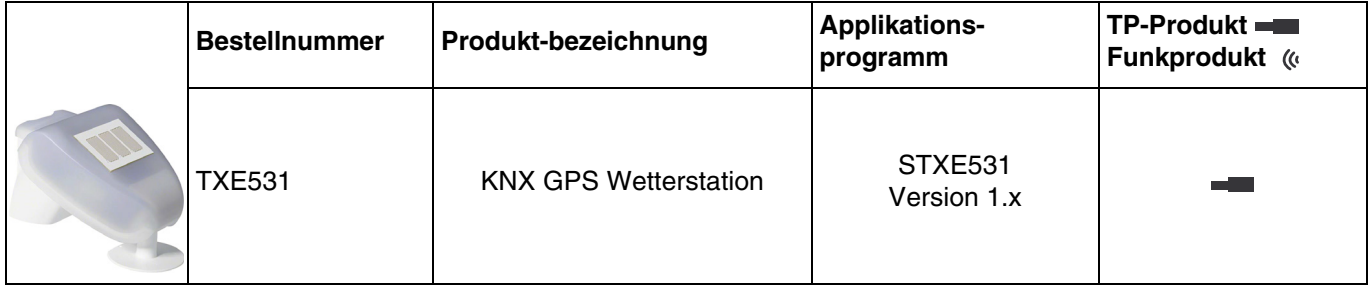

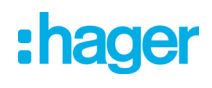

### Inhalt

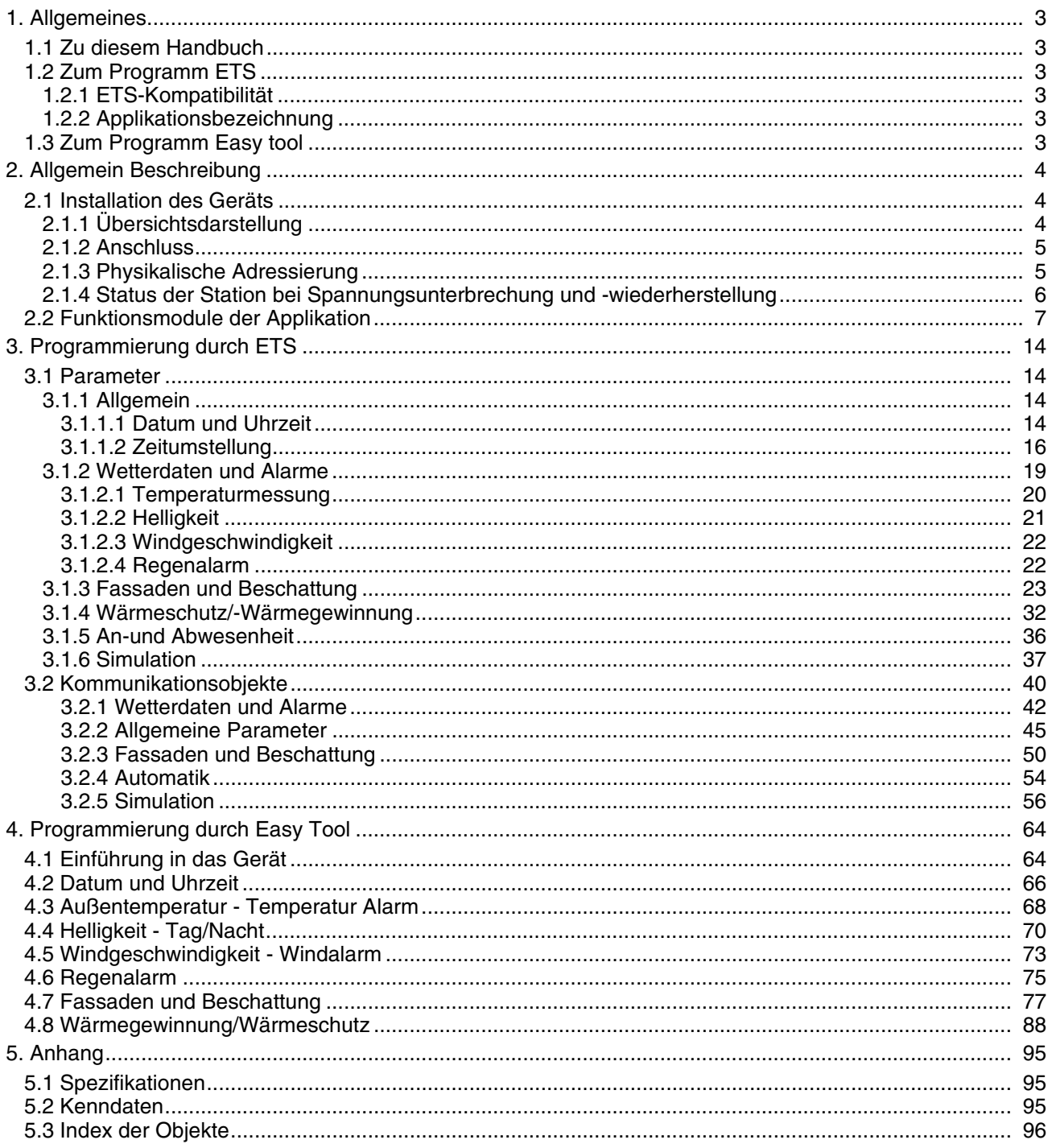

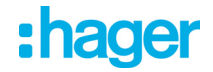

### <span id="page-2-0"></span>**1. Allgemeines**

### <span id="page-2-1"></span>**1.1 Zu diesem Handbuch**

Dieses Handbuch beinhaltet die Beschreibung von Funktionsweise und Parametrierung der KNX-Geräte mithilfe der ETS-Software oder der Easy tool-Software.

Es besteht aus 4 Teilen:

- Allgemeine Informationen.
- Die verfügbaren KNX-Parameter und -Objekte.
- Verfügbare Easy tool-Einstellungen.
- Technische Eigenschaften.

### <span id="page-2-2"></span>**1.2 Zum Programm ETS**

### <span id="page-2-3"></span>**1.2.1 ETS-Kompatibilität**

Die Applikationsprogramme sind für ETS4 und ETS5 kompatibel. Sie können auf unserer Webseite unter der Bestellnummer heruntergeladen werden.

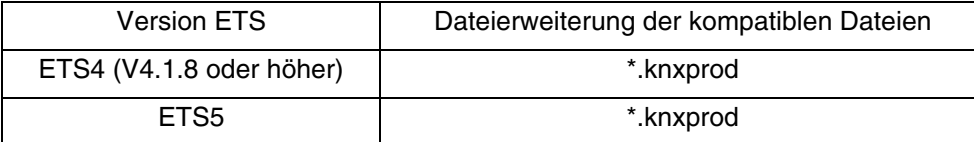

### <span id="page-2-4"></span>**1.2.2 Applikationsbezeichnung**

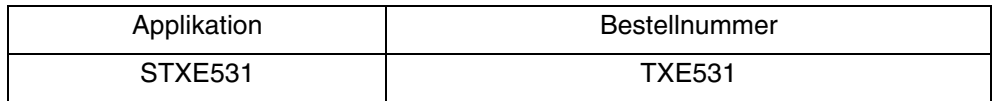

### <span id="page-2-5"></span>**1.3 Zum Programm Easy tool**

Dieses Gerät kann auch mithilfe des Konfigurationstools TXA100 parametriert werden. Es setzt sich aus einem TJA665-Konfigurationsserver zusammen.

### **Software-Version kompatibel TXA100: V 1.4.4 oder höher**

Es ist zwingend notwendig, eine Aktualisierung der Softwareversion des Konfigurationsservers durchzuführen. (Bitte in der Bedienungsanleitung TXA100 nachlesen).

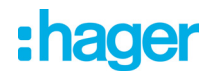

### <span id="page-3-0"></span>**2. Allgemein Beschreibung**

### <span id="page-3-1"></span>**2.1 Installation des Geräts**

### <span id="page-3-2"></span>**2.1.1 Übersichtsdarstellung**

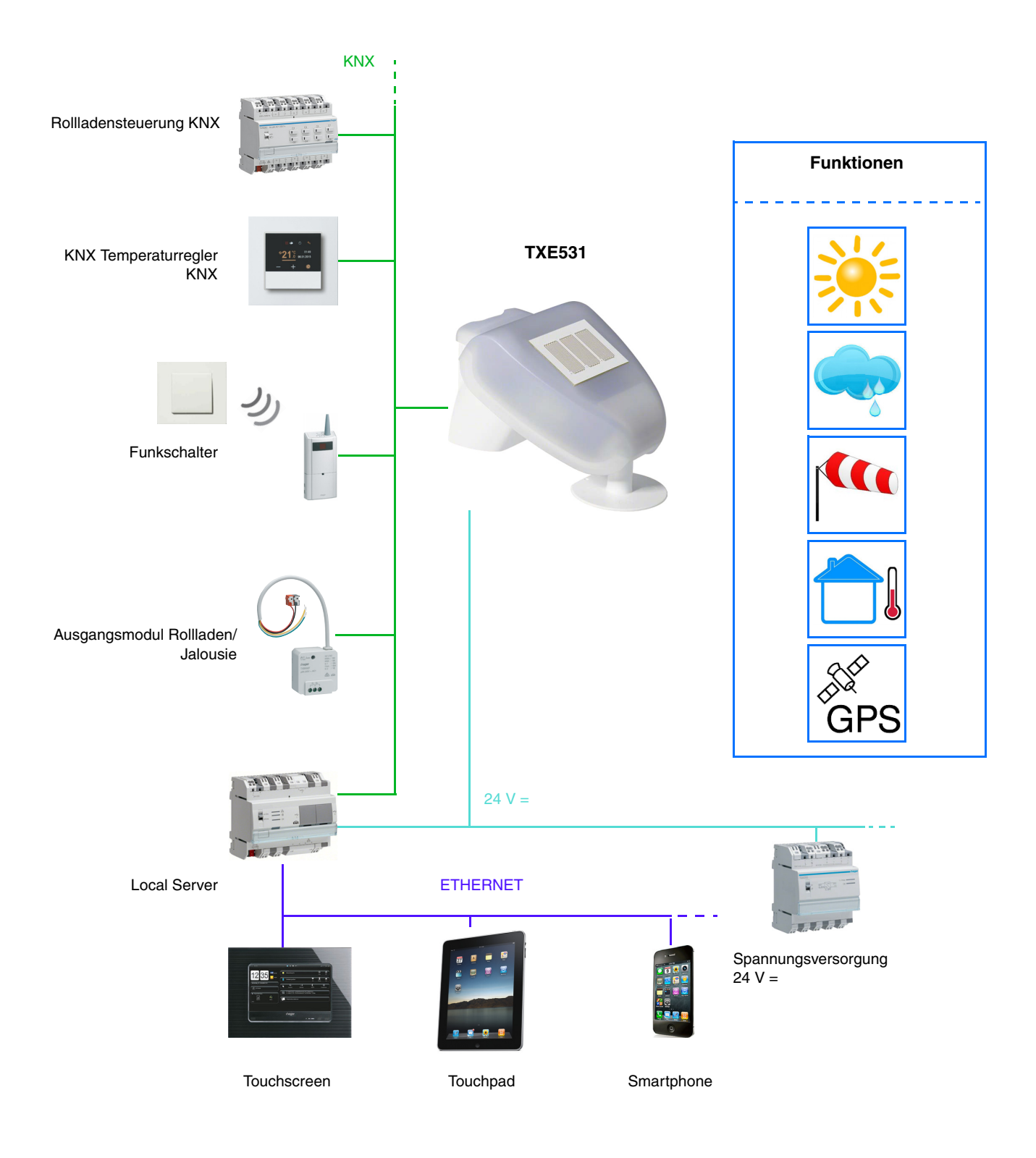

# :hager

### <span id="page-4-0"></span>**2.1.2 Anschluss**

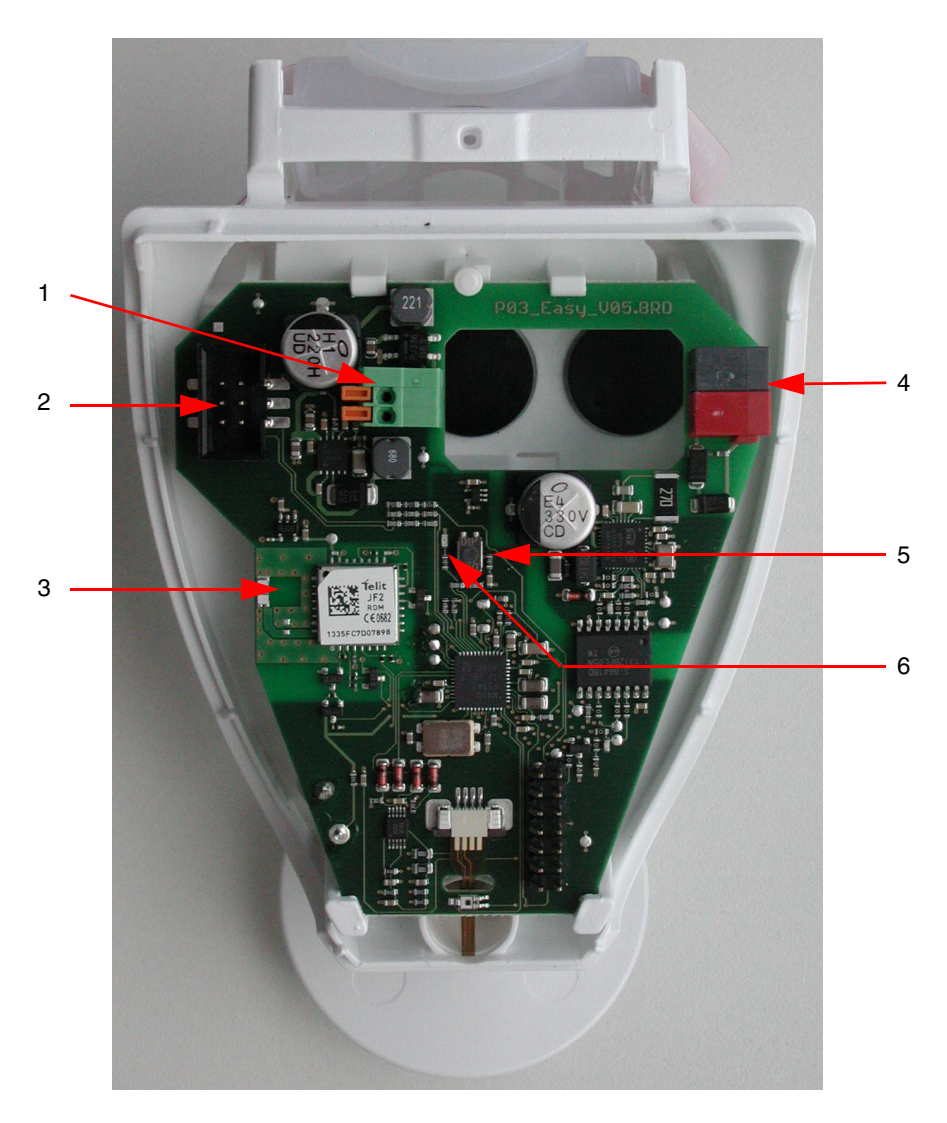

- 1 Federklemme für die Spannungsversorgung, für starre Leiter bis 1.5 mm<sup>2</sup> oder für biegsame Leiter
- 2 Verbindungsstelle für den im Gehäusedeckel eingebauten Regensensor
- 3 GPS-Antenne
- 4 Anschluss KNX +/-
- 5 Druckknopf für die physikalische Adressierung
- 6 LED für die physikalische Adressierung

### <span id="page-4-1"></span>**2.1.3 Physikalische Adressierung**

Um die physikalische Adressierung durchzuführen oder zu prüfen, ob der Bus angeschlossen ist, den Leuchttaster betätigen (siehe Kapitel 2.1.2 für die Lokalisierung des Tasters).

Leuchte ein = Bus angeschlossen und bereit zur physikalischen Adressierung.

Der Programmiermodus ist aktiviert bis die physikalische Adresse von der ETS übertragen wird. Durch erneutes Betätigen des Tasters wird der Programmiermodus verlassen.

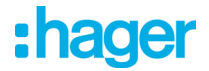

<span id="page-5-0"></span>**2.1.4 Status der Station bei Spannungsunterbrechung und -wiederherstellung**

- **Status der Station bei Unterbrechung der Bus-Versorgung oder der Hilfsspannung**: das gerät sendet nicht.
- **Status der Station bei Wiederherstellung der Bus-Versorgung oder der Hilfsspannung und nach der Programmierung oder Rücksetzung**: Das Gerät sendet alle Messungen sowie die schaltenden Ausgänge und Statusangaben in den im Folgenden beschriebenen Zeitintervallen:

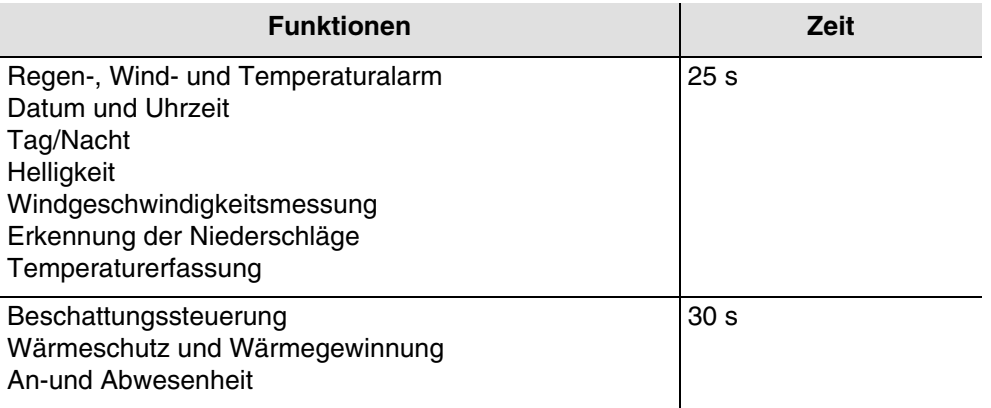

Datum und Uhrzeit werden beim ersten GPS-Empfang nach Spannungsunterbrechung oder Download gesendet. Die Verzögerung für den ersten Empfang des GPS-Signals kann bis zu 20 Minuten dauern.

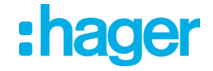

### <span id="page-6-0"></span>**2.2 Funktionsmodule der Applikation**

Die Wetterstation KNX-GPS misst Temperatur, Windgeschwindigkeit und Helligkeit. Sie erfasst Niederschläge und empfängt Daten zu Ort und Zeit über GPS-Signale. Des Weiteren berechnet sie, ausgehend von den Orts- und Zeitkoordinaten, den exakten Sonnenstand (Azimut und Höhe).

Alle Wetterdaten werden in regelmäßigen Intervallen an den Bus gesendet. Diese Daten können von anderen KNX-Produkten oder Überwachungssystemen abgenommen und verwertet werden, die in der Lage sind, die Schwellen zu bestimmen, logische Kombinationen zwischen mehreren Größen herzustellen und schließlich die Ausgänge abhängig von den Schwellenwerten zu steuern.

Die Wetterstation ermöglicht die Direktsteuerung der Schaltausgänge mithilfe der vordefinierten Alarmstufen: Regenalarm, Temperaturalarm und 3 Windalarmstufen. Sie kann durch ein System zur Verfolgung der Rollladenpositionierung oder der Lamellenwinkel der Jalousien außerdem Beschattungs- oder Wärmegewinnungsfunktionen übernehmen.

Die Sensoren, die Datenverarbeitungselektronik sowie die Buskopplerelektronik befinden sich im kompakten Gehäuse der KNX-GPS-Station.

### ■ Helligkeit und Sonnenstand

Die Lichtintensität wird über einen Helligkeitssensor gemessen. Die KNX-GPS-Wetterstation berechnet in Echtzeit den Sonnenstand (Azimut und Höhe) anhand von Uhrzeit und Aufstellungsort.

■ Windgeschwindigkeitsmessung

Die elektronische Erfassung der Windgeschwindigkeit bietet eine leise und zuverlässige Anwendung, selbst bei Hagel, Schnee und Minustemperaturen. Turbulenzen und Aufwinde in der Nähe der Wetterstation werden ebenfalls erfasst. Diese Information wird zyklisch übermittelt und kann als Steuerung für den Windalarm verwendet werden.

■ Erkennung der Niederschläge

Die Oberfläche des Sensors ist beheizt, sodass lediglich Tropfen und Schneeflocken als Niederschläge identifiziert werden, nicht aber Nebel oder Tauwasser. Wenn der Regen oder Schnee aufhört, trocknet der Sensor schnell und meldet daraufhin das Ende der Niederschläge. Diese Information wird zyklisch übermittelt und kann als Steuerung für den Regenalarm verwendet werden.

### ■ Temperaturerfassung

Die Außentemperatur wird über einen Sensor gemessen. Diese Information wird zyklisch übermittelt und kann im Wesentlichen für die Anzeige verwendet werden, oder z.B. als Steuerung für den Frostalarm.

■ Mit domovea verknüpfte Funktion

Die Werte der gemessenen Größen (lux °C m/s) können durch domovea genutzt werden, um bei Schwellenwertübersteigung Stufen einzustellen und die Schaltausgänge zu steuern.

■ Datum und Uhrzeit - GPS-Funktion

Die Wetterstation empfängt Datum und Uhrzeit über das integrierte GPS. Sie ermöglicht so das automatische Umstellen von Winter- und Sommerzeit.

### ■ Regen-, Wind- und Temperaturalarm

Diese Funktion ermöglicht es, entsprechend der Wetterdaten bei einem vorher festgelegten Schwellenwert einen Alarm abzugeben.

Es gibt 3 Arten von Alarm:

- Regenalarm
- Temperatur Alarm
- Windalarm bestimmt durch 3 einstellbare Schwellenwerte
- Beschattungssteuerung

Diese Funktion ermöglicht es, durch Ausrichtung der Lamellenjalousien oder durch Einwirkung auf die Öffnungsstufen der Rollläden bis zu 4 Fassaden mit mehreren Beschattungsstufen zu steuern.

■ An-und Abwesenheit

Mit dieser Funktion kann die Anwesenheit oder Abwesenheit des Benutzers gemeldet werden, um die Aktivierung oder Deaktivierung der Beschattung je Fassade, des Wärmeschutzes oder der Wärmegewinnung zu steuern.

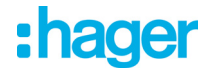

### ■ Wärmeschutz und Wärmegewinnung

Diese Funktion ist Teil der Innentemperatursteuerung in Abhängigkeit von den Sonnenstrahlen und der Jahreszeit. Der Wärmeschutz ermöglicht es, die Rollläden oder Jalousien im Sommer so zu positionieren, dass die Raumerwärmung eingeschränkt wird. Die Wärmegewinnung ermöglicht es, im Winter die Rollläden oder Jalousien zu öffnen und so den Raum mithilfe von Sonnenstrahlen zu erwärmen. Zur Wetterstation gehört, lediglich für Fassade 1, ein Objekt zur Aufnahme der Umgebungstemperatur der Fassade 1 (über ein Referenzraum), womit Wärmeschutz und Wärmegewinnung präziser gesteuert werden können.

### Kommunikationsobjekte

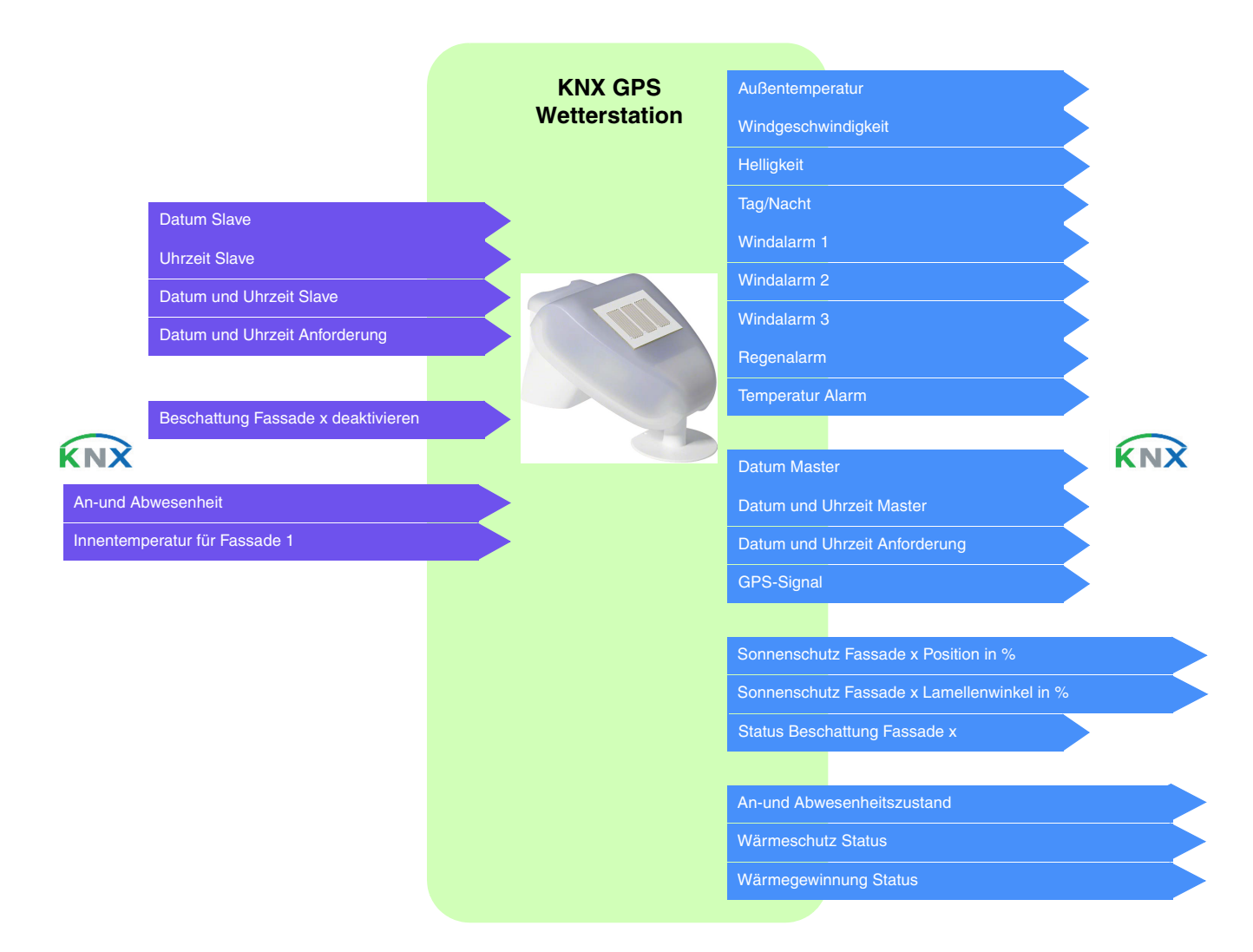

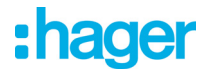

### ■ Simulation (nur mit ETS)

Mit dieser Funktion kann der Installateur die Parameter der Wetterstation unabhängig von den Wetterbedingungen testen. Hierzu verfügt er über mehrere Kommunikationsobjekte, die es ermöglichen, die Wetterbedingungen zu simulieren (Temperatur, Windgeschwindigkeit, Helligkeit, Regen), die GPS-Koordinaten, Datum und Uhrzeit.

### **Kommunikationsobjekte**: Für die Simulation

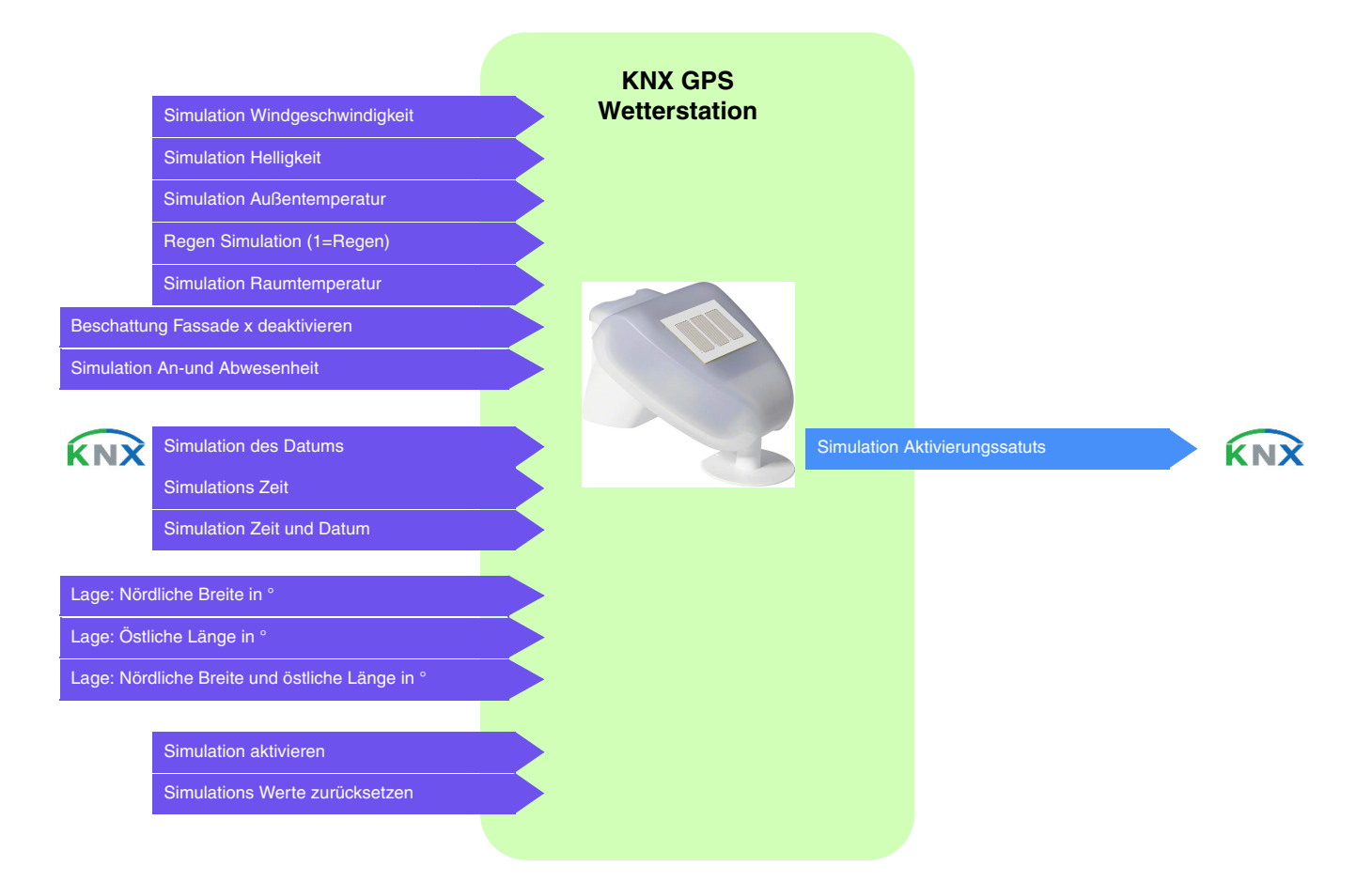

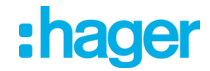

### **Betrieb Beschattung-Wärmeschutz und Wärmegewinnung**

Das unten stehende Organigramm beschreibt die globale Betriebsweise der Wetterstation hinsichtlich der Beschattung, des Wärmeschutzes und der Wärmegewinnung.

### Prinzip:

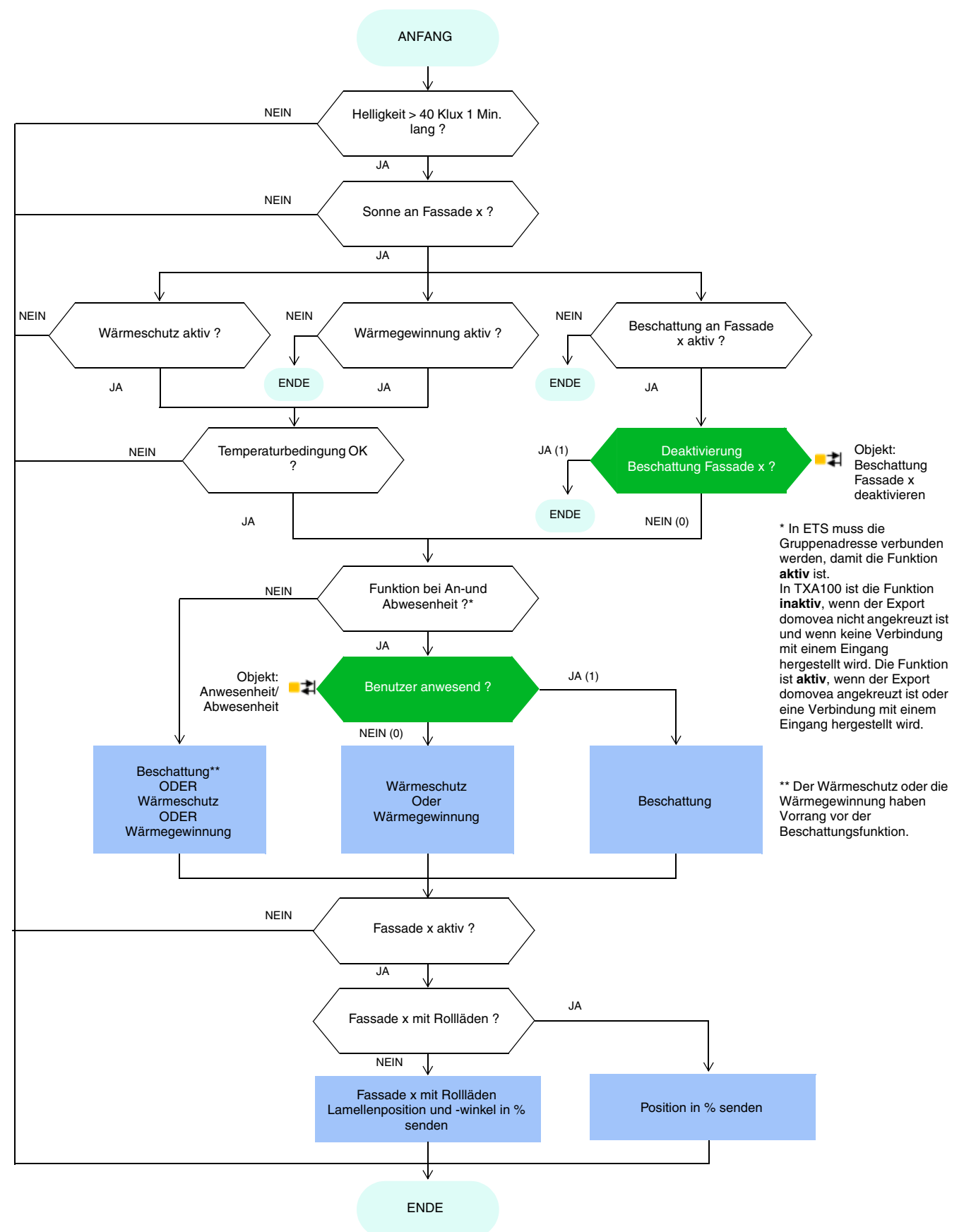

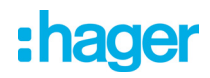

### Betrieb ohne Beschattungsfunktion Prinzip:

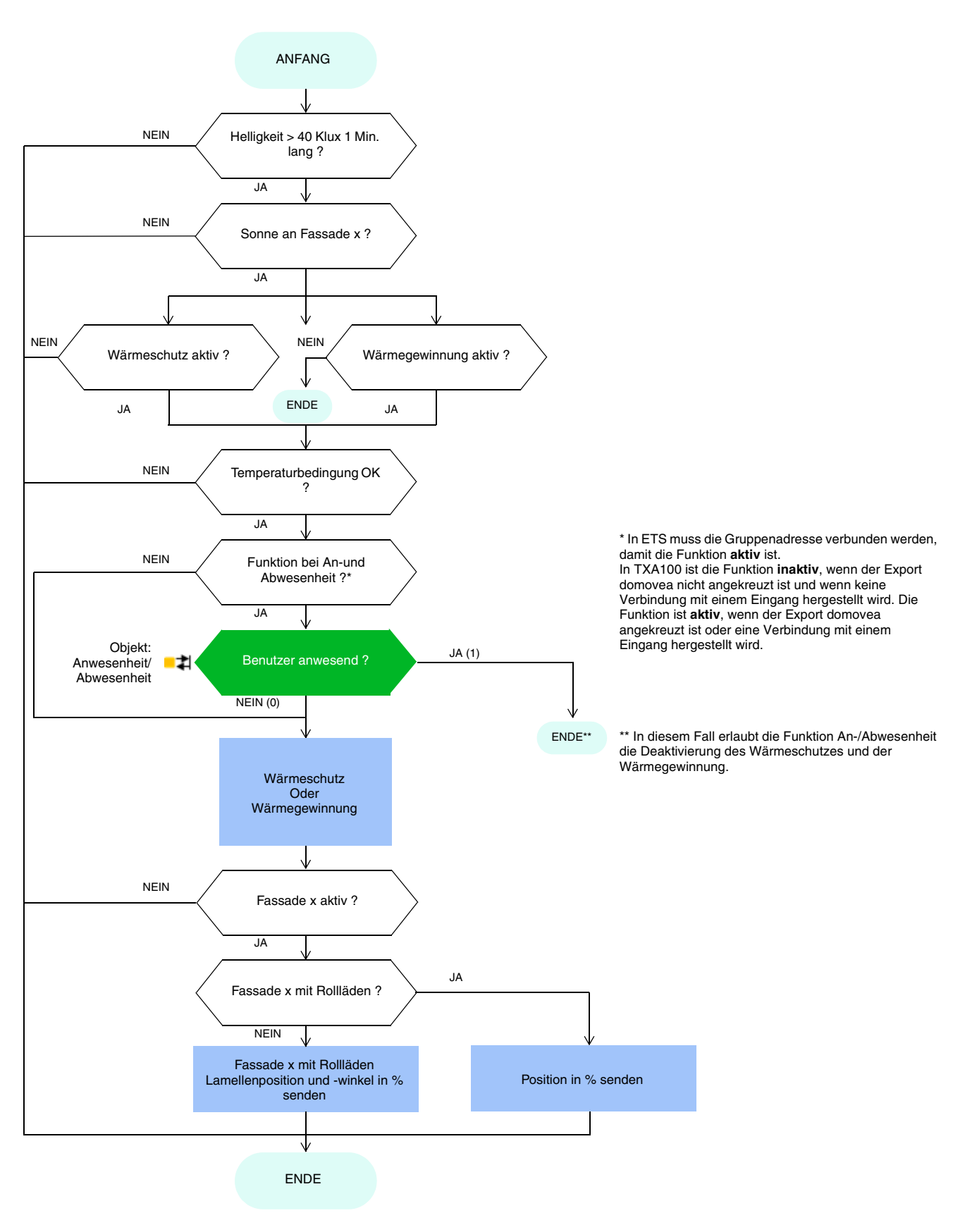

# : hager

### Betrieb ohne Funktion bei Anwesenheit/Abwesenheit Prinzip:

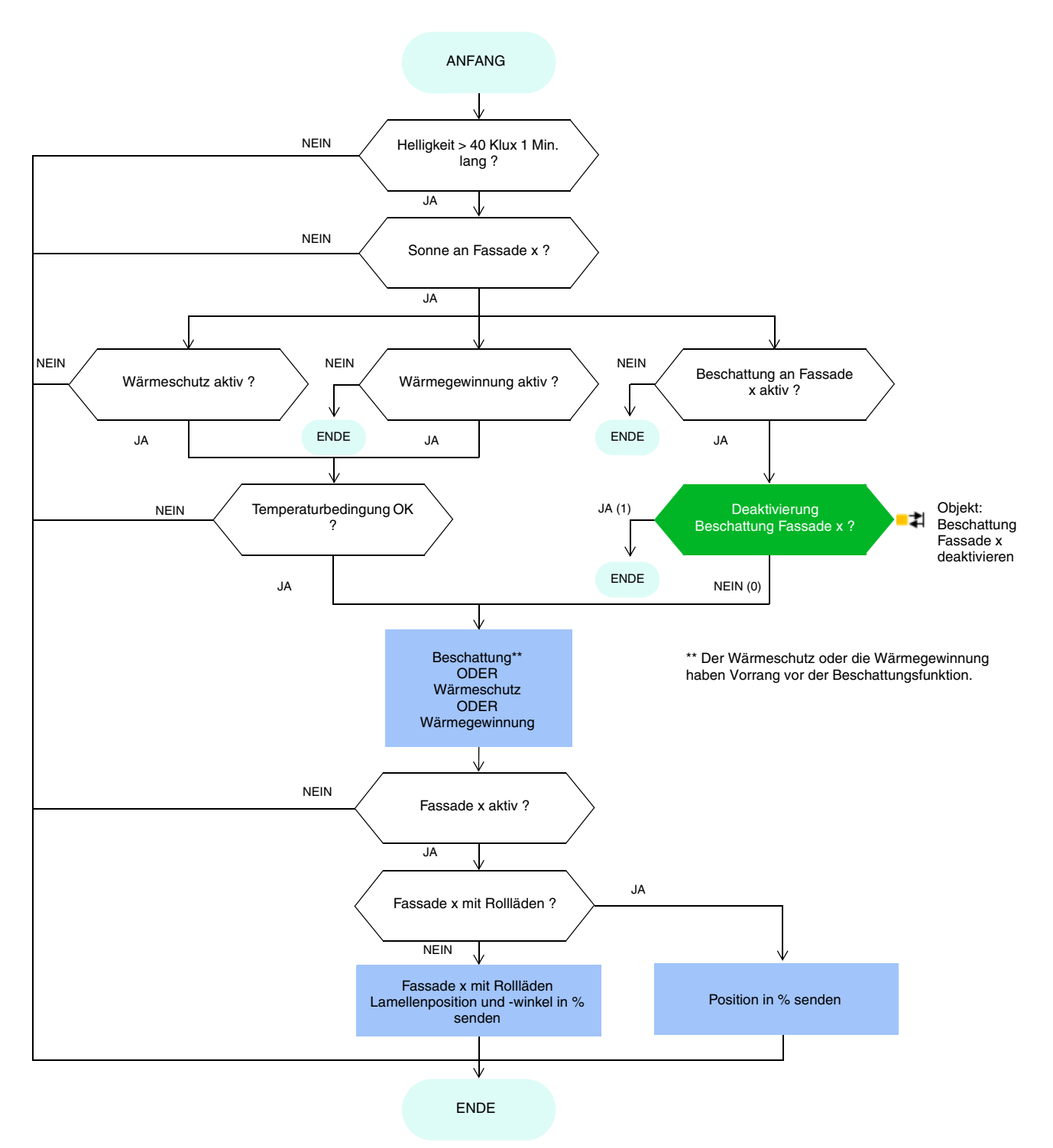

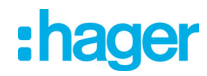

### Betrieb ohne Funktion Beschattung und ohne Funktion bei Anwesenheit/Abwesenheit Prinzip:

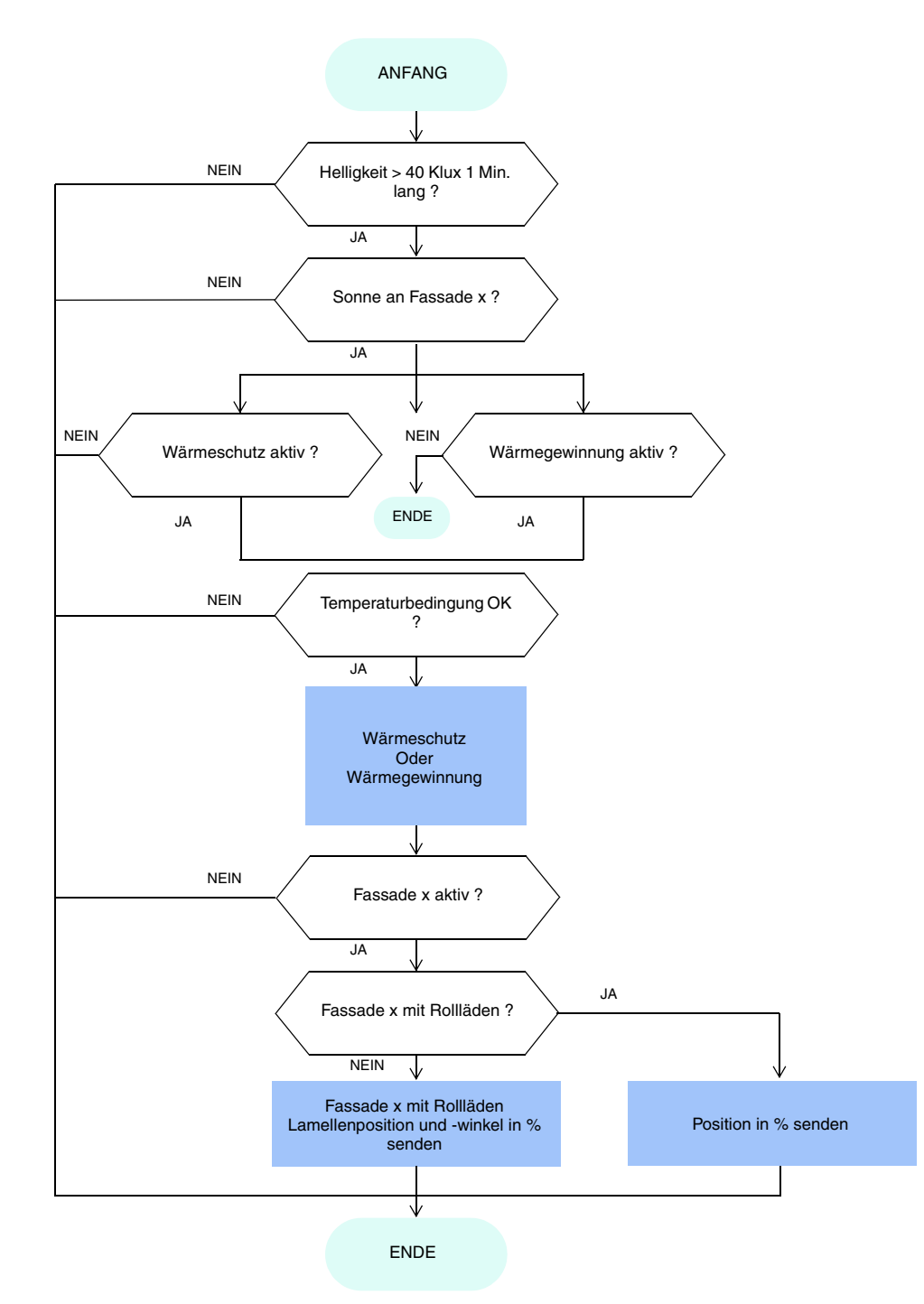

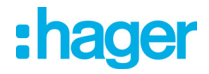

### <span id="page-13-0"></span>**3. Programmierung durch ETS**

### <span id="page-13-1"></span>**3.1 Parameter**

### <span id="page-13-2"></span>**3.1.1 Allgemein**

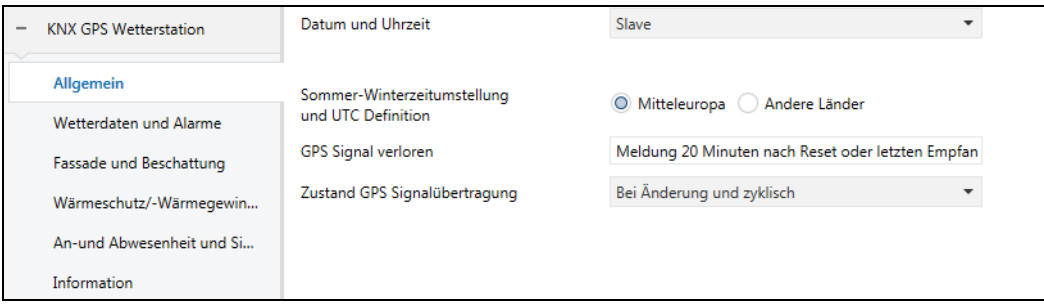

### 3.1.1.1 Datum und Uhrzeit

<span id="page-13-3"></span>Das im Gerät eingebaute GPS-Modul ist in der Lage, Datum und Uhrzeit an den Bus zu senden. Wenn die Wetterstation auf Master eingestellt ist, werden ihre Daten alle 12 Stunden gesendet (Festwert), sowie bei Zeitumstellung Sommer/Winter.

Es ist notwendig, die gleiche Zeit in den verschiedenen Untersystemen laufen zu lassen. Diese Zeit kann aus verschiedenen Quellen stammen:

- domovea, wenn mit dem internet verbunden
- wetterstation
- schaltuhr

Wenn mehrere Zeitquellen im System vorhanden sind, ist dies die Rangfolge:

- Internet
- GPS
- lokale zeitquelle (schaltuhr ...)

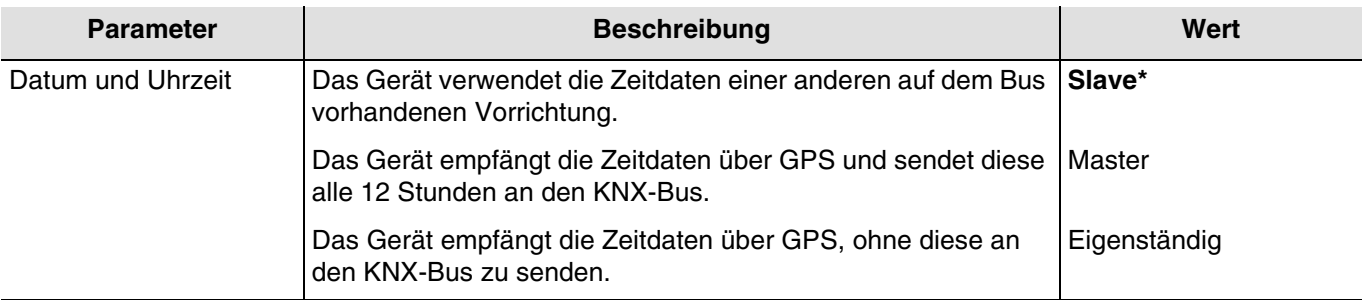

### **Datum und Uhrzeit im Master-Modus**

Kommunikationsobjekte: **12 - Datum und Uhrzeit Anforderung - Eingang** (1 Bit - 1.017 DPT\_Trigger) **13 - Datum Master - Ausgang** (3 Byte - 11.001 DPT\_Date) **14 - Uhrzeit Master - Ausgang** (3 Byte - 10.001 DPT\_TimeOfDay) **15 - Datum und Uhrzeit Master - Ausgang** (8 Byte - 19.001 DPT\_Date\_Time)

Zunächst können Datum und Uhrzeit über ETS eingestellt werden. Die Wetterstation arbeitet mit diesen Daten, bis zum ersten Mal ein gültiges GPS-Signal empfangen wird.

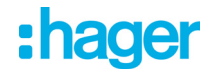

### **Datum und Uhrzeit im Slave-Modus**

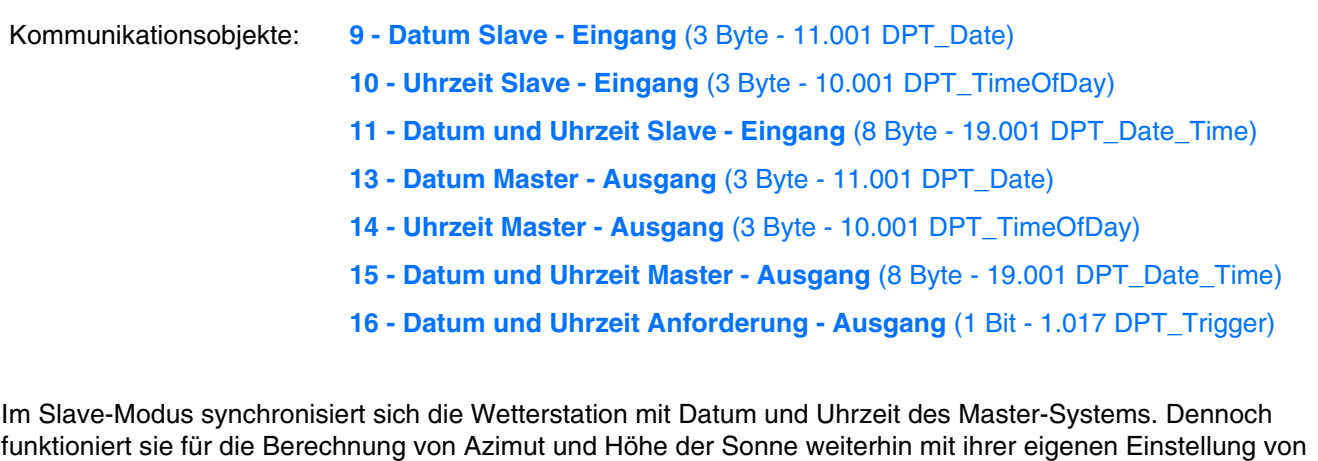

Wenn die Wetterstation die Informationen zu Datum und Uhrzeit 2 Mal hintereinander nicht empfängt (Festwert), sendet sie eine Anfrage über das Objekt **Datum und Uhrzeit Anforderung**. Bei Nicht-Antwort geht die Wetterstation automatisch in den Master-Modus über. Wenn das Master-Element erneut Datum und Uhrzeit sendet, übernimmt die Wetterstation wieder die Slave-Rolle.

### **Datum und Uhrzeit im autonomen Modus**

Datum und Uhrzeit.

Die Wetterstation funktioniert für die Berechnung von Azimut und Höhe der Sonne mit ihrer eigenen Einstellung von Datum und Uhrzeit. Es wird kein Objekt auf den KNX-Bus übermittelt oder gelesen.

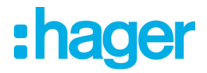

### 3.1.1.2 Zeitumstellung

<span id="page-15-0"></span>Die Umstellung aufgrund der Zeitverschiebung (Sommer/Winter und Winter/Sommer) wird entweder automatisch oder durch Parametrierung durchgeführt.

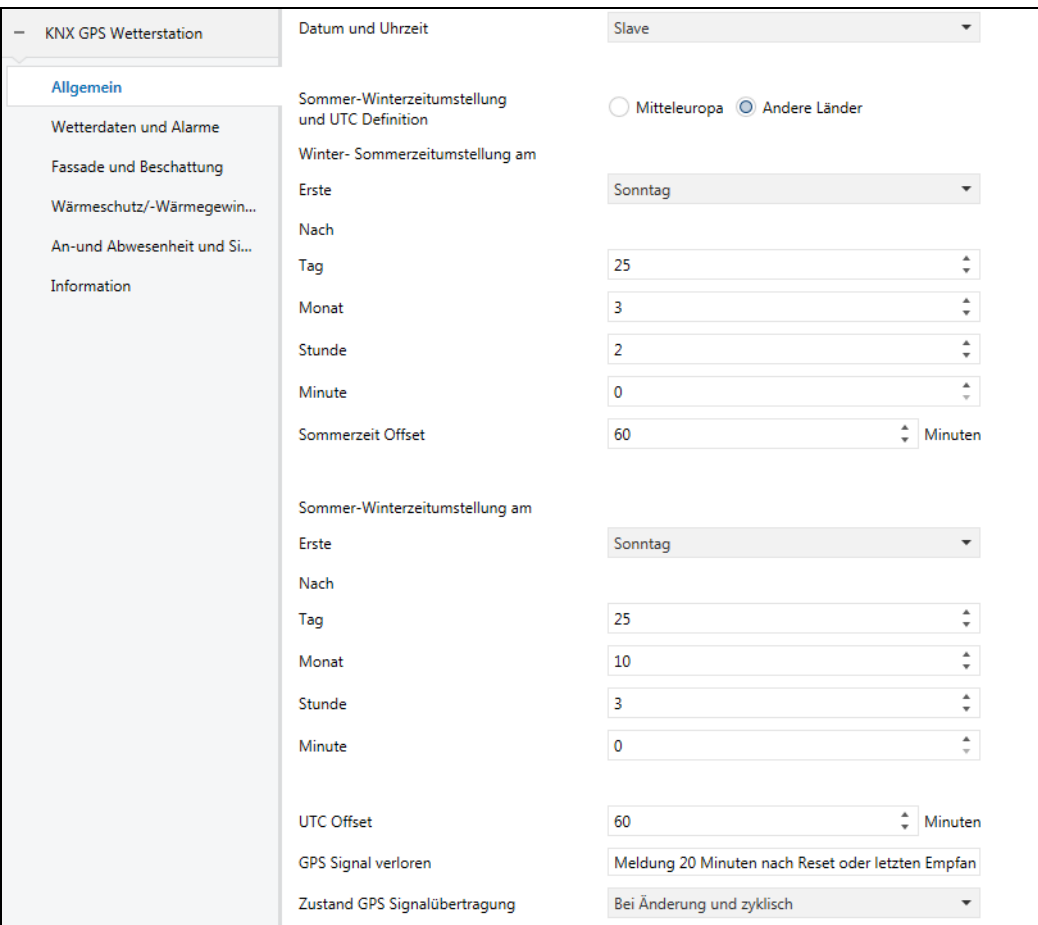

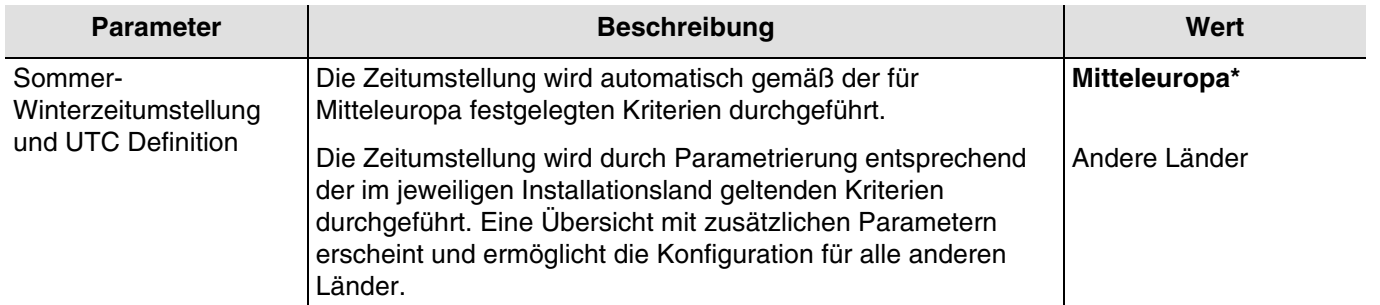

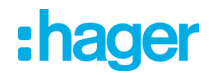

### **Zeitumstellung Winter/Sommer**

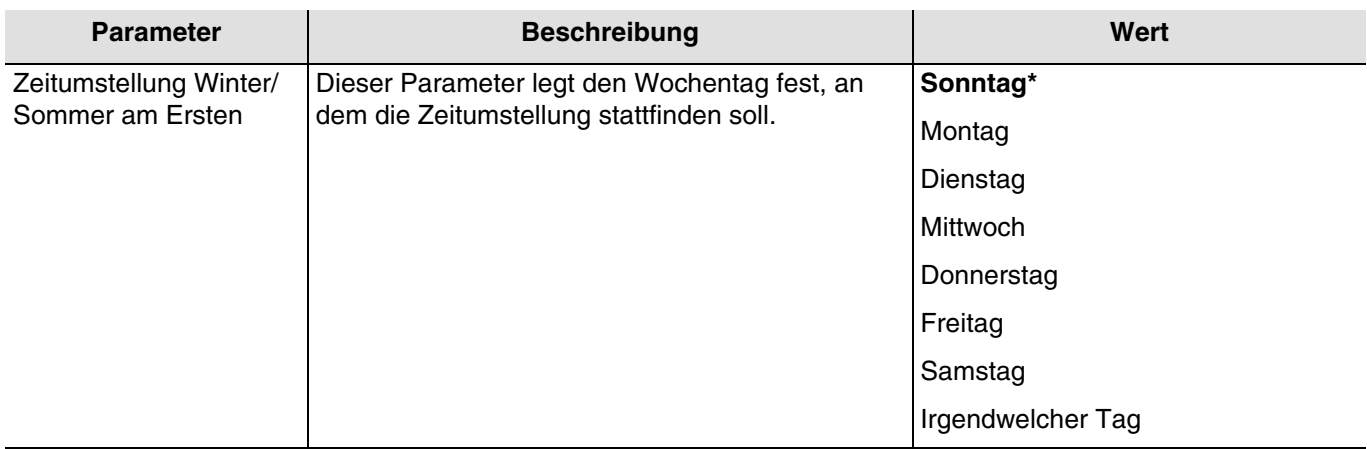

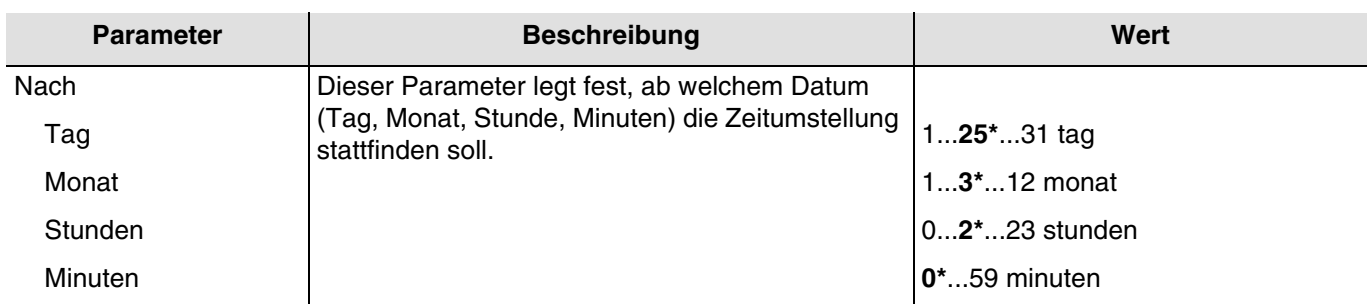

Beispiel: Wenn die Zeitumstellung am letzten Sonntag im Monat März um 2 Uhr nachts erfolgt, wird Folgendes ausgewählt:

- Zeitumstellung Winter/Sommer am Ersten **Sonntag** nach **24/03 um 2h 00m**.

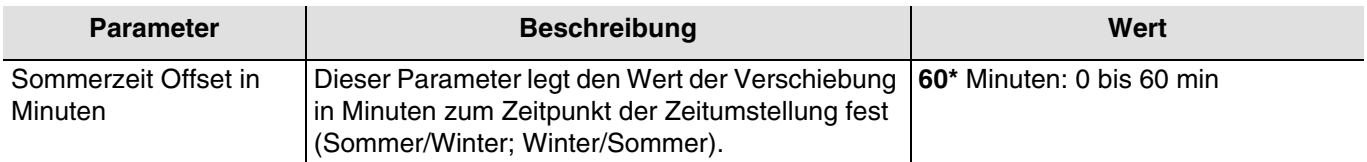

### **Zeitumstellung Sommer/Winter**

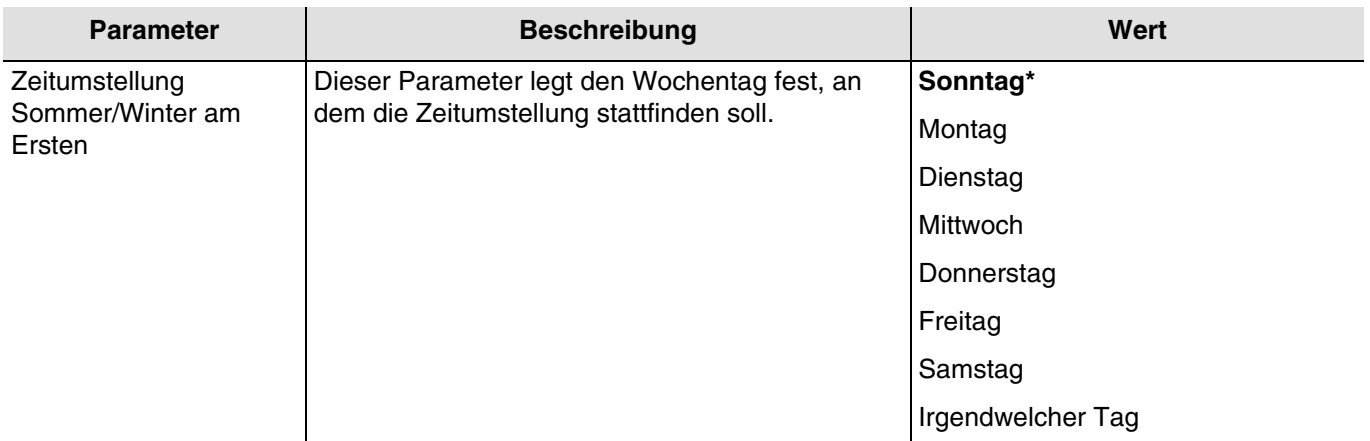

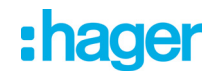

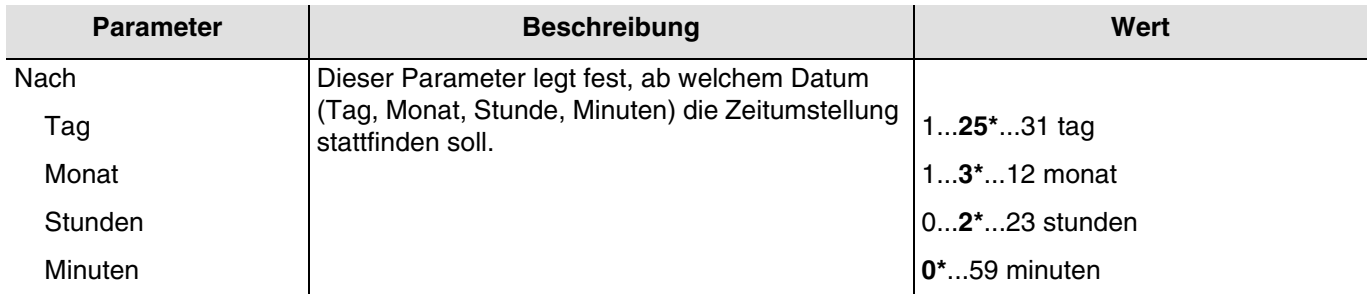

Beispiel: Wenn die Zeitumstellung am letzten Sonntag im Monat Oktober um 3 Uhr nachts erfolgt, wird Folgendes ausgewählt:

- Zeitumstellung Winter/Sommer am Ersten **Sonntag** nach dem **24/10 um 3h 00m**.

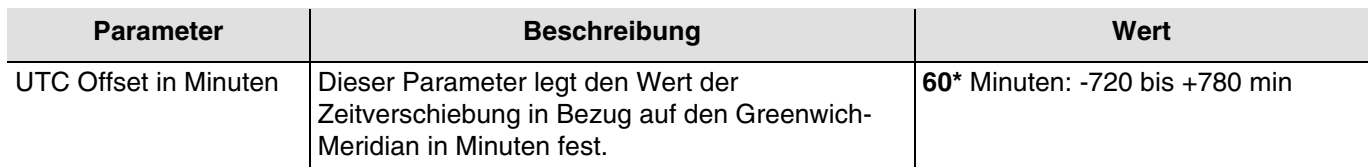

### 3.1.1.3 GPS-Signal

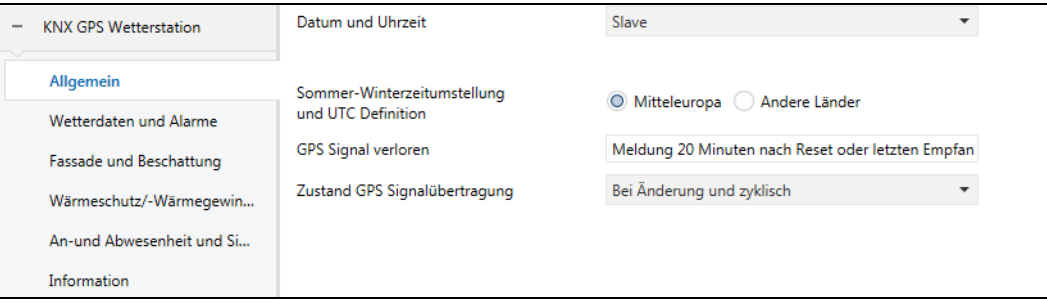

Mit dieser Funktion kann das Fehlen des GPS-Signals auf Ebene der Wetterstation gemeldet werden. Dieses Fehlen wird spätestens 20 Minuten (feststehender Wert) nach dem Start oder dem letzten Empfang erkannt.

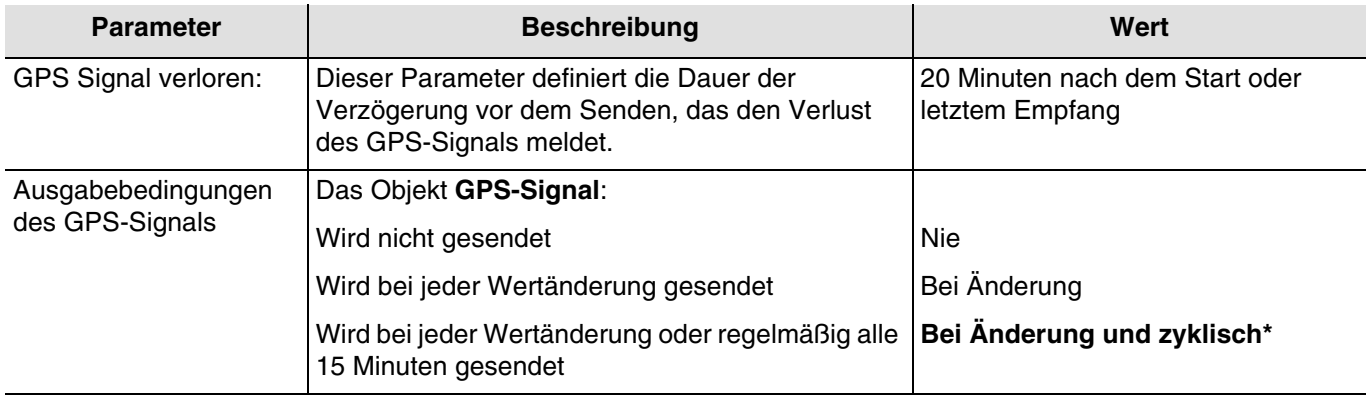

### Betriebsart des Objekts **GPS-Signal**:

- Wenn das GPS-Signal vorhanden ist, wird ein Telegramm mit dem logischen Wert 1 gesendet.
- Wenn das GPS-Signal nicht zur Verfügung steht, wird ein Telegramm mit dem logischen Wert 0 gesendet.

Kommunikationsobjekte: **17 - GPS-Signal - Ausgang** (1 Bit - 1.011 DPT\_State)

# :hager

### <span id="page-18-0"></span>**3.1.2 Wetterdaten und Alarme**

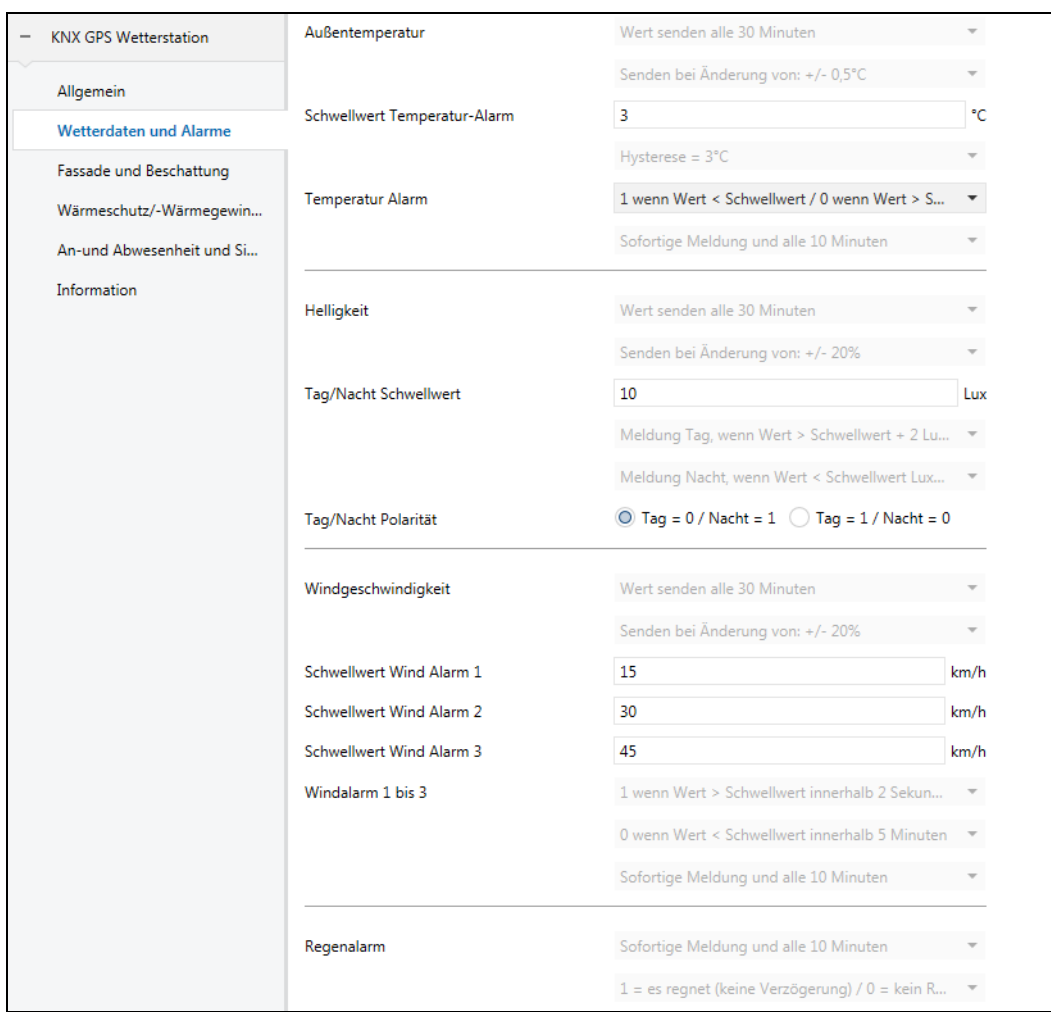

*Hinweis: Alle ausgegrauten Parameter dieses Reiters stehen fest und können nicht geändert werden.* 

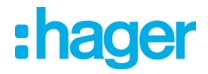

### 3.1.2.1 Temperaturmessung

<span id="page-19-0"></span>Die Außentemperatur wird hauptsächlich für die Systeme von Heizung, Lüftung und Klimaanlage verwendet. Sie kann auch für die Anzeige auf den Touchscreens verwendet werden.

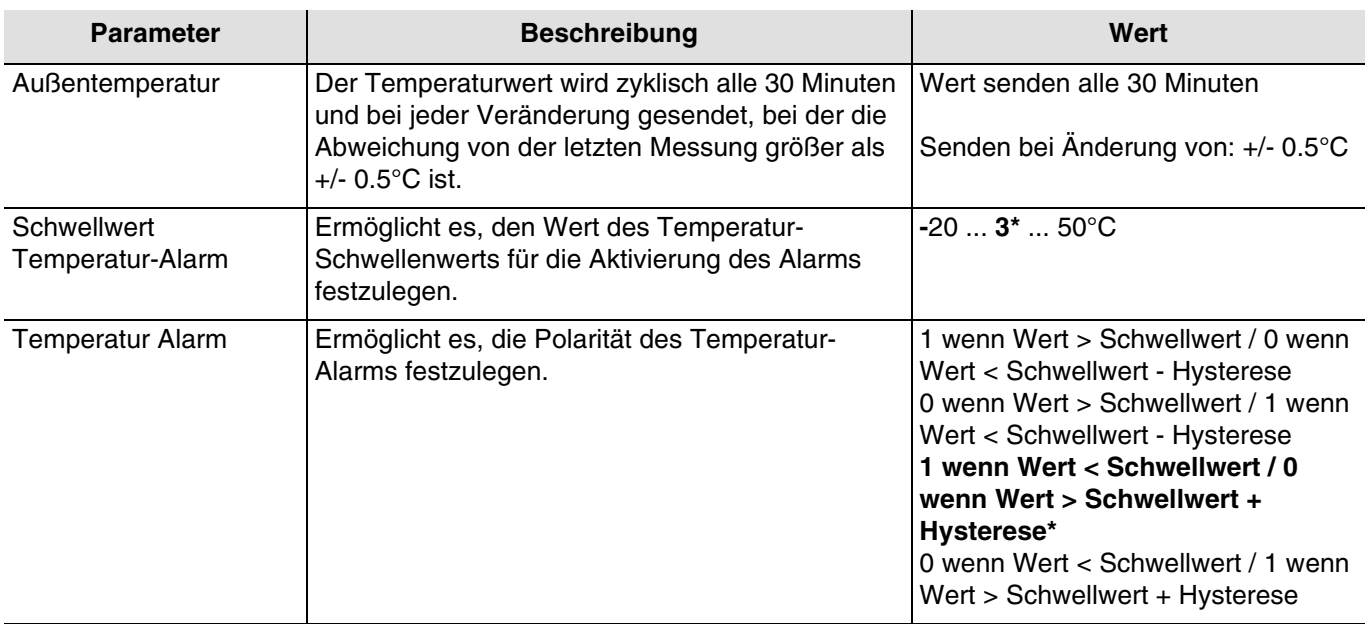

Um die Aktivierung des Alarms zu validieren, muss der gemessene Wert unter oder über dem Schwellwert liegen **5 Minute lang**. Um den Alarm zu deaktivieren, muss der gemessene Wert unter oder über dem Schwellwert liegen plus minus dem Wert der Hysterese, der auf 3°C festgelegt ist..

Beispiel für den Frost-Alarm:

- Schwellwert Temperatur-Alarm: 3°C (Defaultwert)
- Temperatur Alarm: 1 wenn Wert < Schwellwert / 0 wenn Wert > Schwellwert + Hysterese (Defaultwert)
- Der Temperatur-Alarm ist aktiv (Bit = 1), wenn der gemessene Wert 5 Minuten lang unter dem Schwellwert (3°C) liegt. Er wird umgehend und alle 10 Minuten übermittelt.
- Der Temperatur-Alarm ist inaktiv (Bit = 0), wenn der gemessene Wert über 5°C steigt. Er wird umgehend und alle 10 Minuten übermittelt.

Kommunikationsobjekte: **0 - Außentemperatur - Ausgang** (2 Byte - 9.001 DPT\_Value\_Temp)

**8 - Temperatur Alarm - Ausgang** (1 Bit - 1.005 DPT\_Alarm)

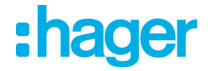

### 3.1.2.2 Helligkeit

<span id="page-20-0"></span>Die Außenhelligkeit wird hauptsächlich für die Kontrollsysteme von Beleuchtung und Beschattungssteuerung verwendet, unter Berücksichtigung des Sonnenstandes. Sie kann auch für die Anzeige auf den Touchscreens verwendet werden.

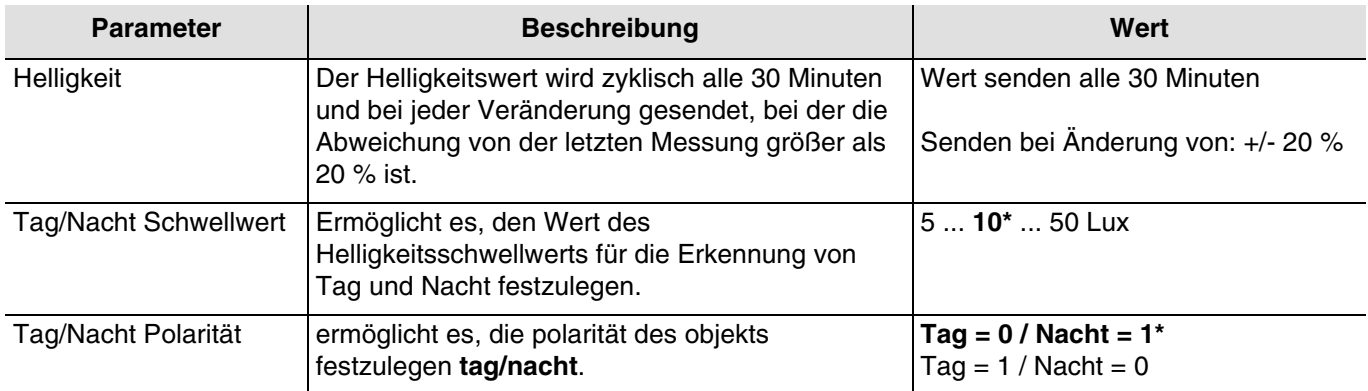

Eine Sendeverzögerung ist erforderlich, um zu vermeiden, dass mehr als ein Wechsel Tag/Nacht pro Tag erfolgt. Die Information wird 2 mal alle 24 Stunden übermittelt (übergang tag/nacht und nacht/tag).

Beispiel für die Funktionsweise der Information Tag/Nacht (mit den Defaultwerten):

- Die Information "Tag" ist aktiv (Bit = 0), wenn der gemessene Wert über den Zeitraum von mehr als einer Minute größer ist als der Schwellenwert + Hysterese (12 Lux) (festwert).
- Die Information "Nacht" ist aktiv (Bit = 1), wenn der gemessene Wert über den Zeitraum von einer Minute kleiner ist als der Schwellenwert (10 Lux).

Kommunikationsobjekte: **2 - Helligkeit - Ausgang** (2 Byte - 9.004 DPT\_Value\_Lux) **3 - Tag/Nacht - Ausgang** (1 Bit - 1.011 DPT\_State)

\* Defaultwert

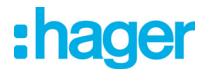

### 3.1.2.3 Windgeschwindigkeit

<span id="page-21-0"></span>Der Windgeschwindigkeitswert wird hauptsächlich für die Sicherung der Rollläden und Jalousien verwendet. Sie kann auch für die Anzeige auf den Touchscreens verwendet werden.

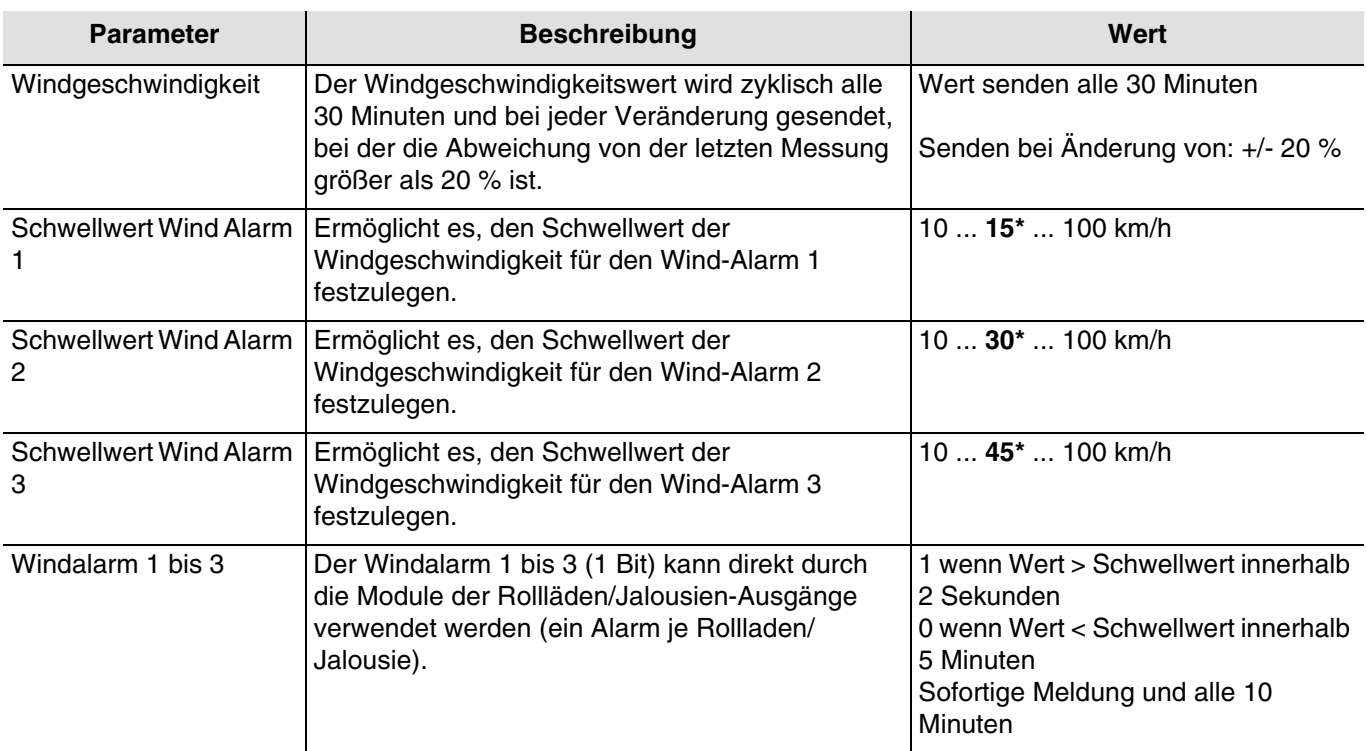

Für jeden der drei Alarme ist ein Kommunikationsobjekt vorhanden.

Der Windalarm (1 bis 3) funktioniert folgendermaßen:

- Der Windalarm ist aktiv (Bit = 1), wenn der gemessene Wert länger als 2 Sekunden größer ist als der Schwellenwert. Er wird umgehend und alle 10 Minuten übermittelt.
- Der Windalarm ist inaktiv (Bit = 0), wenn der gemessene Wert länger als 5 Minuten kleiner ist als der Schwellenwert. Er wird umgehend und alle 10 Minuten übermittelt.

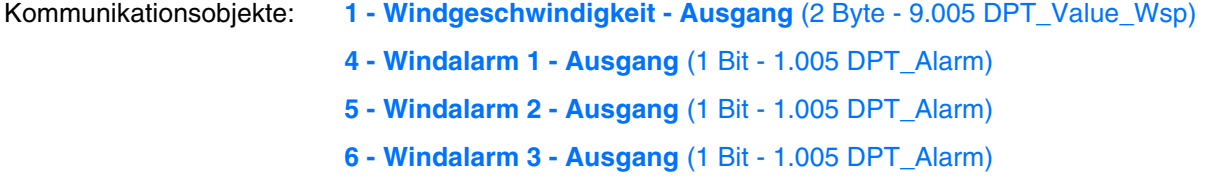

### 3.1.2.4 Regenalarm

<span id="page-21-1"></span>Der Regenalarm ermöglicht hauptsächlich, das Öffnen und Schließen der Vordächer oder der Lichtschächte zu steuern. Sie kann auch für die Anzeige auf den Touchscreens verwendet werden.

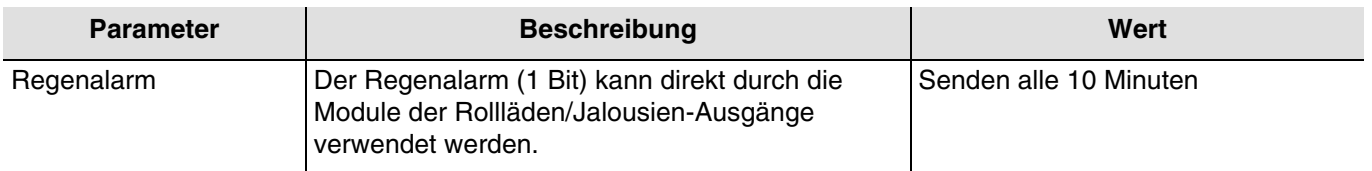

Der Regenalarm funktioniert folgendermaßen:

- Der Regenalarm ist aktiv (Bit = 1), wenn Regen festgestellt wird. Er wird umgehend und alle 10 Minuten übermittelt.
- Der Regenalarm ist inaktiv (Bit = 0) nach einer Zeitspanne von 5 Minuten, nachdem der Regen aufgehört hat. Er wird alle 10 Minuten übermittelt.

### Kommunikationsobjekte: **7 - Regenalarm - Ausgang** (1 Bit - 1.005 DPT\_Alarm)

\* Defaultwert

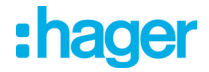

### <span id="page-22-0"></span>**3.1.3 Fassaden und Beschattung**

Das Ziel der Beschattungsfunktion ist, den sich im Raum aufhaltenden Personen mehr Komfort zu bieten, indem ein Blenden durch die Sonne vermieden wird. Um die Nutzung und Konfiguration der Wetterstation zu vereinfachen, empfehlen wir, mit Fassaden zu arbeiten, die entweder nur mit Rollläden oder nur mit Jalousien ausgestattet sind. Die Möglichkeiten der Beschattungssteuerung (Positionierung der Jalousie oder des Klappladens und der Lamellenwinkelpositionen) sind mit den Fassaden verknüpfte Funktionen.

Fassadenüberwachung

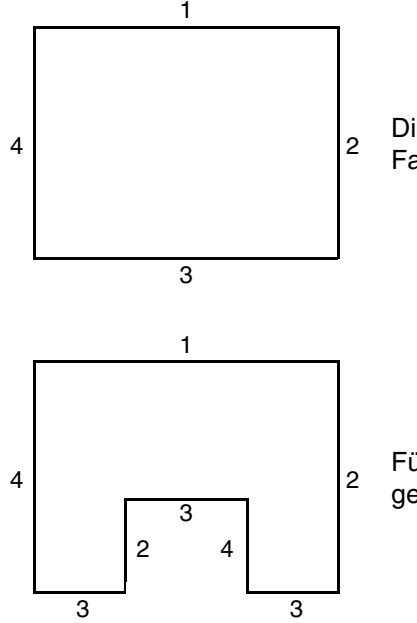

Die meisten Gebäude weisen 4 Fassaden auf. Es wird empfohlen, für jede Fassade eine gesonderte Steuerung für den Sonnenschutz zu erstellen.

Für Gebäude mit einem U-Grundriss müssen ebenfalls nur 4 Fassaden gesondert gesteuert werden, sofern mehrere in die gleiche Richtung weisen.

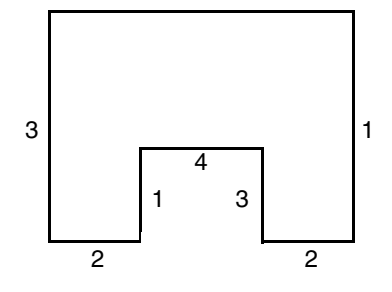

Wenn die Beschattung auf einer Fassade gesteuert werden soll, die sowohl über Jalousien als auch über Rollläden verfügt, müssen zwei Fassaden angegeben werden: Eine für die Jalousien und eine für die Rollläden. In diesem Beispiel Fassade 2 für die Rollläden und Fassade 4 für die Jalousien.

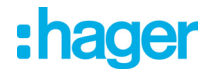

### Ausrichtung der Fassade

Die Ausrichtung einer jeden Fassade muss für die Funktionsfähigkeit der Beschattungsfunktion durch Parametrierung bestimmt werden.

- Bestimmen der Ausrichtung von jeder verwendeten Fassade.

### *Beispiel 1*:

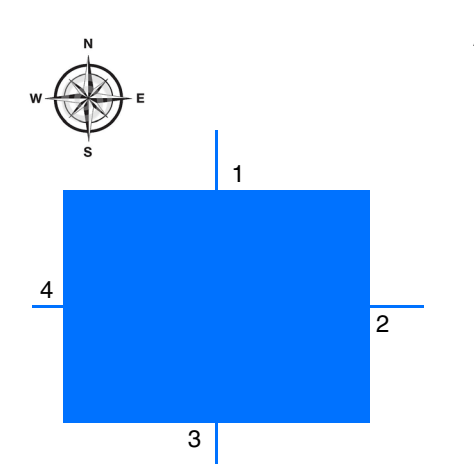

Ausrichtung:

Fassade 1:  $N = 0^\circ$ Fassade 2:  $O = 90^\circ$ Fassade 3:  $S = 180^\circ$ Fassade 4:  $W = 270^\circ$ 

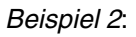

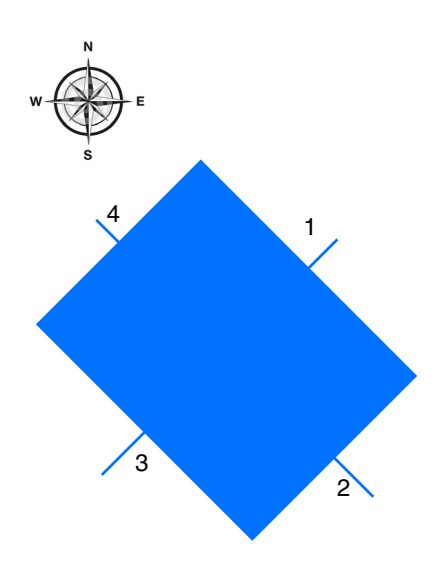

### Ausrichtung:

Fassade 1:  $NO = 45^\circ$ Fassade 2:  $SO = 135^\circ$ Fassade 3:  $SW = 225^\circ$ Fassade 4:  $NW = 315^\circ$ 

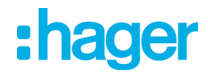

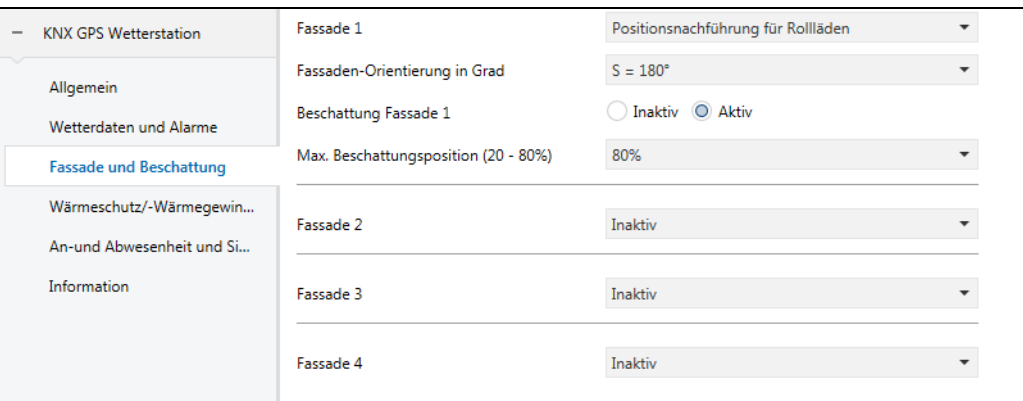

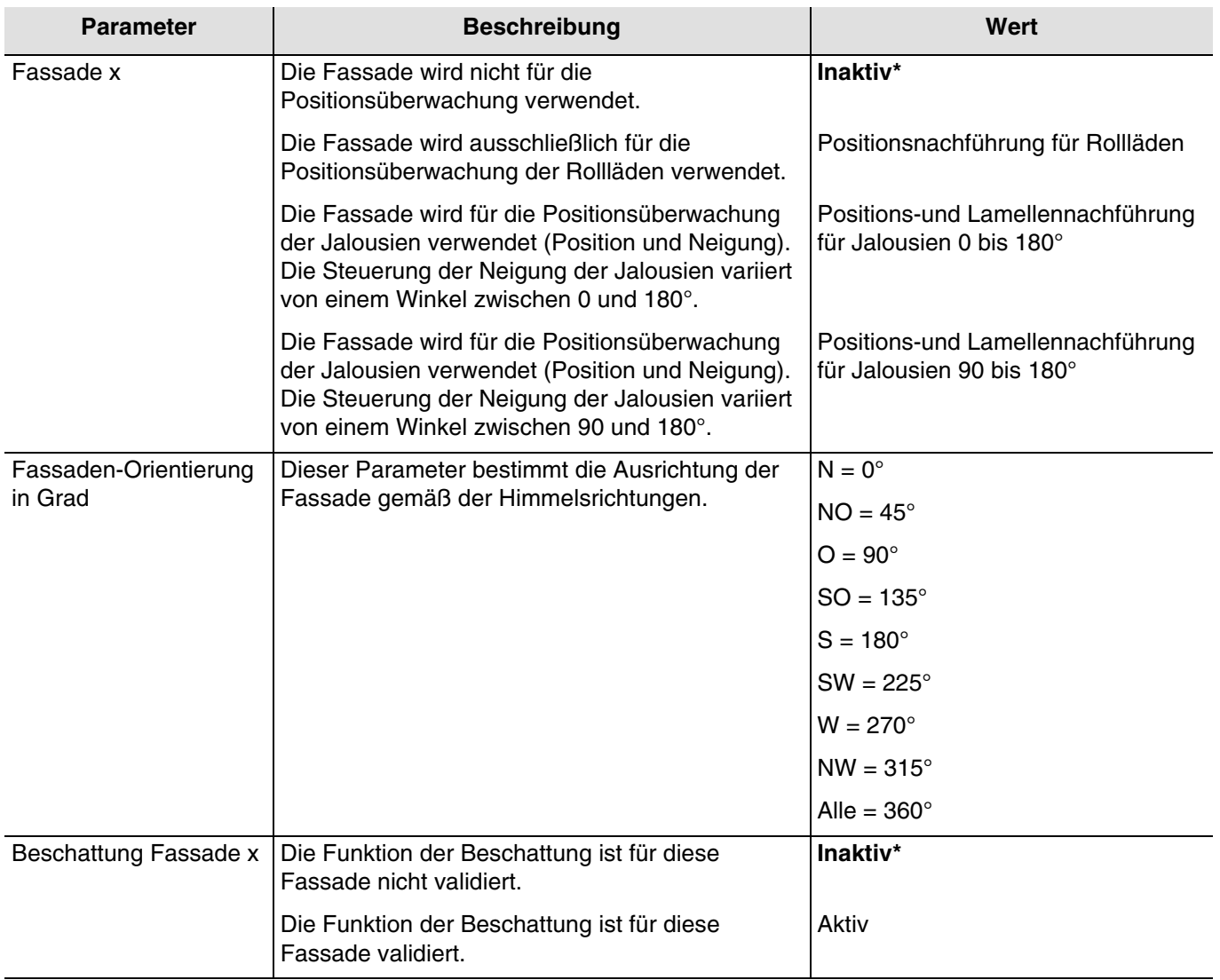

*Hinweis: Für die Steuerung eines ganz oder teilweise verglasten Flachdachs muss das Dach als eine der Fassaden mit dem Parameter Alle = 360° angegeben werden.*

*Hinweis: Der Betrieb ist ausschließlich für Jalousien mit horizontalen Lamellen oder Rollläden vorgesehen.*

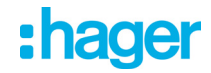

Gültige Bereiche je nach horizontaler Position der Sonne:

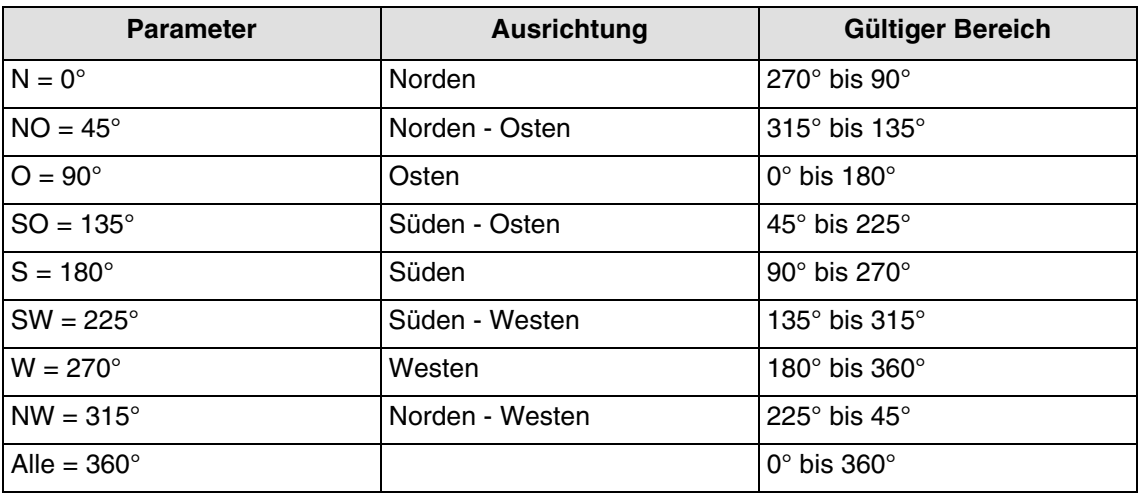

Der gültige Bereich je nach vertikaler Position der Sonne liegt zwischen 0° und 90°

### **Beschattungsprinzip für die Rollläden und Lamellenjalousien**:

Mit der Beschattungsüberwachung wird der Sonnenschutz nicht vollständig heruntergelassen, wodurch die Sonne in den Raum dringen kann. So hat der Raumnutzer weiterhin Ausblick ins Freie, und auf der Fensterbank stehende Pflanzen können weiterhin vom Sonnenlicht profitieren.

*Hinweis: Die Beschattungsüberwachung ist nur mit einem Sonnenschutz nutzbar, der sich von oben nach unten absenkt (wie z.b. bei rollläden, textilem sonnenschutz oder jalousien mit horizontalen lamellen). Diese Funktion ist bei einem Sonnenschutz, der von einer Seite aus oder von beiden Seiten vor ein Fenster gezogen wird, nicht nutzbar.*

### **Beschattung mittels Rollläden**

Die Beschattungsautomatik erfolgt automatisch, wenn die Beschattungsbedingungen auf der betreffenden Fassade erfüllt sind: helligkeitsschwellenwert > als 40 klux und sonne auf der fassade. Die Beschattung verändert sich also in Abhängigkeit der Sonnenbewegung. Sie startet mit einem Minimalwert der Rollladenschließung und einer maximalen parametrierbaren Schließung zwischen 20 und 80 %. Die vollständige Schließung im Automatik-Modus kann nur erreicht werden, wenn die Wärmeschutz-Funktion aktiviert ist.

# :hager

### **Beispiel für die maximale Schließung von 80% (defaultwert):**

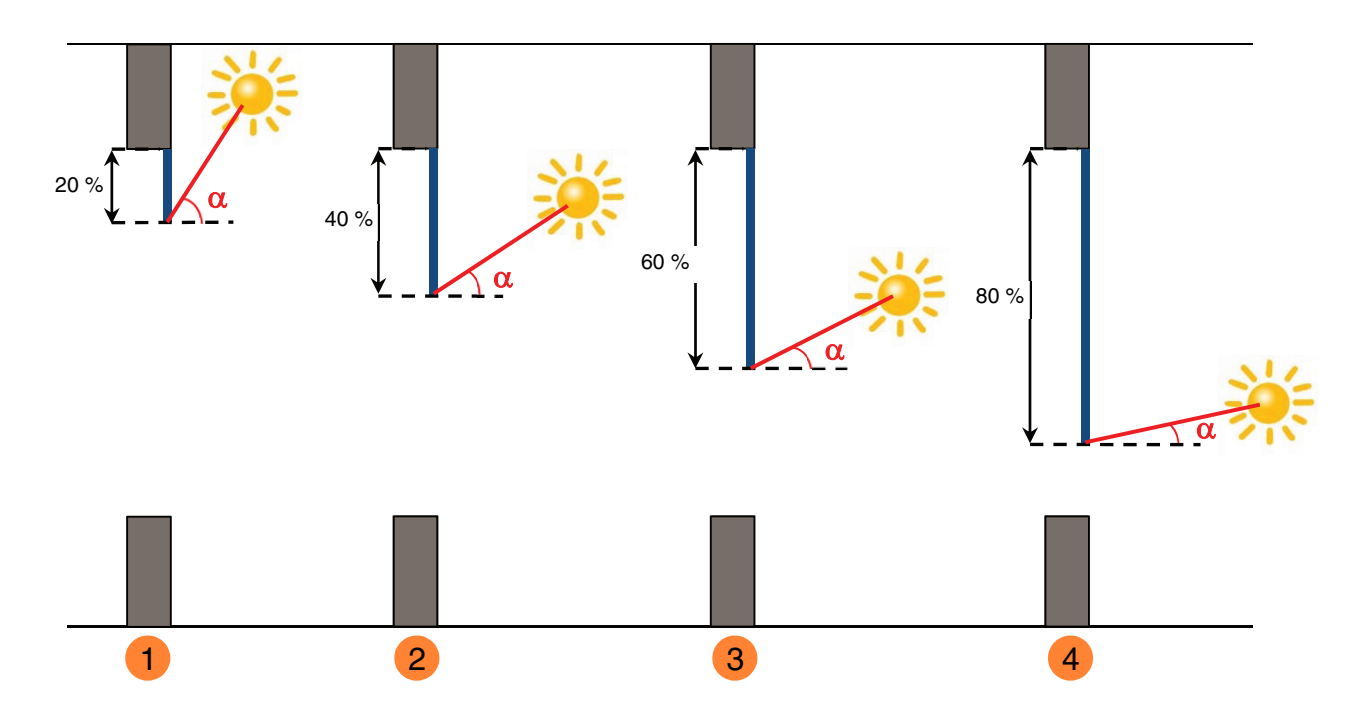

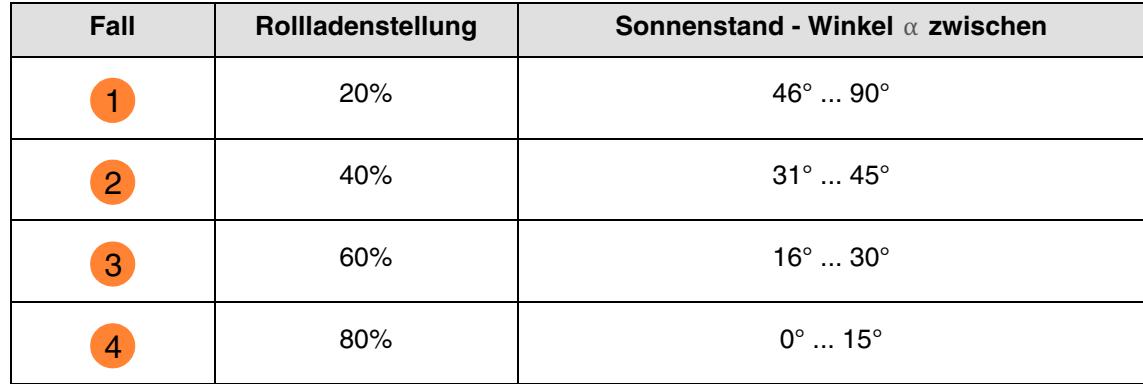

# :hager

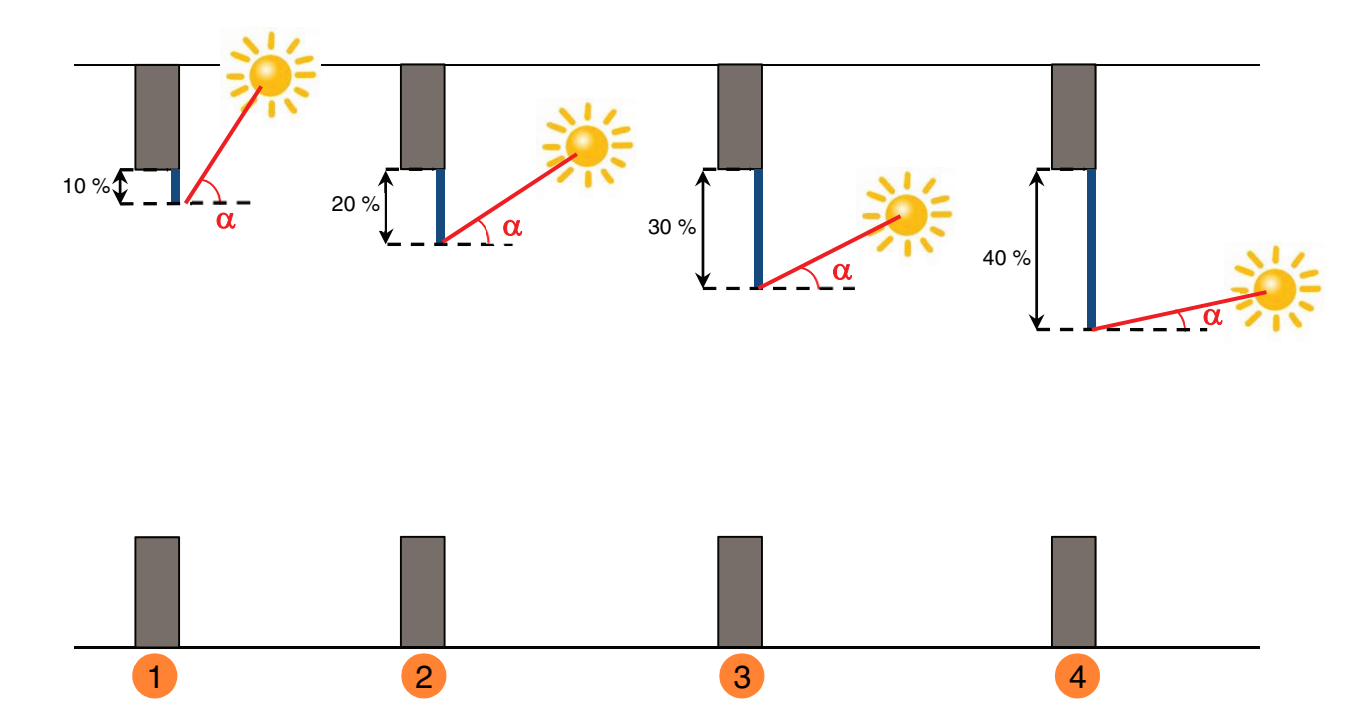

### **Beispiel mit Maximalschließungsparameter auf 40% eingestellt:**

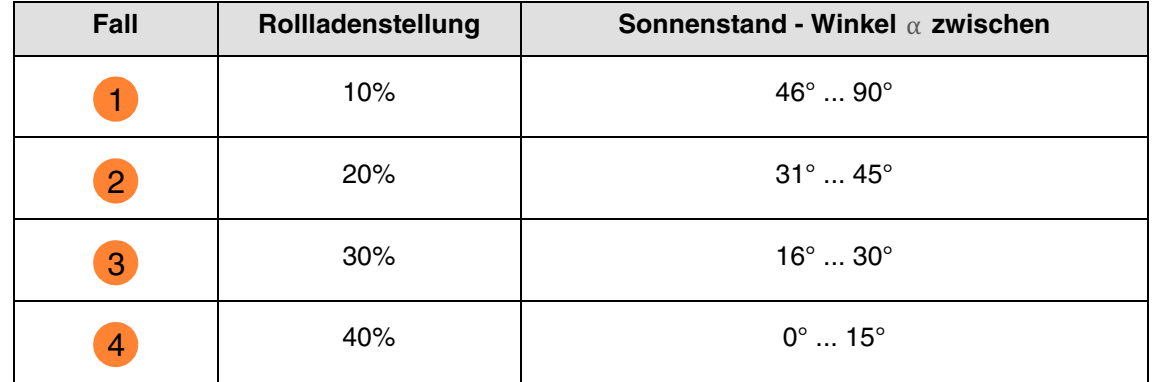

### Betrieb des Sonnenschutzes für die Rollläden:

**Wenn** der Helligkeitswert ausreichend ist (mehr als 40 Klux über die Zeitspanne von mehr als einer Minute) **und** die Sonne auf die Fassade scheint:

- Der Rollladen positioniert sich abhängig vom Lauf der Sonne zwischen x% Schließung und der maximalen Beschattungsposition, die durch Parametrierung festgelegt wurde (20 bis 80 %).

**Wenn** der Helligkeitswert nicht ausreichend ist (weniger als 32 Klux über eine Zeitspanne von mehr als 15 Minuten) **oder** die Sonne nicht auf die Fassade scheint:

- Der Rollladen positioniert sich auf dem Festwert von 0 %.

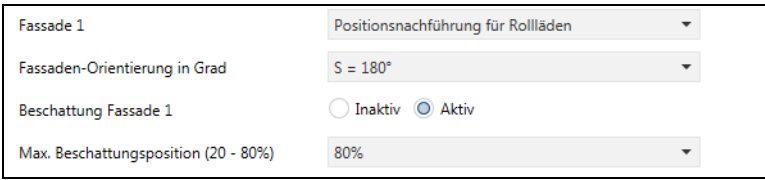

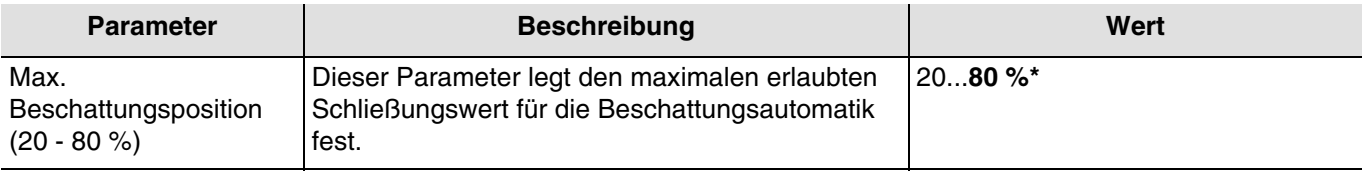

### **Beschattung mit Lamellenjalousien**

Bei der Lamellennachführung werden die waagerechten Lamellen von Jalousien nicht vollständig geschlossen, sondern dem Sonnenstand angepasst und automatisch so gestellt, dass die Sonne nicht direkt in den Raum scheinen kann.

Zwischen den Lamellen kann jedoch weiterhin diffuses Tageslicht in den Raum fallen und zur blendfreien Raumbeleuchtung beitragen. Durch die Lamellennachführung bei einer außen liegenden Jalousie werden ein Wärme-Eintrag durch Sonnenschein in den Raum vermieden und gleichzeitig die Stromkosten der Raumbeleuchtung gesenkt.

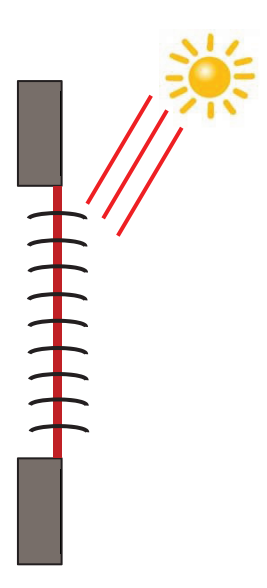

### **Sonnenschutz bei hohem Sonnenstand**

Die Beschattungsautomatik erfolgt automatisch, wenn die Beschattungsbedingungen auf der betreffenden Fassade erfüllt sind: helligkeitsschwellenwert > als 40 klux und sonne auf der fassade. Um die Anzahl an Verstellungen einzuschränken, startet die Beschattung mit einer vollständigen Absenkung der Jalousien, gefolgt von einer Lamellenausrichtung von 50 %. Die untere Endlage wird beibehalten, solange die Beschattung aktiv ist, und die Einstellungen erfolgen jetzt nur durch Ausrichtung der Lamellen in Abhängigkeit des Sonnenstandes.

Die Lamellen sind fast waagrecht gestellt, ohne dass die Sonne direkt in den Raum scheint.

Position: 100 % Betrieb des Sonnenschutzes für die Jalousien: 50 %

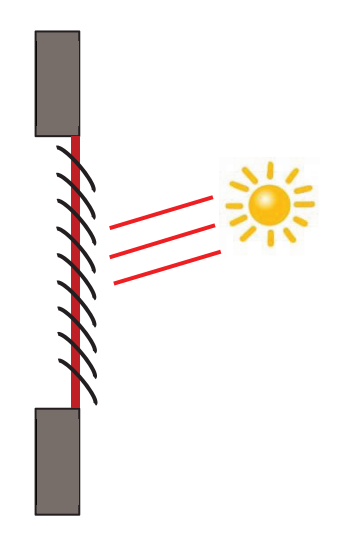

### **Sonnenschutz bei mittlerem Sonnenstand**

Die untere Endlage wird beibehalten und die Lamellen wurden etwas weiter geschlossen, um zu vermeiden, dass die Sonnenstrahlen direkt in den Raum scheinen.

Trotzdem kann diffuses Tageslicht weiterhin in den Raum gelangen und so zur Raumbeleuchtung beitragen (Tageslichtnutzung).

### **Sonnenschutz bei tiefem Sonnenstand**

Die Lamellen wurden automatisch weiter geschlossen, damit die Sonne nicht direkt herein scheinen kann.

Position: 100 % Betrieb des Sonnenschutzes für die Jalousien: 80 %

\* Defaultwert

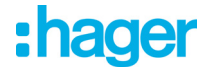

### Betrieb der Beschattung für die Jalousien:

**Wenn** der Helligkeitswert ausreichend ist (mehr als 40 Klux über die Zeitspanne von mehr als einer Minute) **und** die Sonne auf die Fassade scheint:

- Die Jalousie positioniert sich auf dem Festwert von 100 % (untere endlage).
- Die Jalousie neigt sich um den von der Wetterstation berechneten, dem Sonnenstand entsprechenden Wert.

**Wenn** der Helligkeitswert ungenügend ist (weniger als 32 klux über eine zeitspanne von mehr als 10 minuten):

- Die Jalousie bleibt in der unteren Endlage bei 100 %.
- Die Jalousie neigt die Lamellen in die Waagerechte (wert von 50 %).

**Wenn** nach 30 Minuten der Helligkeitswert weiterhin ungenügend ist (weniger als 32 Klux über eine Zeitspanne von mehr als 10 Minuten) **oder** die Sonne nicht mehr auf die Fassade scheint:

- Die Jalousie positioniert sich auf dem Festwert von 0 %.
- Die Jalousie neigt die Lamellen auf den Festwert von 0 %.

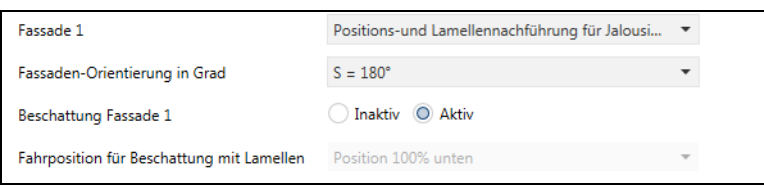

**Positions-und Lamellennachführung für Jalousien 0 bis 180°**: Die Steuerung der Neigung der Jalousien variiert von einem Winkel zwischen 0 und 180°.

**Positions-und Lamellennachführung für Jalousien 90 bis 180°**: Die Steuerung der Neigung der Jalousien variiert von einem Winkel zwischen 90 und 180°.

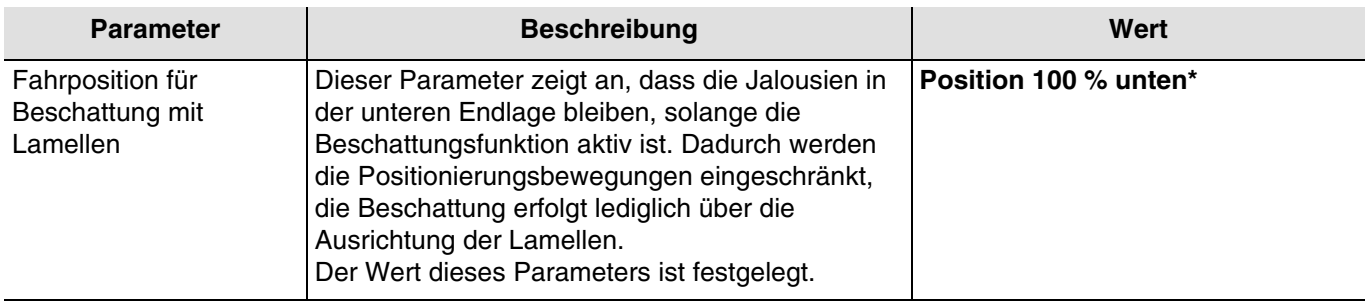

Das Objekt **Beschattung Fassade x deaktivieren** ermöglicht es, die Beschattung jeder einzelnen Fassade zu deaktivieren. Die Deaktivierungssteuerung kann von einem Überwachungssystem oder einem Taster kommen.

Die Deaktivierungssteuerung funktioniert folgendermaßen:

- Wenn das Objekt **Beschattung Fassade x deaktivieren** den Wert 0 empfängt, ist der Sonnenschutz der betreffenden Fassade zulässig.
- Wenn das Objekt **Beschattung Fassade x deaktivieren** den Wert 1 empfängt, ist der Sonnenschutz der betreffenden Fassade unzulässig.

Das Objekt **Status deaktivieren Beschattung Fassade x** ermöglicht es, den Objektstatus **Beschattung Fassade x deaktivieren** zu übermitteln. Es wird bei jedem Statuswechsel gesendet.

Kommunikationsobjekte (Fassade 1):

- **18 Sonnenschutz Fassade 1 Position in % Ausgang** (1 Byte 5.001 DPT\_Scaling)
- **19 Sonnenschutz Fassade 1 Lamellenwinkel in % Ausgang** (1 Byte 5.001 DPT\_Scaling)
- **20 Beschattung Fassade 1 deaktivieren Eingang** (1 Bit 1.003 DPT\_Enable)
- **21 Status deaktivieren Beschattung Fassade 1 Ausgang** (1 Bit 1.003 DPT\_Enable)

# : hager

### Kommunikationsobjekte (Fassade 2):

- **22 Sonnenschutz Fassade 2 Position in % Ausgang** (1 Byte 5.001 DPT\_Scaling)
- **23 Sonnenschutz Fassade 2 Lamellenwinkel in % Ausgang** (1 Byte 5.001 DPT\_Scaling)
- **24 Beschattung Fassade 2 deaktivieren Eingang** (1 Bit 1.003 DPT\_Enable)
- **25 Status deaktivieren Beschattung Fassade 2 Ausgang** (1 Bit 1.003 DPT\_Enable)

Kommunikationsobjekte (Fassade 3):

- **26 Sonnenschutz Fassade 3 Position in % Ausgang** (1 Byte 5.001 DPT\_Scaling)
- **27 Sonnenschutz Fassade 3 Lamellenwinkel in % Ausgang** (1 Byte 5.001 DPT\_Scaling)
- **28 Beschattung Fassade 3 deaktivieren Eingang** (1 Bit 1.003 DPT\_Enable)
- **29 Status deaktivieren Beschattung Fassade 3 Ausgang** (1 Bit 1.003 DPT\_Enable)

Kommunikationsobjekte (Fassade 4):

- **30 Sonnenschutz Fassade 4 Position in % Ausgang** (1 Byte 5.001 DPT\_Scaling)
- **31 Sonnenschutz Fassade 4 Lamellenwinkel in % Ausgang** (1 Byte 5.001 DPT\_Scaling)
- **32 Beschattung Fassade 4 deaktivieren Eingang** (1 Bit 1.003 DPT\_Enable)
- **33 Status deaktivieren Beschattung Fassade 4 Ausgang** (1 Bit 1.003 DPT\_Enable)

Feststehende Werte je Fassade:

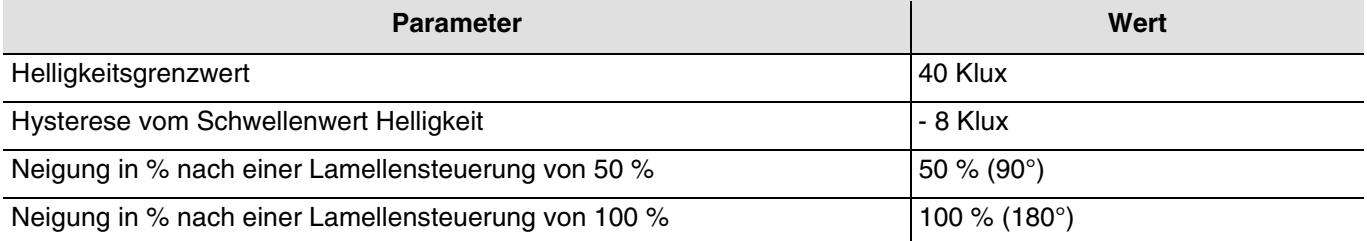

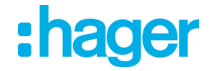

### <span id="page-31-0"></span>**3.1.4 Wärmeschutz/-Wärmegewinnung**

Diese Funktion ermöglicht es, auf die Innentemperatur in Abhängigkeit der Sonnenstrahlen und der Jahreszeit einzuwirken. Der Wärmeschutz ermöglicht es, im Sommer die Jalousien so zu positionieren, dass die Raumerwärmung eingeschränkt wird.

Die Wärmegewinnung ermöglicht es, im Winter oder in der Übergangszeit die Jalousien so zu positionieren, dass der Raum mithilfe der Sonnenstrahlen erwärmt wird, und so von kostenloser Energiezufuhr zu profitieren. Diese beiden Funktionen führen entweder eine vollständige Öffnung oder Schließung der Rollläden oder Jalousien herbei. Es wird empfohlen, diese Funktionen bei Abwesenheit der Bewohner zu nutzen.

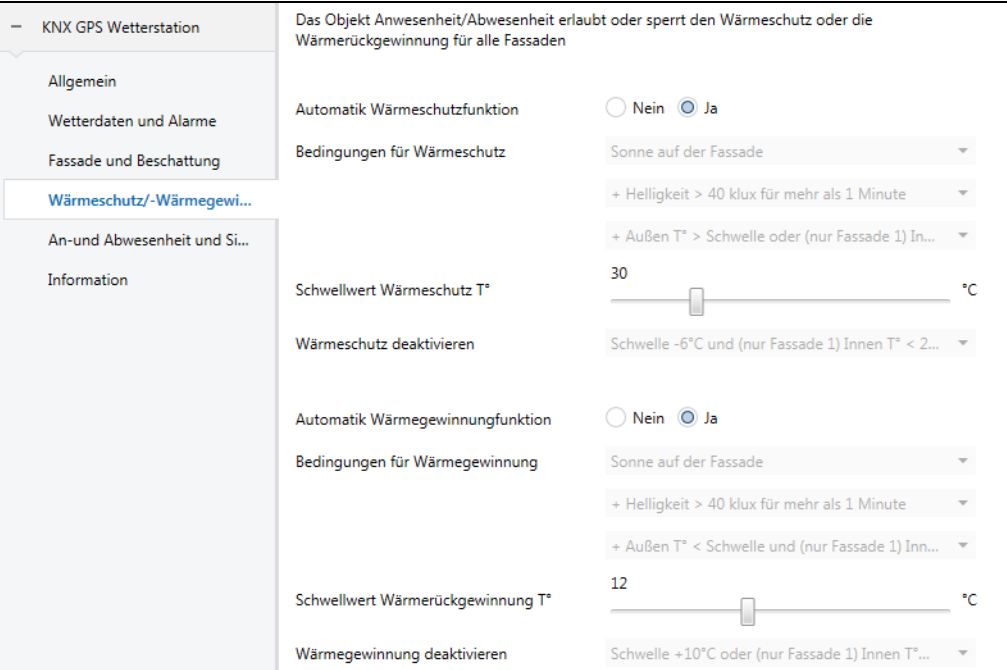

### **Wärmeschutz**

Die Wärmeschutzfunktion wird verwendet, um eine Überwärmung des Wohnraums zu vermeiden und die Nutzung der Klimaanlage einzuschränken.

Sie ist abhängig von:

- Der Helligkeit (mehr als 40 klux)
- dem sonnenstand auf der fassade
- der außentemperatur für alle fassaden
- oder der innentemperatur ausschließlich für die fassade 1

Der Wärmeschutz hängt ebenfalls von der Information Anwesenheit/Abwesenheit ab, wenn dieses Objekt verwendet und verbunden ist (Siehe Kapitel 3.1.5).

**Wenn** der Helligkeitswert ausreichend ist (mehr als 40 Klux über eine Zeitspanne von mehr als einer Minute) **und** die Sonne auf die Fassade scheint **und** die Außentemperatur 30°C übersteigt **oder** die Innentemperatur für Fassade 1 26°C übersteigt:

- Der Wärmeschutz ist aktiviert. Die Rollläden und Jalousien schließen sich vollständig. Diese Funktion hat Vorrang in der Beschattungssteuerung.

**Wenn** der Helligkeitswert ungenügend ist (weniger als 32 Klux über eine Zeitspanne von mehr als 10 Minuten) **oder** die Sonne nicht mehr auf die Fassade scheint **oder** die Außentemperatur unter 24°C liegt (= Sollwert Außentemperatur für den Wärmeschutz - 6°C)**und** die Innentemperatur unter 22°C für die Fassade 1 über eine Zeitspanne von mehr als 15 Minuten liegt:

- Der Wärmeschutz ist deaktiviert. Die Rollläden und Jalousien bleiben in ihrer Position.

*Hinweis: Wenn das Objekt Innentemperatur für Fassade 1 keinen Wert erhält, wird die Innentemperatur ignoriert und nur die Außentemperatur wird berücksichtigt.*

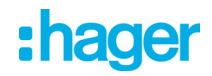

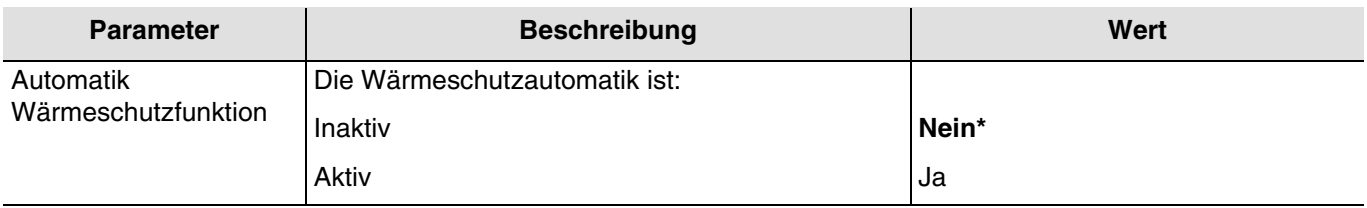

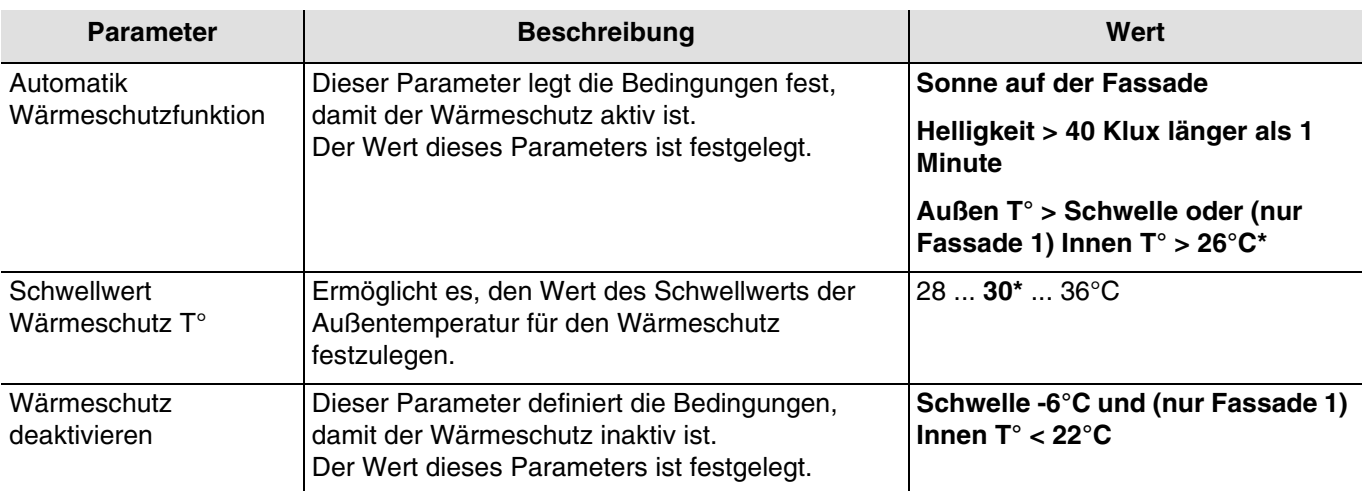

Mit dem Objekt **Status Wärmeschutz** kann angegeben werden, dass die Funktion Wärmeschutz in Betrieb ist (Beispiel: sehr sonniger Tag im Sommer).

Objektwert:

- Wenn die Funktion Wärmeschutz mindestens für eine Fassade aktiviert ist, wird ein Telegramm mit dem logischen Wert 1 gesendet.
- Wenn die Funktion Wärmeschutz für alle Fassaden deaktiviert ist, wird ein Telegramm mit dem logischen Wert 0 gesendet.

Kommunikationsobjekte:

- **36 Wärmeschutz Status- Ausgang** (1 Bit 1.011 DPT\_State)
- **38 Innentemperatur für Fassade 1 Eingang** (2 Byte 9.001 DPT\_Value\_Temp)

### **Wärmegewinnung**

Aus Energiespargründen ermöglicht es die Wärmegewinnungsfunktion, durch Nutzung der Sonnenenergie zur Beheizung des Wohnraums beizutragen.

Sie ist abhängig von:

- der helligkeit
- dem sonnenstand auf der fassade
- der außentemperatur für alle fassaden
- oder der innentemperatur ausschließlich für die fassade 1

Der Wärmeschutz hängt ebenfalls von der Information Anwesenheit/Abwesenheit ab, wenn dieses Objekt verwendet und verbunden ist (Siehe Kapitel 3.1.5).

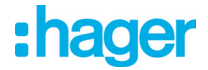

Betrieb der Wärmegewinnung: (Mit den Defaultwerten)

**Wenn** der Helligkeitswert ausreichend ist (mehr als 40 Klux über eine Zeitspanne von mehr als einer Minute) **und** die Sonne auf die Fassade scheint **und** die Außentemperatur unter 12°C liegt **und** die Innentemperatur für Fassade 1 unter 22°C liegt:

- Die Wärmegewinnung ist aktiviert. Die Rollläden und Jalousien öffnen sich vollständig.
- **Achtung**: Diese Funktion darf nicht bei Tür- und Fensteröffnungen verwendet werden, die Bestandteil des Einbruchschutzes sind.

**Wenn** der Helligkeitswert ungenügend ist (weniger als 32 Klux über eine Zeitspanne von mehr als 15 Minuten) **oder** die Sonne nicht mehr auf die Fassade scheint **oder** die Außentemperatur über 22°C liegt (= Sollwert Außentemperatur für den Wärmeschutz + 10°C)**und** die Innentemperatur über 26°C für die Fassade 1 über eine Zeitspanne von mehr als 15 Minuten liegt:

- Die Wärmegewinnung ist deaktiviert. Die Rollläden und Jalousien schließen sich vollständig.

*Hinweis: Wenn das Objekt Innentemperatur für Fassade 1 keinen Wert erhält, wird die Innentemperatur ignoriert und nur die Außentemperatur wird berücksichtigt.*

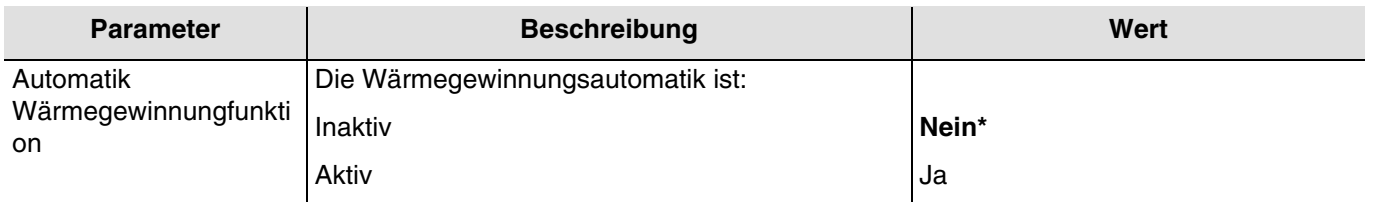

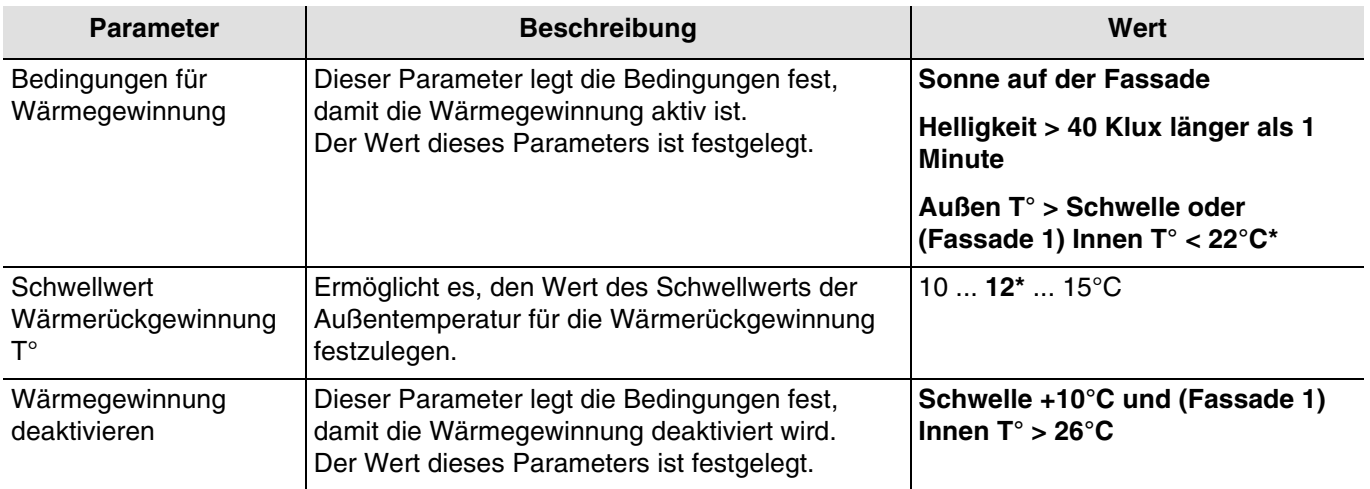

Mit dem Objekt **Status Wärmegewinnung** kann angegeben werden, dass die Funktion Wärmegewinnung in Betrieb ist (Beispiel: sehr sonniger Tag im Winter).

Objektwert:

- Wenn die Funktion Wärmegewinnung mindestens für eine Fassade aktiviert ist, wird ein Telegramm mit dem logischen Wert 1 gesendet.
- Wenn die Funktion Wärmegewinnung für alle Fassaden deaktiviert ist, wird ein Telegramm mit dem logischen Wert 0 gesendet.

Kommunikationsobjekte:

- **37 Wärmegewinnung Status- Ausgang** (1 Bit 1.011 DPT\_State)
- **38 Innentemperatur für Fassade 1 Eingang** (2 Byte 9.001 DPT\_Value\_Temp)

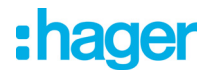

Die nachstehende Tabelle fasst die Temperaturbedingungen für den Wärmeschutz und die Wärmegewinnung zusammen:

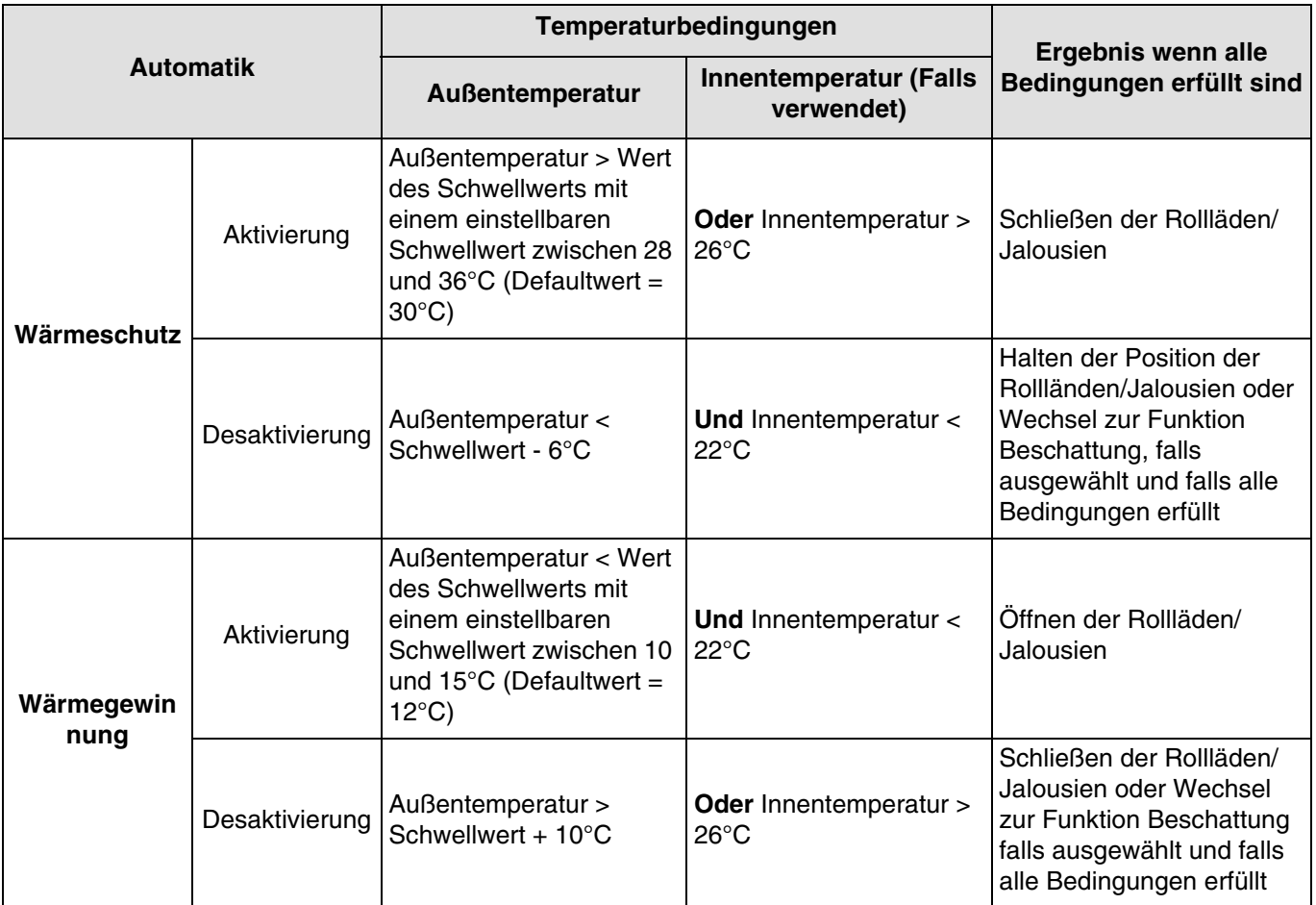

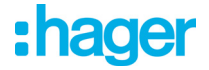

### <span id="page-35-0"></span>**3.1.5 An-und Abwesenheit**

Mit dieser Funktion kann die Anwesenheit oder Abwesenheit des Benutzers gemeldet werden, um die Aktivierung oder Deaktivierung der Beschattung je Fassade, des Wärmeschutzes oder der Wärmegewinnung zu steuern.

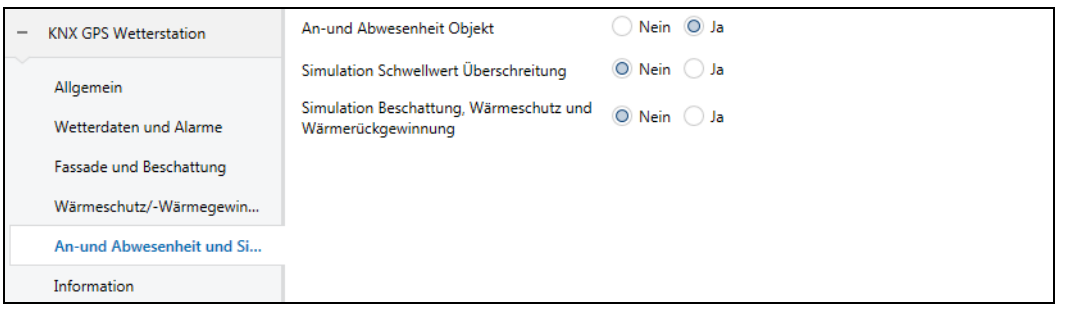

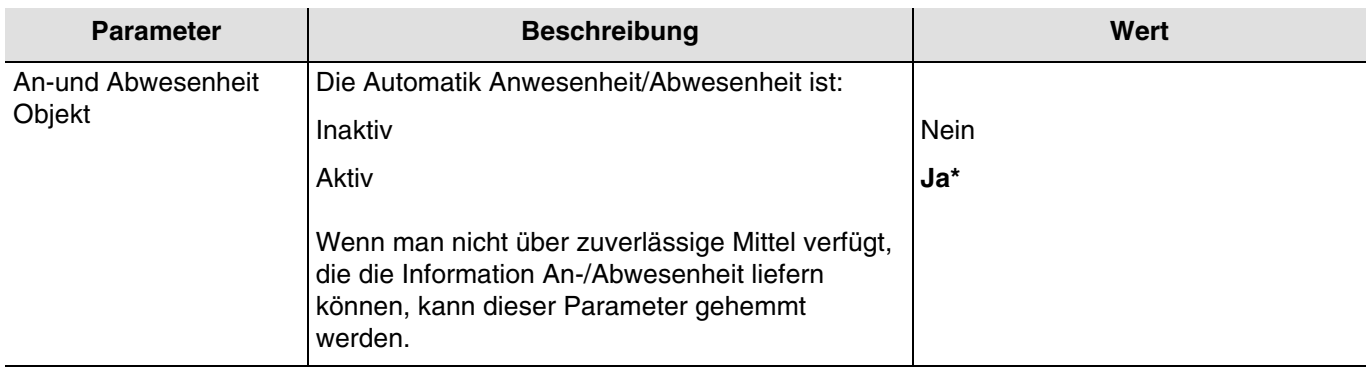

#### An-und Abwesenheitsbetriebsart

Wenn der Benutzer im Modus Abwesenheit ist:

- Keine Funktion Beschattung ist erlaubt.
- Die Funktion Wärmeschutz oder Wärmegewinnung ist aktiv, wenn sie autorisiert ist und wenn alle erforderlichen Bedingungen erfüllt sind.
- Die Rollläden oder Jalousien werden am Ende der Wärmegewinnung geschlossen.
- Die Rollläden oder Jalousien bleiben am Ende des Wärmeschutzes geschlossen.

Wenn der Benutzer im Modus Anwesenheit ist:

- Die Funktion Beschattung ist aktiv, wenn sie autorisiert ist und wenn alle erforderlichen Bedingungen erfüllt sind.
- Die Funktion Wärmeschutz oder Wärmegewinnung ist nicht erlaubt.

Die Information An-/Abwesenheit kann von verschiedenen Produkten stammen wie beispielsweise:

- Präsenzmeldern.
- Tages-, Wochen-, Monatszeitschaltuhren oder astronomische Zeitschaltuhren.
- Alarmsysteme (aktiv oder inaktiv).

### Objektwert:

- Wenn das Objekt **An-/Abwesenheit** den Wert 0 empfängt, bedeutet dies die Abwesenheit des Benutzers.
- Wenn das Objekt **An-/Abwesenheit** den Wert 1 empfängt, bedeutet dies die Anwesenheit des Benutzers.

### Mit dem Objekt **Status An-/Abwesenheit** kann der Status des Objekts übermittelt werden **An-/Abwesenheit**.

### Objektwert:

- Wenn der Benutzer fehlt, wird ein Telegramm mit dem logischen Wert 0 gesendet.
- Wenn der Benutzer anwesend ist, wird ein Telegramm mit dem logischen Wert 1 gesendet.

### Kommunikationsobjekte:

### **34 - An-und Abwesenheit - Eingang** (1 Bit - 1.003 DPT\_Enable)

**35 - An-und Abwesenheitszustand - Ausgang** (1 Bit - 1.003 DPT\_Enable)

\* Defaultwert
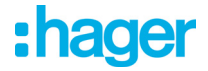

#### <span id="page-36-0"></span>**3.1.6 Simulation**

Mit dieser Funktion kann der Installateur die Parameter der Wetterstation unabhängig von den Wetterbedingungen testen. Hierzu verfügt er über mehrere Kommunikationsobjekte, die es ermöglichen, die Wetterbedingungen zu simulieren (Temperatur, Windgeschwindigkeit, Helligkeit, Regen), die GPS-Koordinaten, Datum und Uhrzeit.

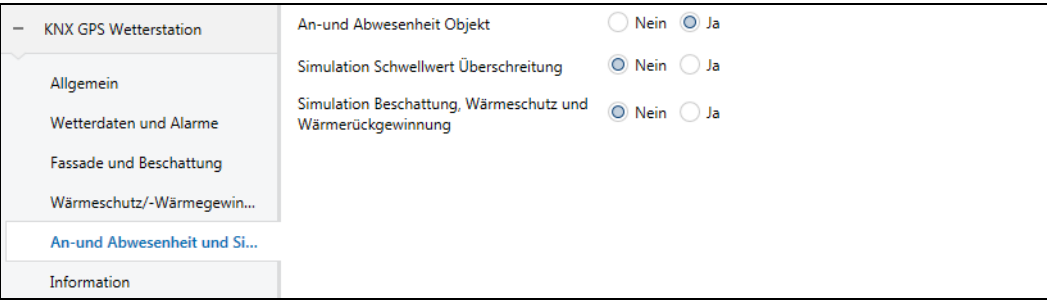

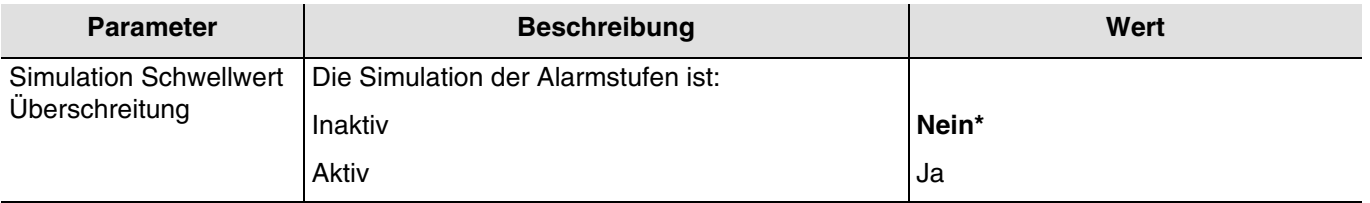

Die Aktivierung dieses Parameters erlaubt die Anzeige folgender Objekte:

**39 - Simulation Windgeschwindigkeit - Eingang** (2 Byte - 9.005 DPT\_Value\_Wsp)

- **40 Simulation Helligkeit Eingang** (2 Byte 9.004 DPT\_Value\_Lux)
- **41 Simulation Außentemperatur Eingang** (2 Byte 9.001 DPT\_Value\_Temp)
- **42 Regen Simulation (1=Regen) Eingang** (1 Bit 1.003 DPT\_Enable)

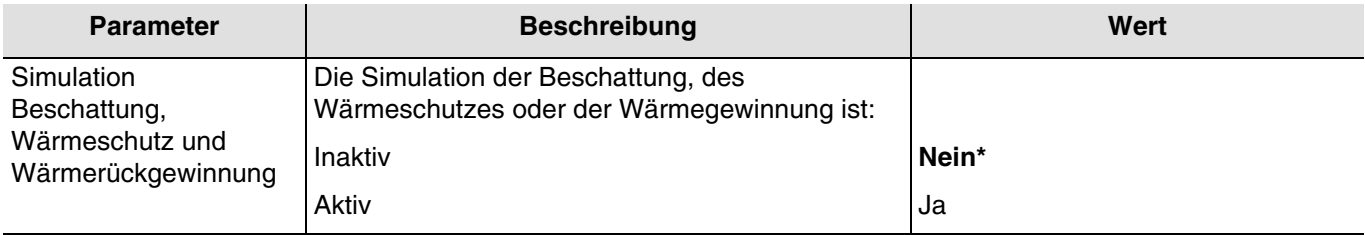

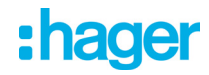

Die Aktivierung dieses Parameters erlaubt die Anzeige folgender Objekte:

- **43 Simulation Raumtemperatur Eingang** (2 Byte 9.001 DPT\_Value\_Temp)
- **44 Beschattung Fassade 1 deaktivieren Eingang** (1 Bit 1.003 DPT\_Enable)
- **45 Beschattung Fassade 2 deaktivieren Eingang** (1 Bit 1.003 DPT\_Enable)
- **46 Beschattung Fassade 3 deaktivieren Eingang** (1 Bit 1.003 DPT\_Enable)
- **47 Beschattung Fassade 4 deaktivieren Eingang** (1 Bit 1.003 DPT\_Enable)
- **48 Simulation An-und Abwesenheit Eingang** (1 Bit 1.003 DPT\_Enable)
- **49 Simulation des Datums Eingang** (3 Byte 11.001 DPT\_Date)
- **50 Simulations Zeit Eingang** (3 Byte 10.001 DPT\_TimeOfDay)
- **51 Simulation Zeit und Datum Eingang** (8 Byte 19.001 DPT\_Date\_Time)
- **52 Lage: Nördliche Breite in ° Eingang** (4 Byte 14.007 DPT\_Angle(degree))
- **53 Lage: Östliche Länge in ° Eingang** (4 Byte 14.007 DPT\_Angle(degree))
- **54 Lage: Nördliche Breite und östliche Länge in ° Eingang** (8 Byte 255.001)

*Hinweis: Die in ETS eingegebenen Simulationswerte für die verschiedenen simulierten Größen müssen die Betriebsbereiche der Wetterstation beachten.*

Kommunikationsobjekte:

- **55 Simulation aktivieren Eingang** (1 Bit 1.003 DPT\_Enable)
- **56 Simulations Werte zurücksetzen Eingang** (1 Bit 1.003 DPT\_Enable)
- **57 Simulation Aktivierungssatuts Ausgang** (1 Bit 1.003 DPT\_Enable)

#### Aktivierung der Simulation

Die Werte der obigen Objekte können an die Wetterstation gesendet werden, um die Simulation vorzubereiten. Die Simulation wird nur gestartet, wenn das Objekt **Aktivierung Simulation** den Wert 1 empfängt. Das Objekt **Status Aktivierung Simulation** wird nach jedem Wechsel gesendet (1 Simulation aktiv, 0 Simulation inaktiv).

Während der Simulation funktioniert das System wie folgt:

- Die Alarmstufen und Informationsstufen Tag/Nacht werden umgehend berücksichtigt.
- Die Module der Ausgänge Rollladen/Jalousie, die von der Wetterstation gesteuert werden, müssen im normalen Modus sein (keine Sperrfunktion, kein Alarm, keine Zwangssteuerung usw.)
- Die Module der Ausgänge Rollladen/Jalousie folgen den Befehlen, die von der Simulation für die Fassaden stammen.
- Wenn die Simulationswerte des Datums und der Uhrzeit getrennt gesendet werden (2 Objekte), darf die Verzögerung des Sendevorgangs für die Berücksichtigung nicht 10 Sekunden überschreiten.
- Die Simulationswerte für Längen- und Breitengrad, die vom Benutzer definiert werden, haben Vorrang vor den GPS Standortdaten. Wenn der Benutzer keinen Wert sendet, werden die GPS-Daten verwendet.

*Hinweis: Wenn die Wetterstation bei der Simulation im Innenbereich liegt, kann es vorkommen, dass der GPS-Empfang nicht funktioniert. Es ist in diesem Fall vorzuziehen, die Daten für Langen- und Breitengrad mittels der Kommunikationsobjekte zu senden.*

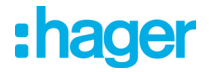

#### Ende der Simulation

Die Simulation wird gestoppt, wenn das Objekt **Aktivierung Simulation** den Wert 0 empfängt. Dies führt dazu, dass alle Simulationswerte gelöscht werden.

Am Ende der Simulation funktioniert das System wie folgt:

- Die Module der Ausgänge Rollladen/Jalousie folgen den normalen Befehlen für die betroffenen Fassaden. Alle Befehle der Simulation werden ignoriert.
- Die Werte der Objekte vor der Simulation werden erneut angewendet.

*Hinweis: Die Funktion der Simulation wird automatisch nach einer Stunde gestoppt, wenn kein Simulationsbefehl empfangen wird.*

# :hager

# **3.2 Kommunikationsobjekte**

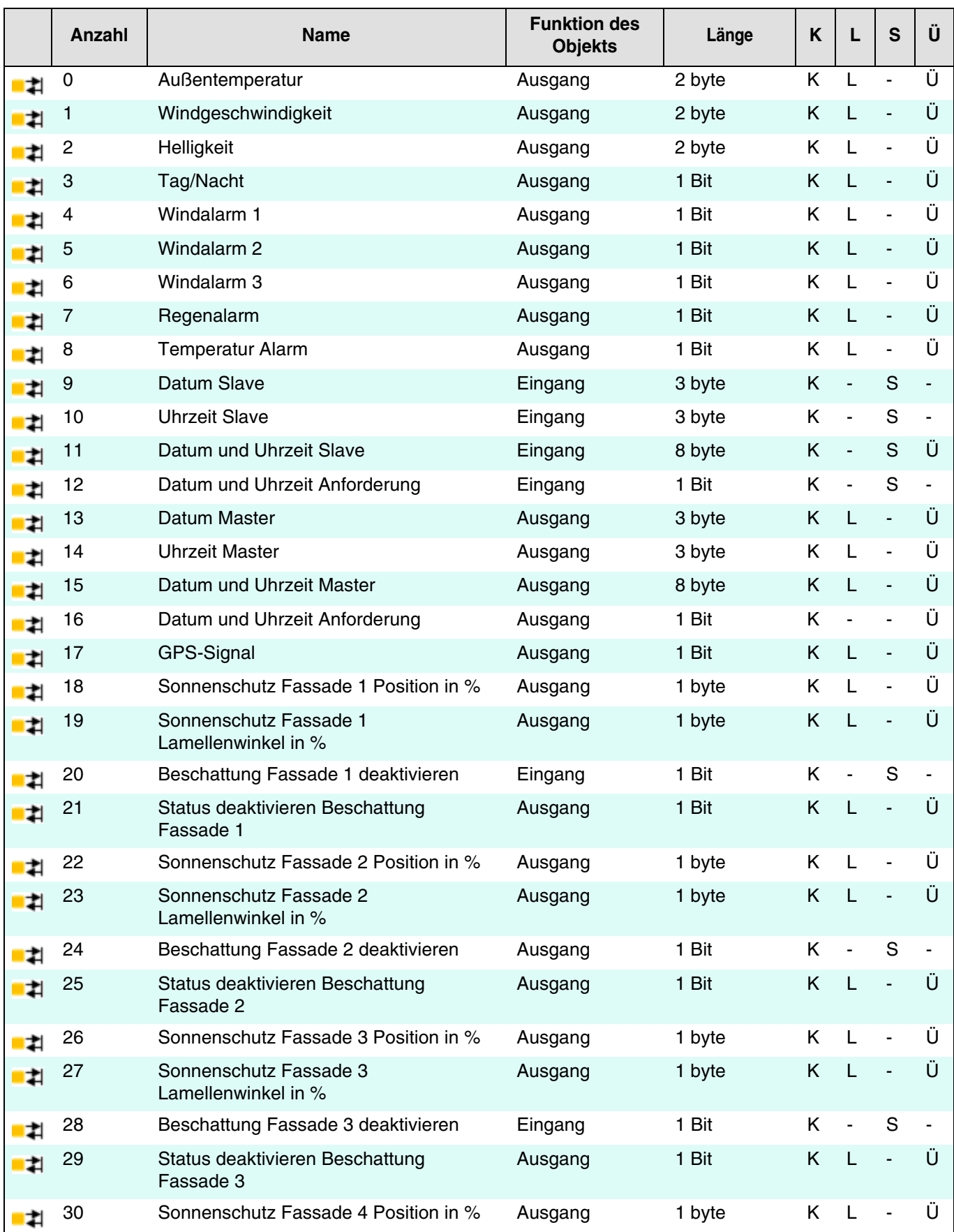

# :hager

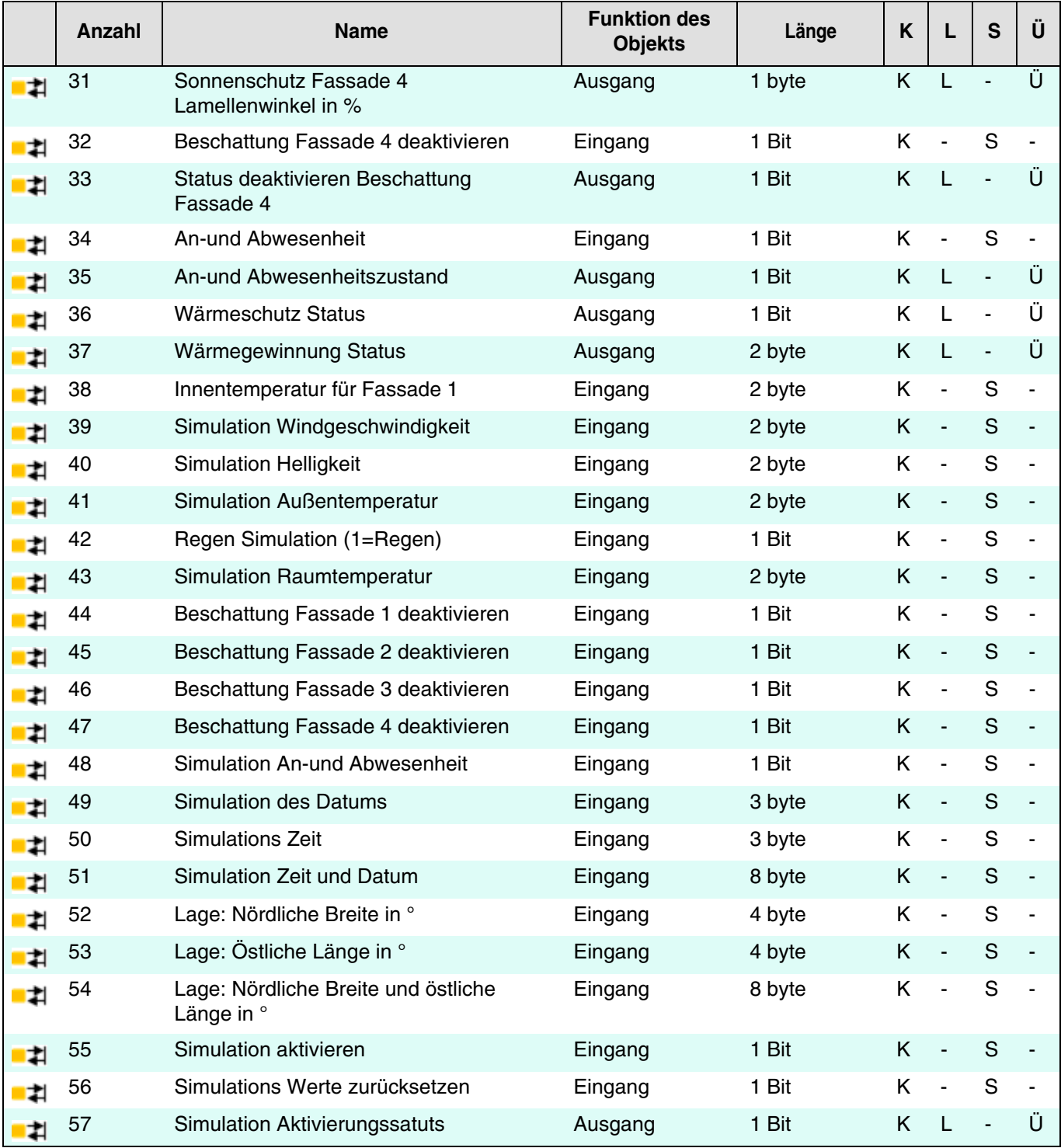

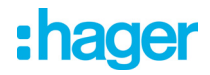

## **3.2.1 Wetterdaten und Alarme**

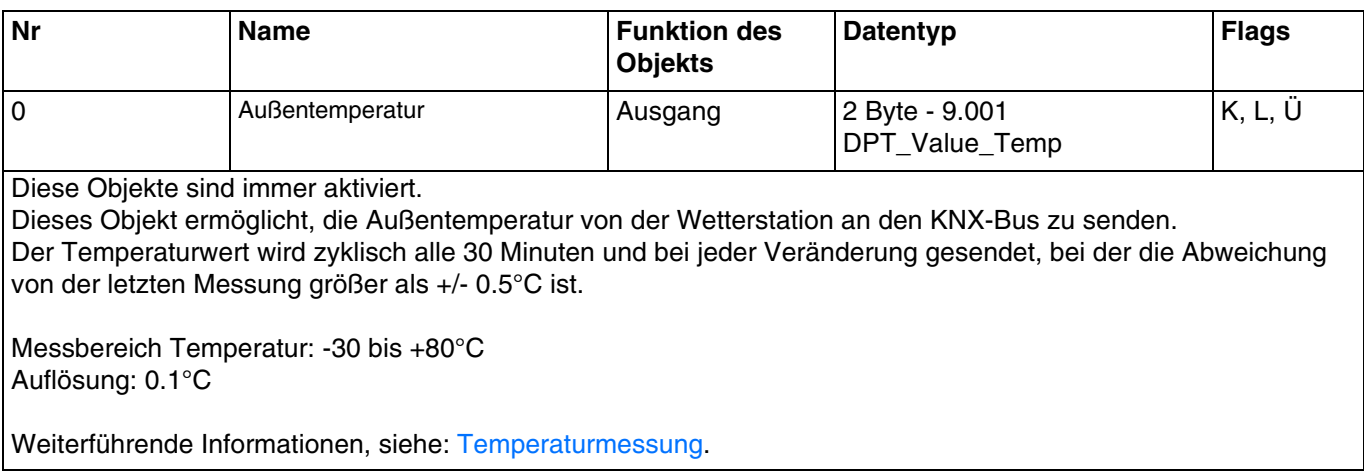

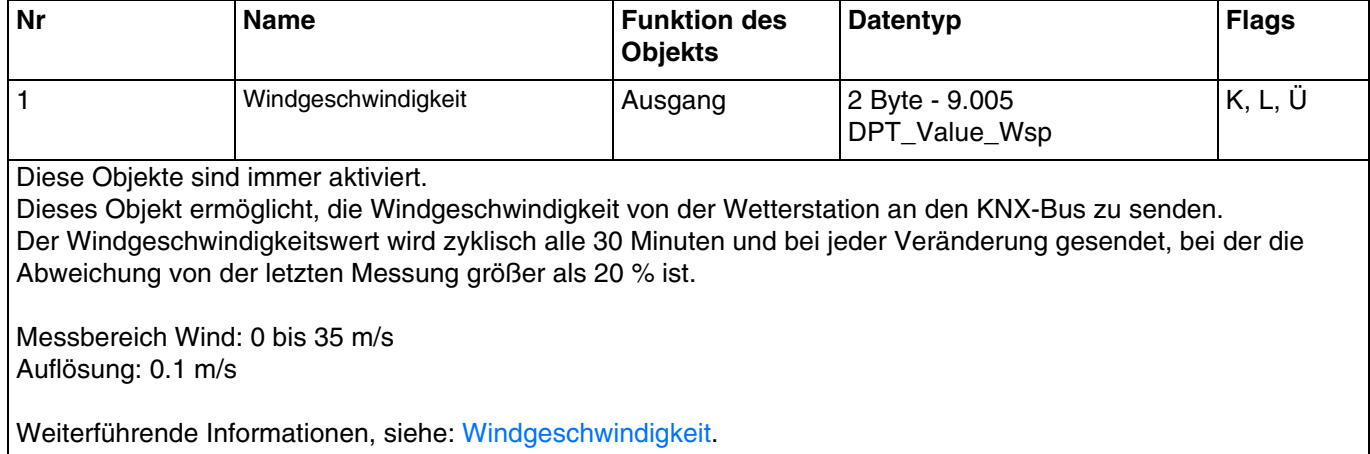

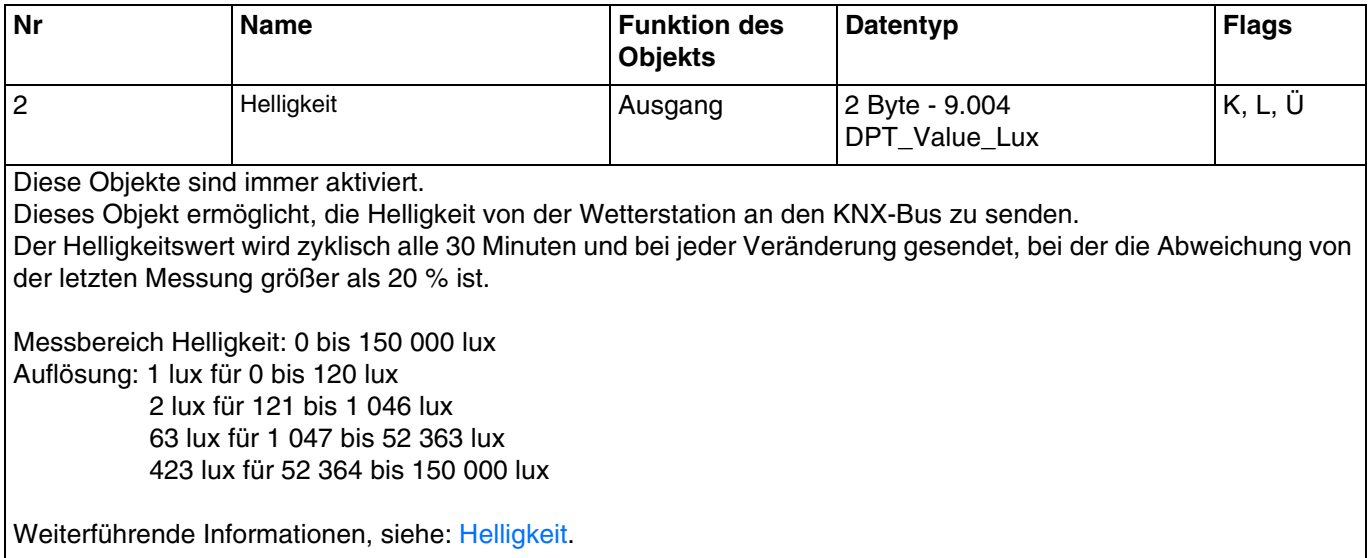

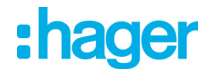

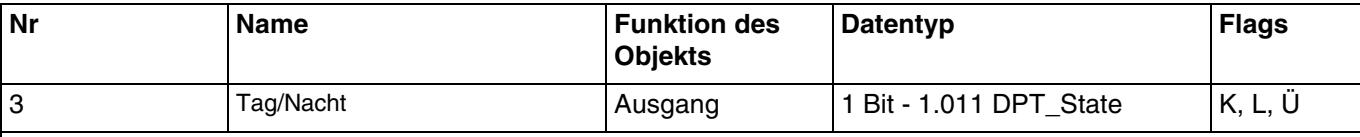

Diese Objekte sind immer aktiviert.

Dieses Objekt ermöglicht, die Information "Tag/Nacht" von der Wetterstation an den KNX-Bus zu senden.

Die Information "Tag" ist aktiv (Bit = 0), wenn der gemessene Wert über den Zeitraum von mehr als einer Minute größer ist als der Schwellenwert + Hysterese (12 Lux) (festwert).

Die Information "Nacht" ist aktiv (Bit = 1), wenn der gemessene Wert über den Zeitraum von einer Minute kleiner ist als der Schwellenwert (10 Lux).

Die Information wird 2 mal alle 24 Stunden übermittelt (übergang tag/nacht und nacht/tag).

Weiterführende Informationen, siehe: [Helligkeit](#page-20-0).

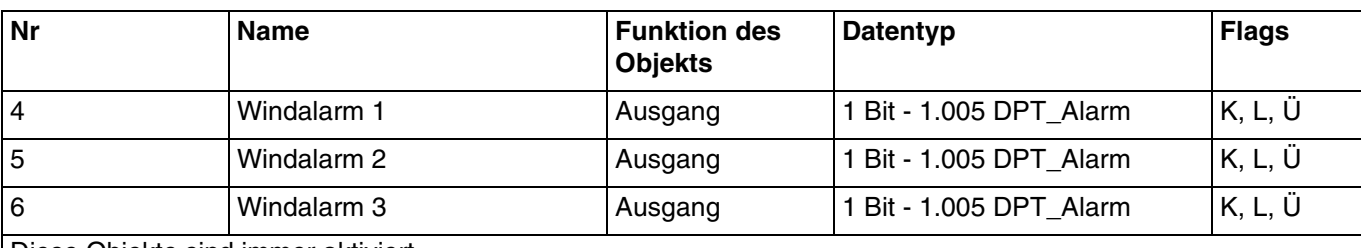

Diese Objekte sind immer aktiviert.

Dieses Objekt ermöglicht, den Alarmbefehl von der Wetterstation an den KNX-Bus zu senden.

- Der Windalarm ist aktiv (Bit = 1), wenn der gemessene Wert länger als 2 Sekunden größer ist als der Schwellenwert. Er wird umgehend und alle 10 Minuten übermittelt.
- Der Windalarm ist inaktiv (Bit = 0), wenn der gemessene Wert länger als 5 Minuten kleiner ist als der Schwellenwert. Er wird umgehend und alle 10 Minuten übermittelt.

Weiterführende Informationen, siehe: [Windgeschwindigkeit](#page-21-0).

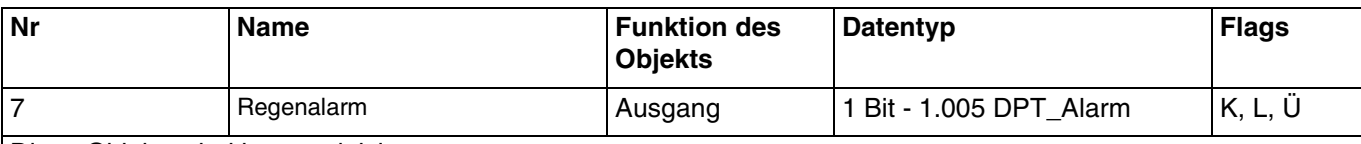

Diese Objekte sind immer aktiviert.

Dieses Objekt ermöglicht, den Alarmbefehl von der Wetterstation an den KNX-Bus zu senden.

- Der Regenalarm ist aktiv (Bit = 1), wenn Regen festgestellt wird. Er wird umgehend und alle 10 Minuten übermittelt.
- Der Regenalarm ist inaktiv (Bit = 0) nach einer Zeitspanne von 5 Minuten, nachdem der Regen aufgehört hat. Er wird alle 10 Minuten übermittelt.

Weiterführende Informationen, siehe: [Regenalarm](#page-21-1).

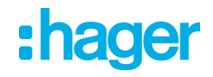

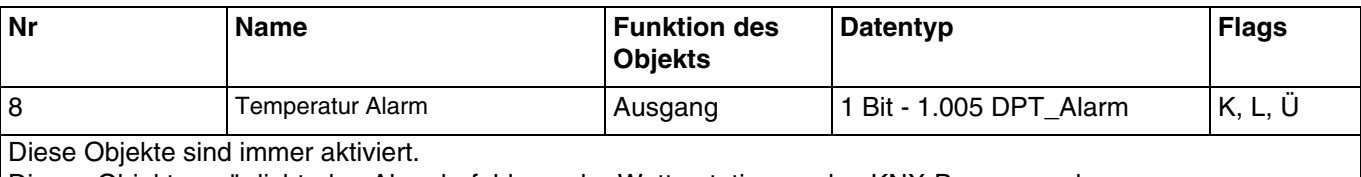

Dieses Objekt ermöglicht, den Alarmbefehl von der Wetterstation an den KNX-Bus zu senden. Beispiel für den Frost-Alarm:

- Schwellwert Temperatur-Alarm: 3°C (Defaultwert)

- Temperatur Alarm: 1 wenn Wert < Schwellwert / 0 wenn Wert > Schwellwert + Hysterese (Defaultwert)
- Der Temperatur-Alarm ist aktiv (Bit = 1), wenn der gemessene Wert 5 Minuten lang unter dem Schwellwert (3°C) liegt. Er wird umgehend und alle 10 Minuten übermittelt.
- Der Temperatur-Alarm ist inaktiv (Bit = 0), wenn der gemessene Wert über 5°C steigt. Er wird umgehend und alle 10 Minuten übermittelt.

Weiterführende Informationen, siehe: [Temperaturmessung.](#page-19-0)

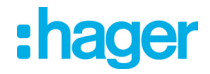

### **3.2.2 Allgemeine Parameter**

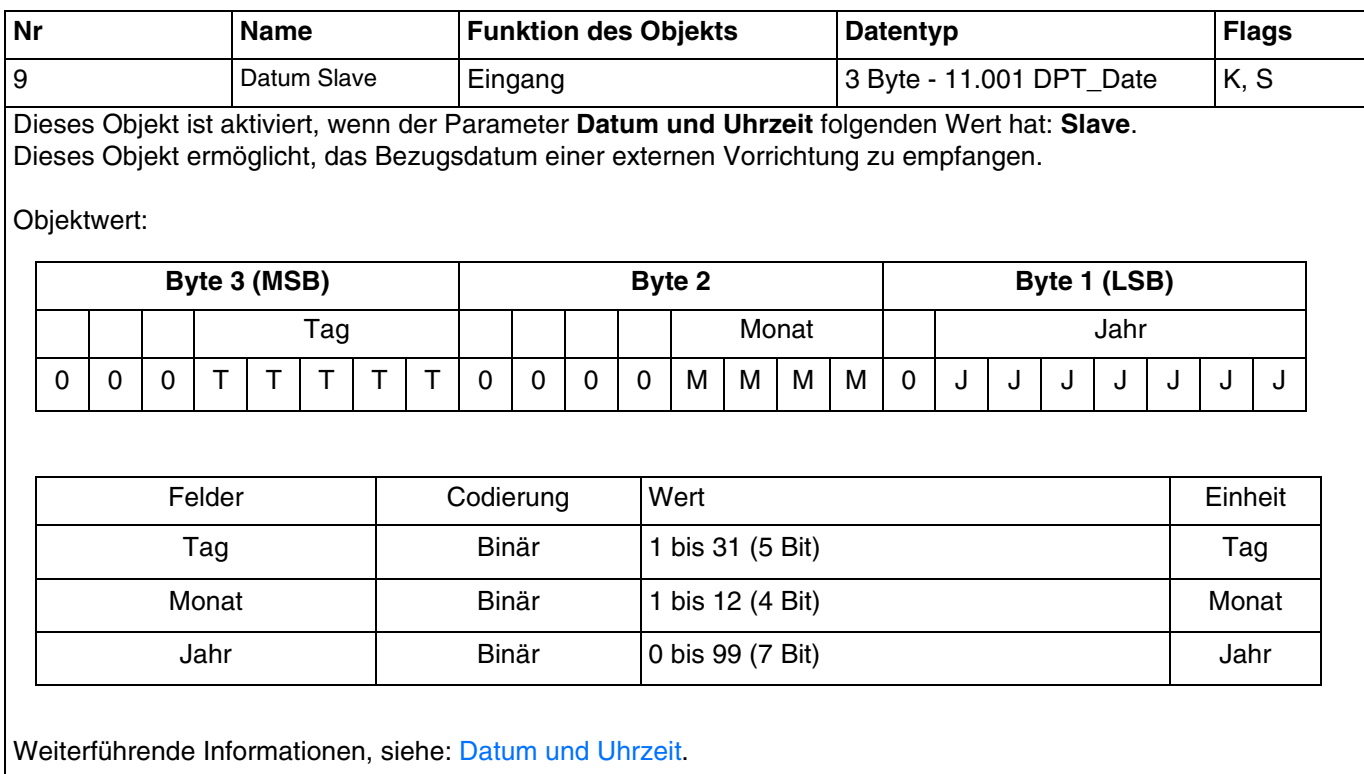

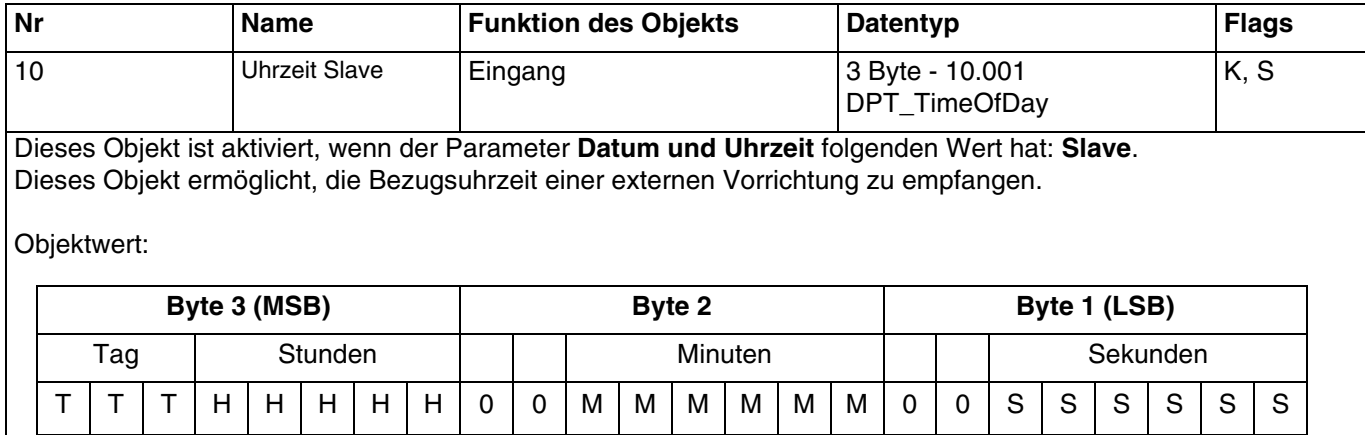

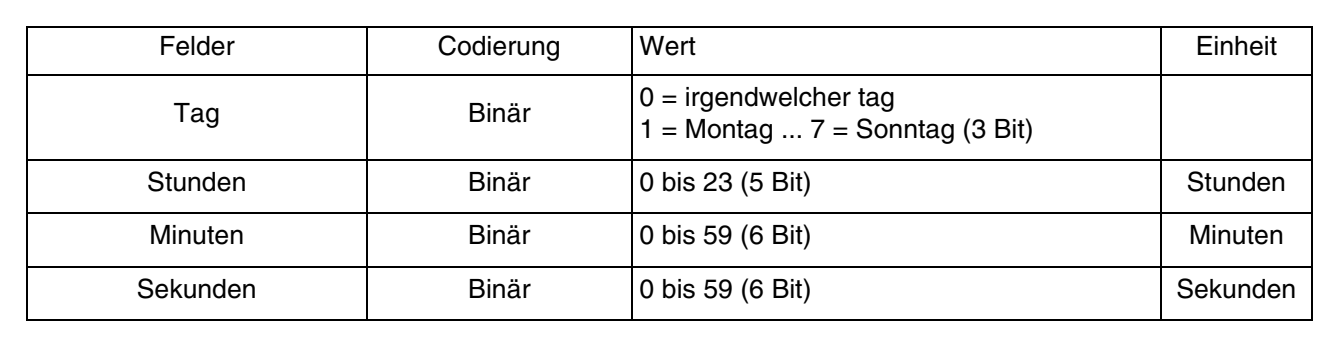

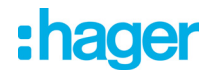

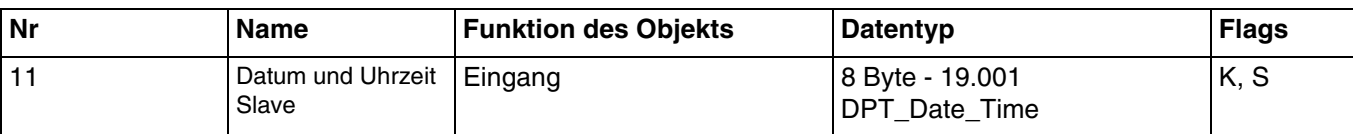

Dieses Objekt ist aktiviert, wenn der Parameter **Datum und Uhrzeit** folgenden Wert hat: **Slave**. Dieses Objekt ermöglicht, Bezugsdatum und -uhrzeit einer externen Vorrichtung zu empfangen.

Objektwert:

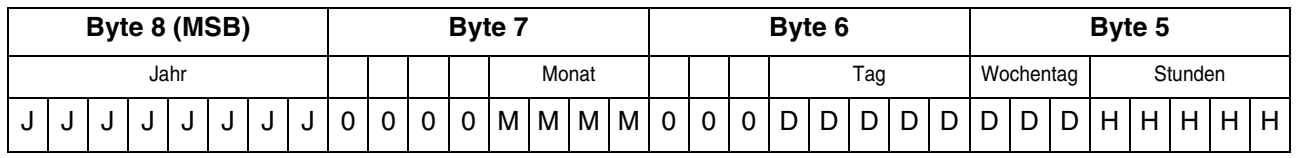

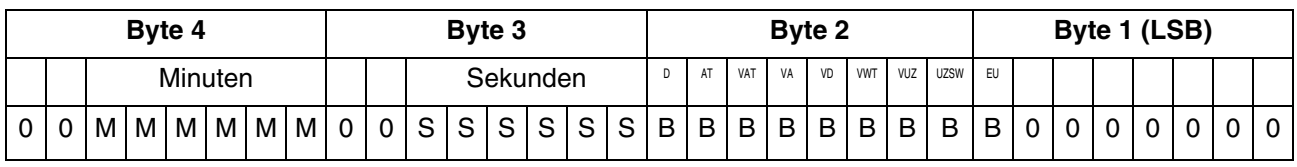

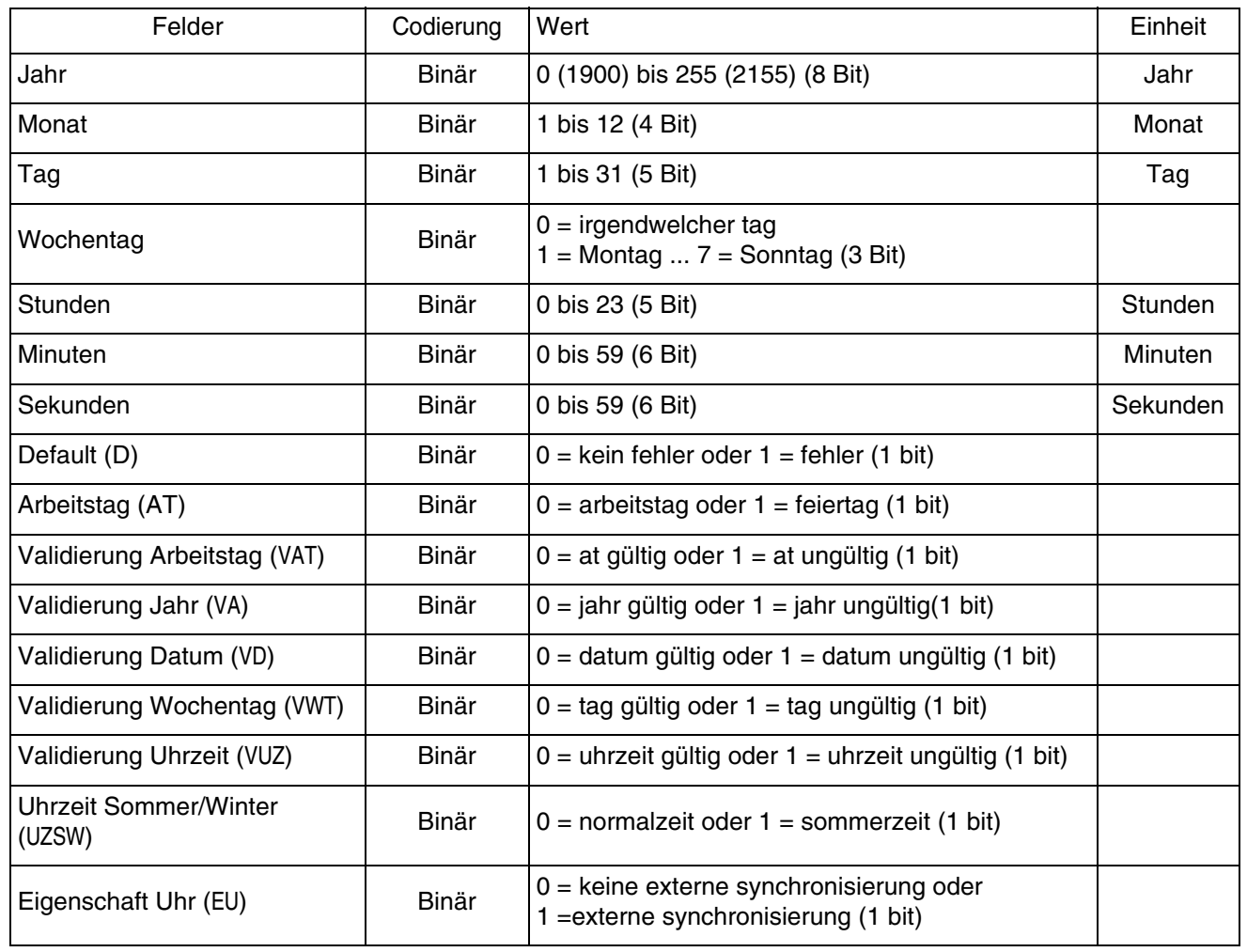

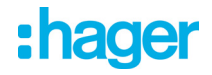

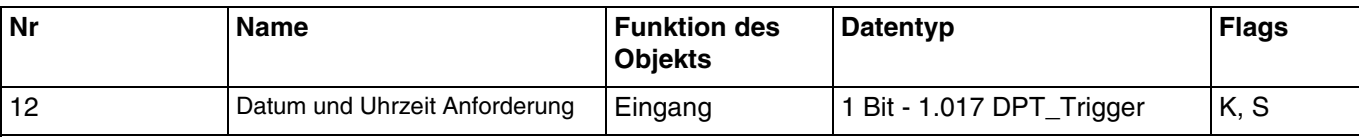

Dieses Objekt ist aktiviert, wenn der Parameter **Datum und Uhrzeit** folgenden Wert hat: **Master**. Dieses Objekt ermöglicht, eine Anfrage zu Datum und Uhrzeit von einer externen Vorrichtung zu empfangen.

Objektwert:

- Wenn das Objekt den Wert 1 empfängt, werden Datum und Uhrzeit von der Wetterstation an den KNX-Bus gesendet.

Weiterführende Informationen, siehe: [Datum und Uhrzeit.](#page-13-0)

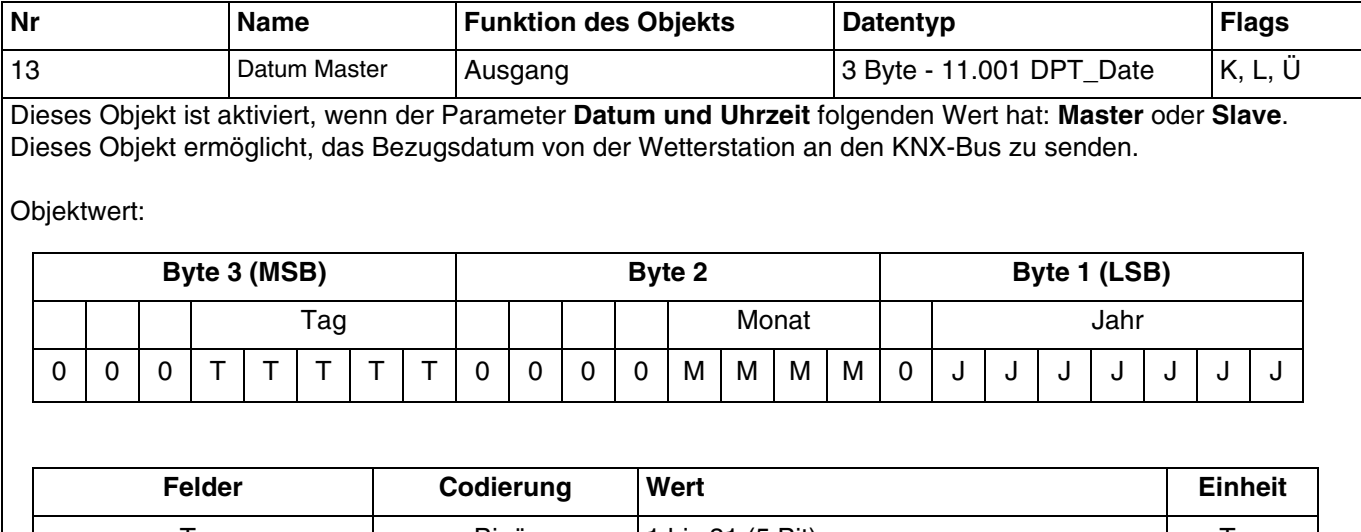

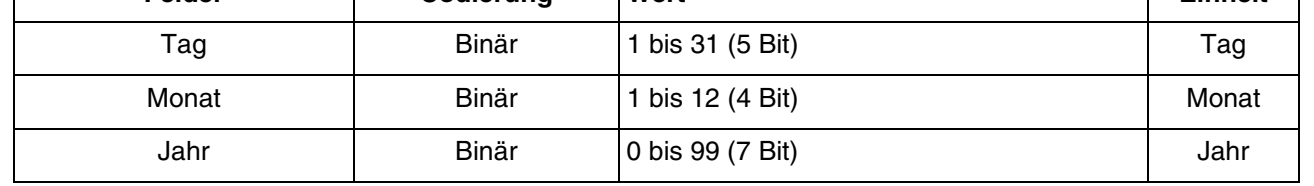

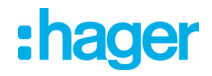

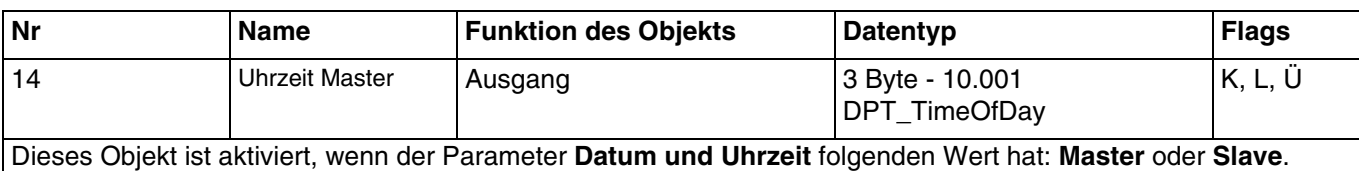

Dieses Objekt ermöglicht, die Bezugsuhrzeit von der Wetterstation an den KNX-Bus zu senden.

Objektwert:

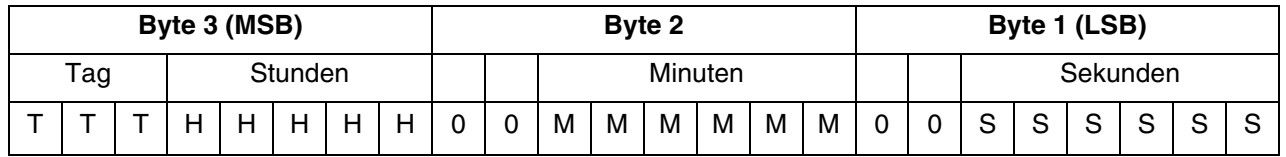

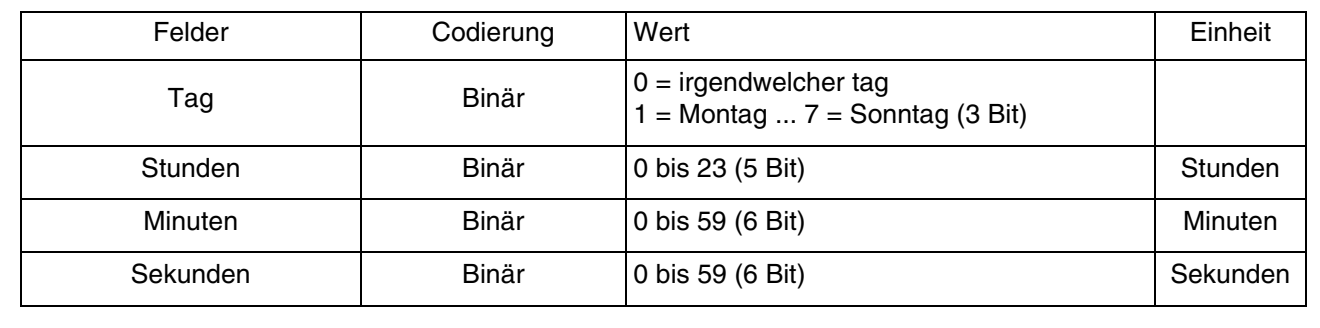

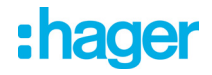

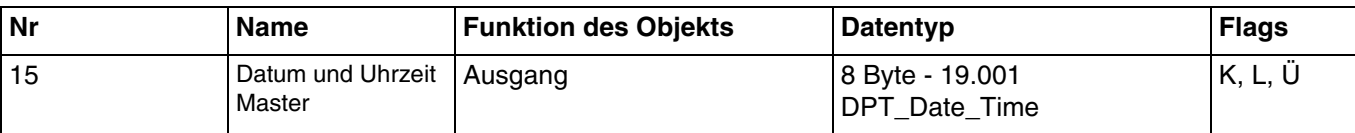

Dieses Objekt ist aktiviert, wenn der Parameter **Datum und Uhrzeit** folgenden Wert hat: **Master** oder **Slave**. Dieses Objekt ermöglicht, Bezugsdatum und -uhrzeit von der Wetterstation an den KNX-Bus zu senden.

Objektwert:

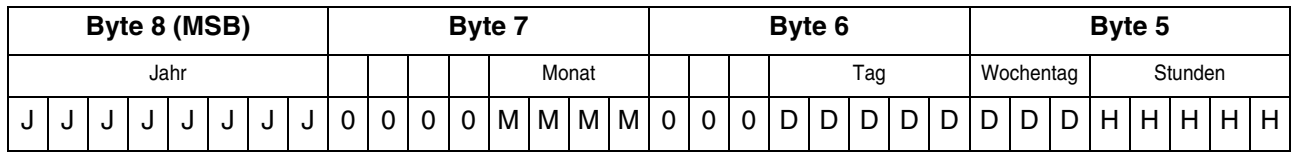

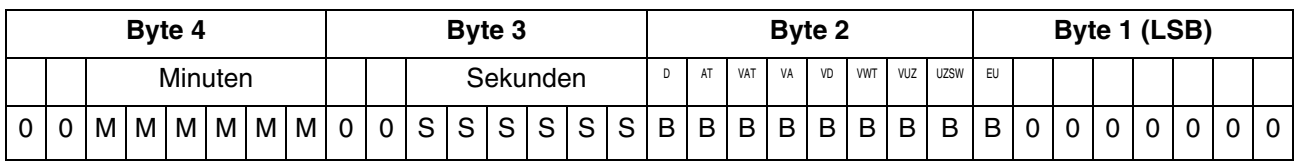

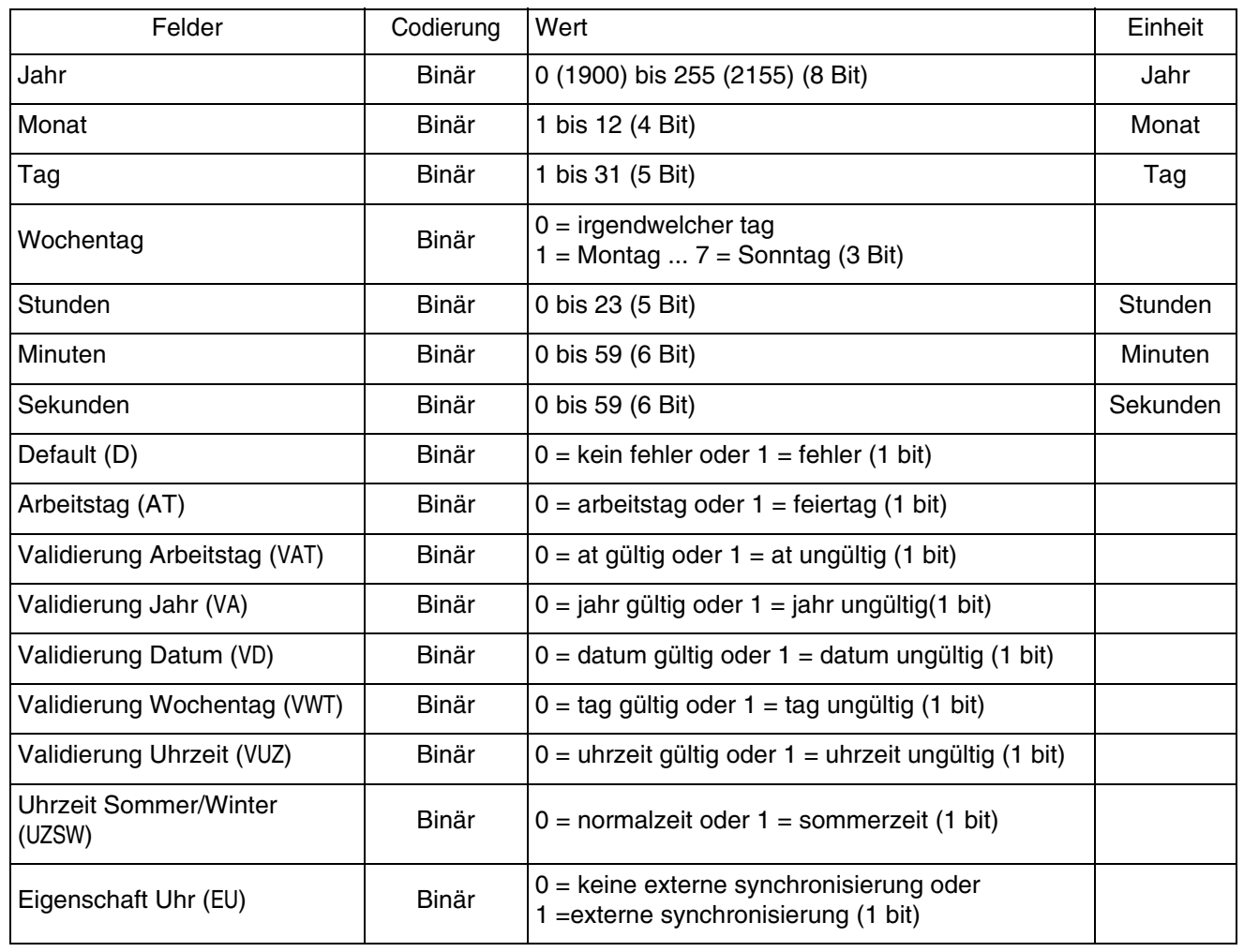

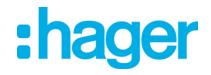

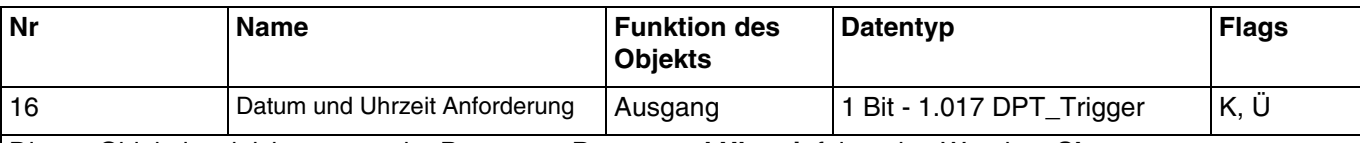

Dieses Objekt ist aktiviert, wenn der Parameter **Datum und Uhrzeit** folgenden Wert hat: **Slave**. Dieses Objekt ermöglicht, eine Anfrage zu Bezugsdatum und -uhrzeit von der Wetterstation an den KNX-Bus zu senden.

Objektwert:

- Wenn eine Anforderung zu Datum und Uhrzeit gestellt wird, wird ein Telegramm mit dem logischen Wert 1 gesendet.

Weiterführende Informationen, siehe: [Datum und Uhrzeit.](#page-13-0)

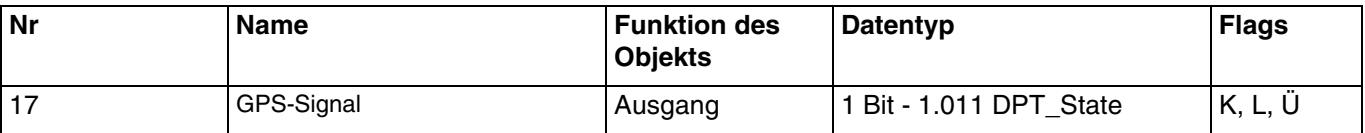

Diese Objekte sind immer aktiviert.

Mit diesem Objekt kann der Empfangsstatus des GPS-Signals der Wetterstation an den KNX-Bus gesendet werden.

Objektwert:

- Wenn das GPS-Signal vorhanden ist, wird ein Telegramm mit dem logischen Wert 1 gesendet.
- Wenn das GPS-Signal nicht zur Verfügung steht, wird ein Telegramm mit dem logischen Wert 0 gesendet.

Weiterführende Informationen, siehe: [GPS-Signal.](#page-17-0)

#### **3.2.3 Fassaden und Beschattung**

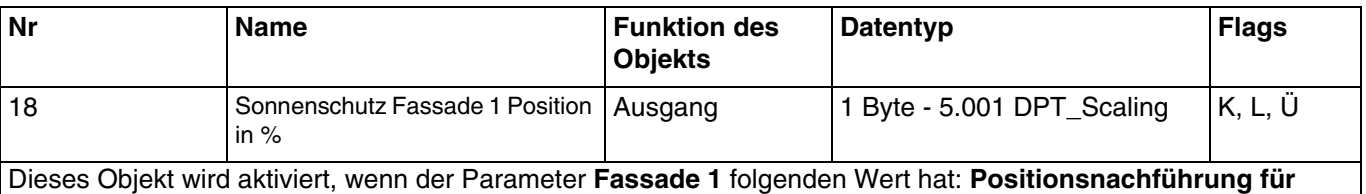

**Rollläden** oder **Positions-und Lamellennachführung für Jalousien**.

Es ermöglicht das Positionieren des Rollladens oder der Jalousie in der gewünschten Höhe, entsprechend dem Wert, der auf den KNX-Bus gesendet wird.

Objektwert: 0 bis 255

- 0 (0 %): obere endlage.
- 255 (100 %): untere endlage.

Dieses Objekt wird bei Statusänderung gesendet. Weiterführende Informationen, siehe: [Fassaden und Beschattung](#page-22-0).

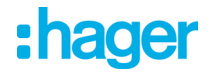

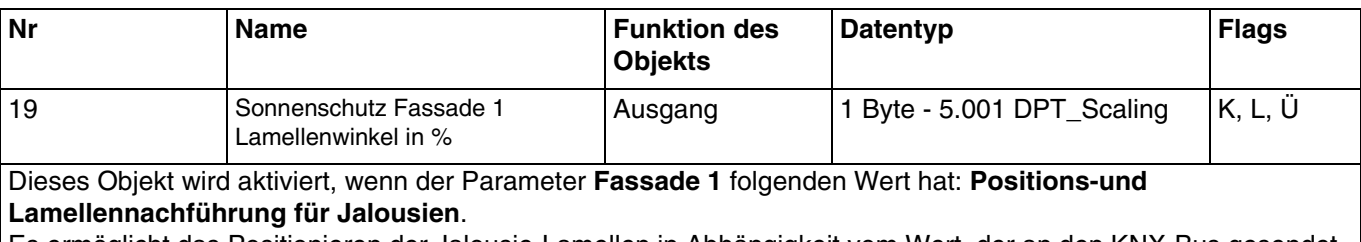

Es ermöglicht das Positionieren der Jalousie-Lamellen in Abhängigkeit vom Wert, der an den KNX-Bus gesendet wird.

#### Objektwert: 0 bis 255

- 0 (0 %): lamellen offen.
- 255 (100 %): lamellen geschlossen.

Dieses Objekt wird bei Statusänderung gesendet. Weiterführende Informationen, siehe: [Fassaden und Beschattung](#page-22-0).

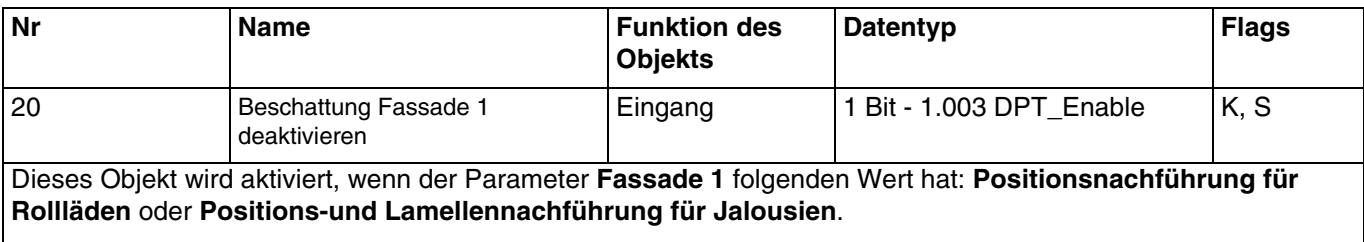

Es ermöglicht, die Beschattung der Fassade 1 zu deaktivieren. Die Deaktivierungssteuerung kann von einem Überwachungssystem oder einem Taster kommen.

Objektwert:

- Wenn das Objekt **Beschattung Fassade 1 deaktivieren** den Wert 0 empfängt, ist der Sonnenschutz der betreffenden Fassade zulässig.
- Wenn das Objekt **Beschattung Fassade 1 deaktivieren** den Wert 1 empfängt, ist der Sonnenschutz der betreffenden Fassade unzulässig.

Weiterführende Informationen, siehe: [Fassaden und Beschattung](#page-22-0).

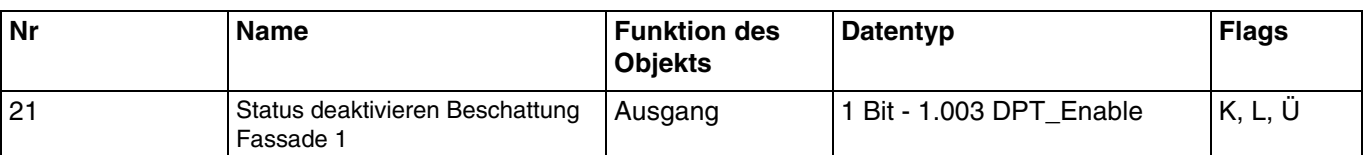

Dieses Objekt wird aktiviert, wenn der Parameter **Fassade 1** folgenden Wert hat: **Positionsnachführung für Rollläden** oder **Positions-und Lamellennachführung für Jalousien**.

Das Objekt **Status deaktivieren Beschattung Fassade 1** ermöglicht es, den Objektstatus **Beschattung Fassade 1 deaktivieren** zu übermitteln.

Objektwert:

- Wenn die Deaktivierung der Beschattung der Fassade 1 zulässig ist, wird ein Telegramm mit dem logischen Wert 1 gesendet.
- Wenn die Deaktivierung der Beschattung der Fassade 1 unzulässig ist, wird ein Telegramm mit dem logischen Wert 0 gesendet.

Weiterführende Informationen, siehe: [Fassaden und Beschattung](#page-22-0).

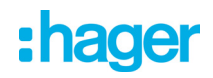

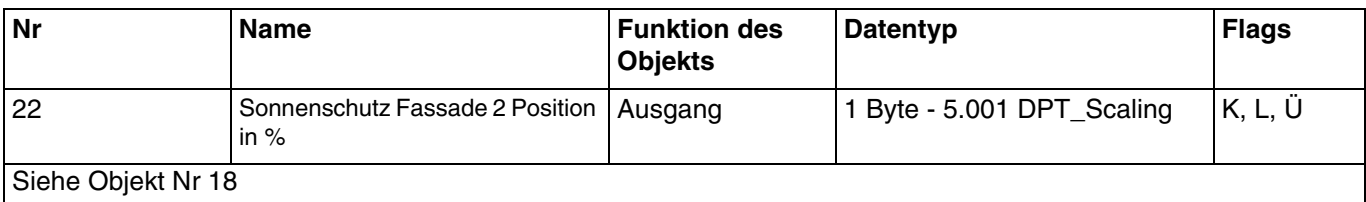

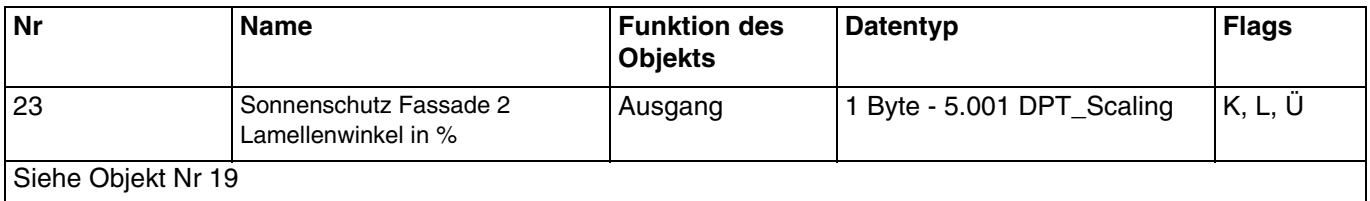

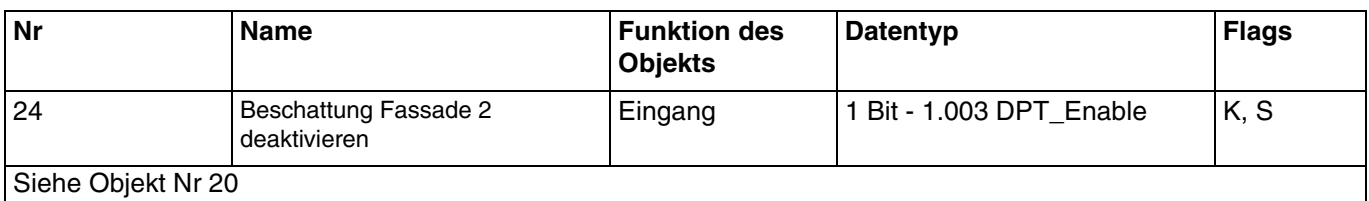

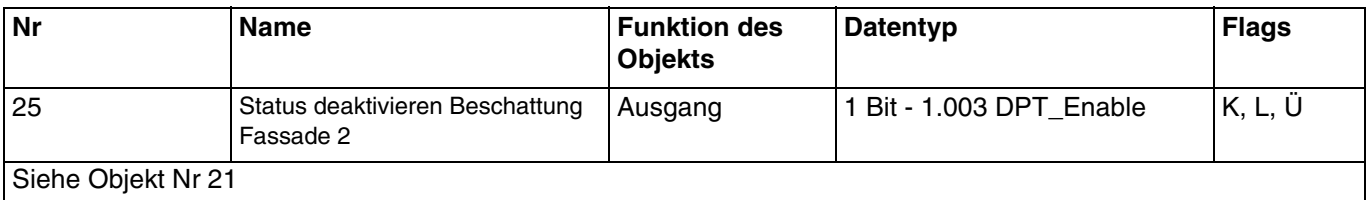

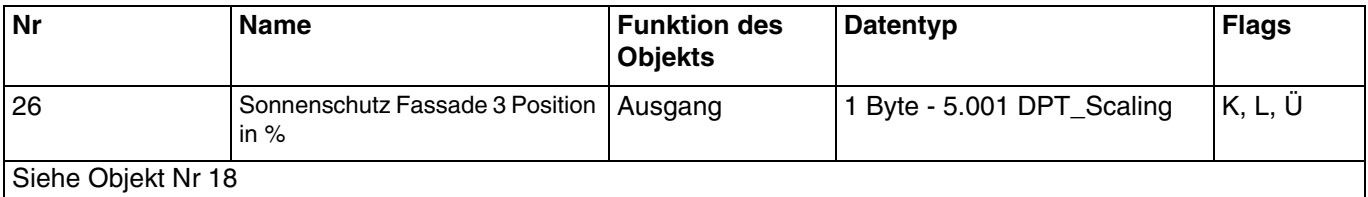

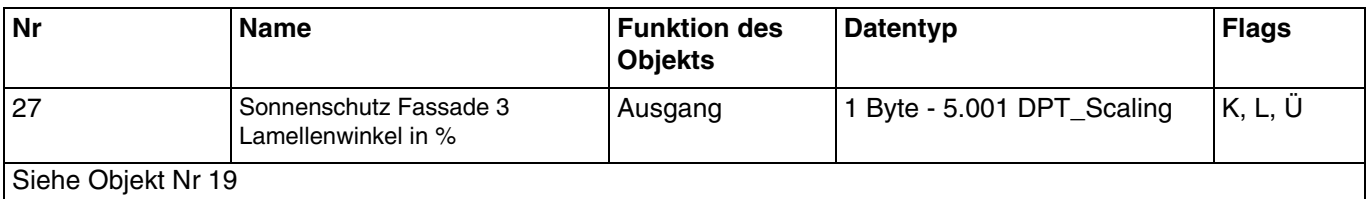

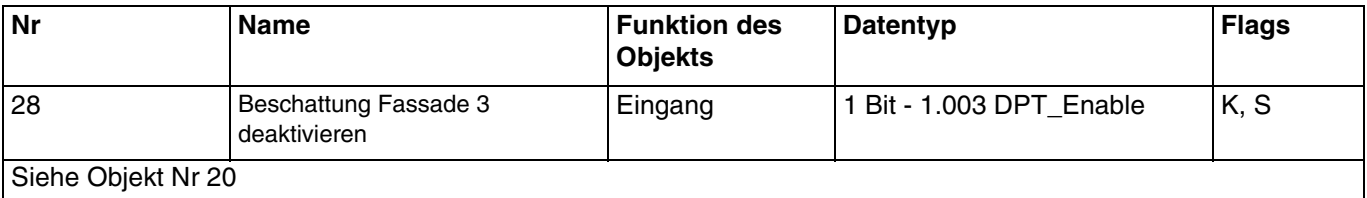

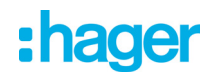

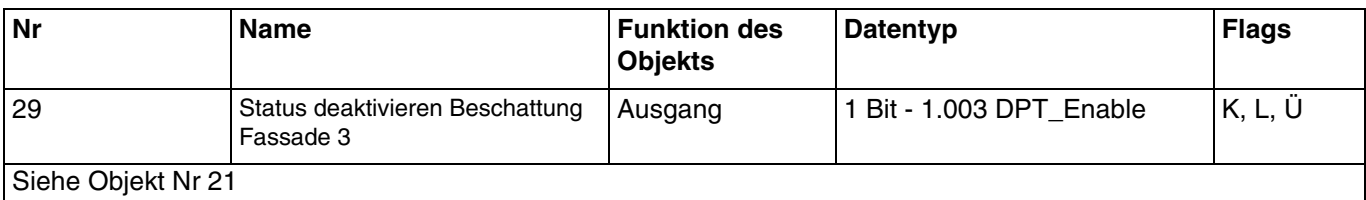

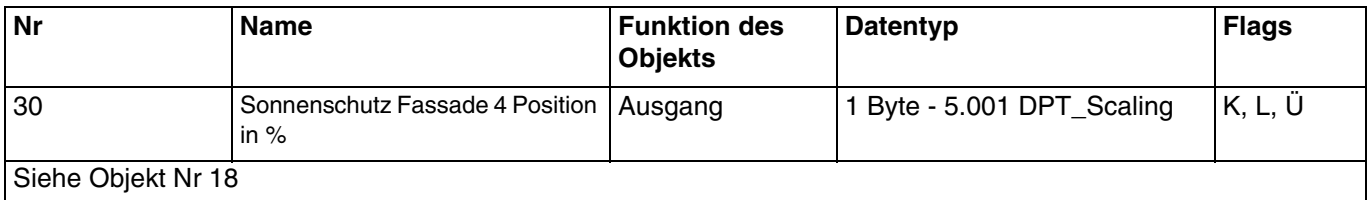

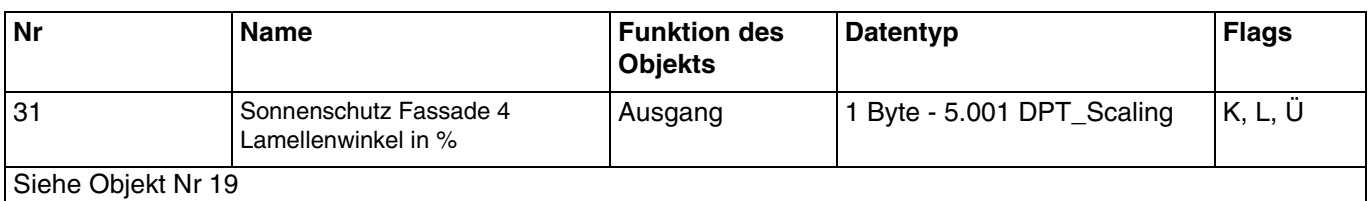

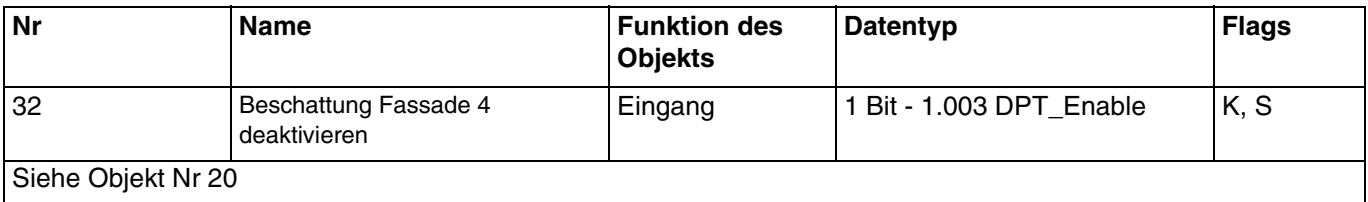

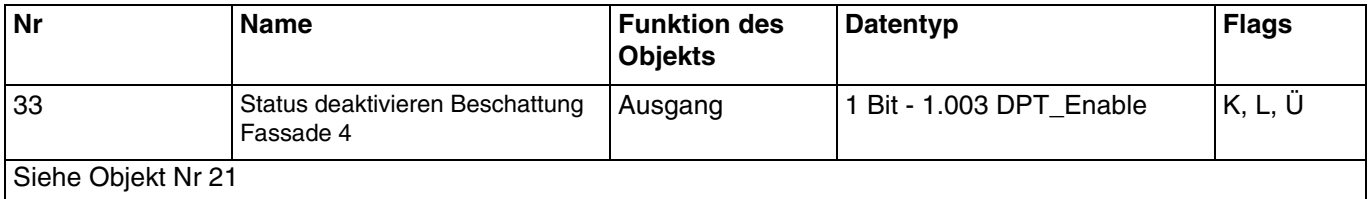

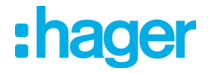

#### **3.2.4 Automatik**

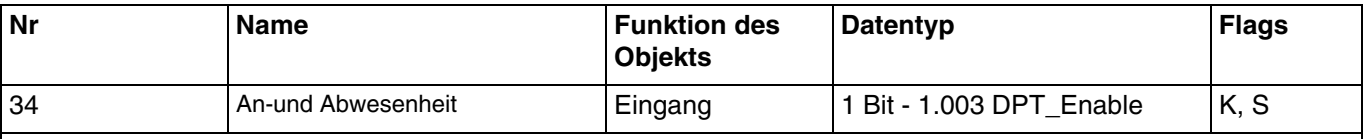

Dieses Objekt wird aktiviert, wenn der Parameter **An-/Abwesenheit** aktiv ist.

Es ermöglicht die Meldung der Anwesenheit oder Abwesenheit des Benutzers, um die Aktivierung oder Deaktivierung der Beschattung je Fassade, des Wärmeschutzes oder der Wärmegewinnung zu verwalten.

Objektwert:

- Wenn das Objekt **An-/Abwesenheit** den Wert 0 empfängt, bedeutet dies die Abwesenheit des Benutzers.
- Wenn das Objekt **An-/Abwesenheit** den Wert 1 empfängt, bedeutet dies die Anwesenheit des Benutzers.

Weiterführende Informationen, siehe: [An-und Abwesenheit.](#page-35-0)

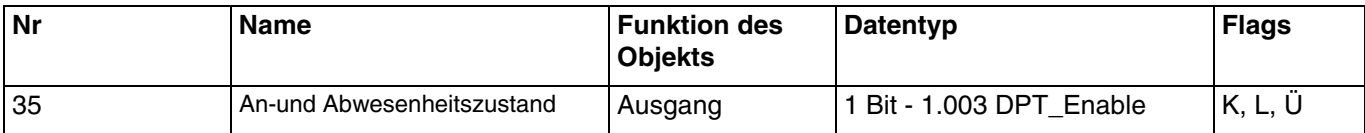

Dieses Objekt wird aktiviert, wenn der Parameter **An-/Abwesenheit** aktiv ist.

Mit dem Objekt **Status An-/Abwesenheit** kann der Status des Objekts übermittelt werden **An-/Abwesenheit**.

Objektwert:

- Wenn der Benutzer fehlt, wird ein Telegramm mit dem logischen Wert 0 gesendet.
- Wenn der Benutzer anwesend ist, wird ein Telegramm mit dem logischen Wert 1 gesendet.

Weiterführende Informationen, siehe: [An-und Abwesenheit.](#page-35-0)

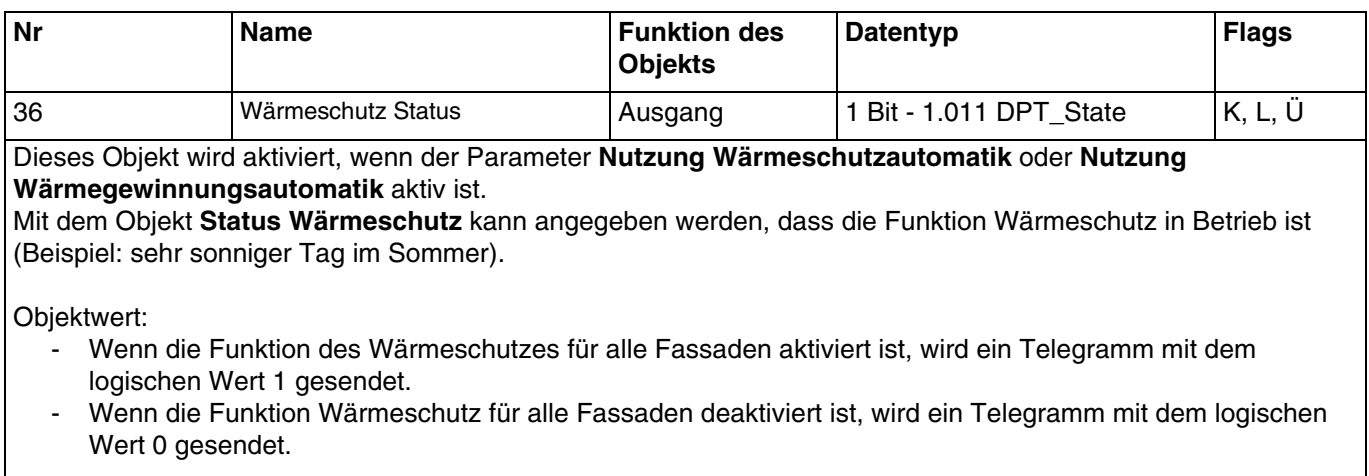

Weiterführende Informationen, siehe: [Wärmeschutz/-Wärmegewinnung](#page-31-0).

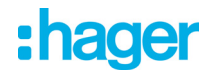

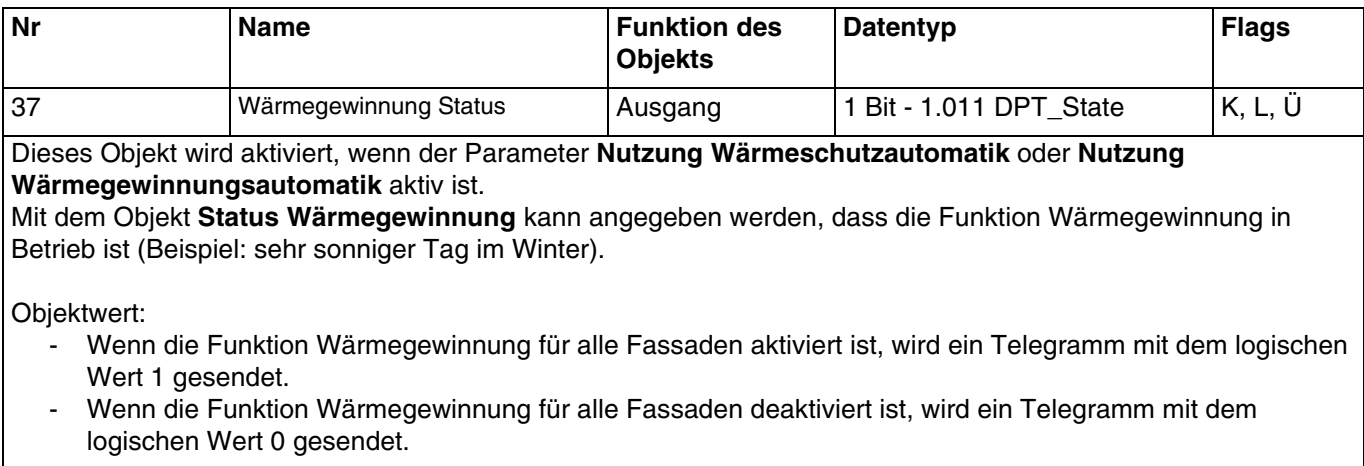

Weiterführende Informationen, siehe: [Wärmeschutz/-Wärmegewinnung](#page-31-0).

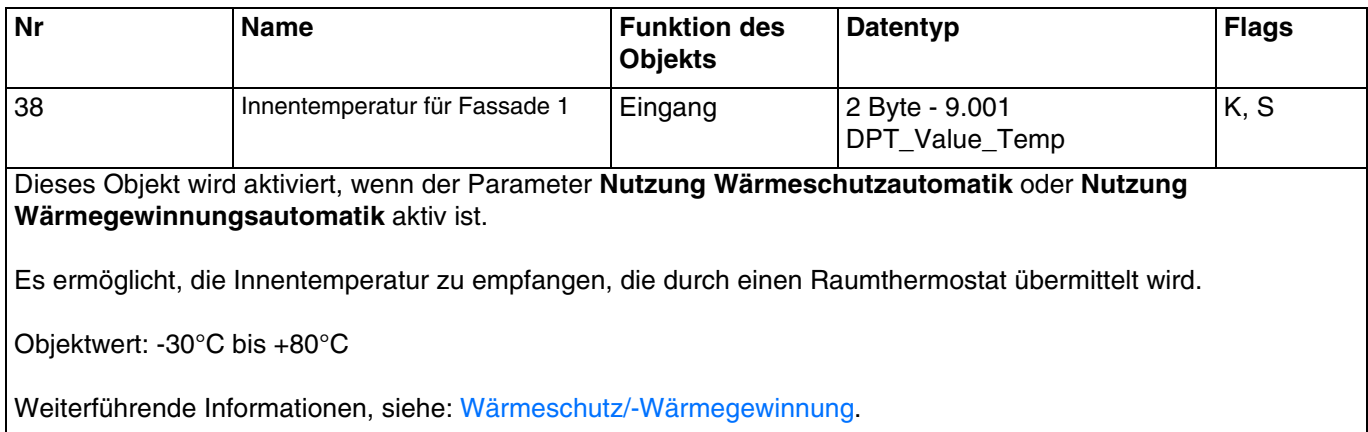

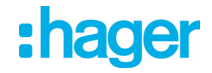

#### **3.2.5 Simulation**

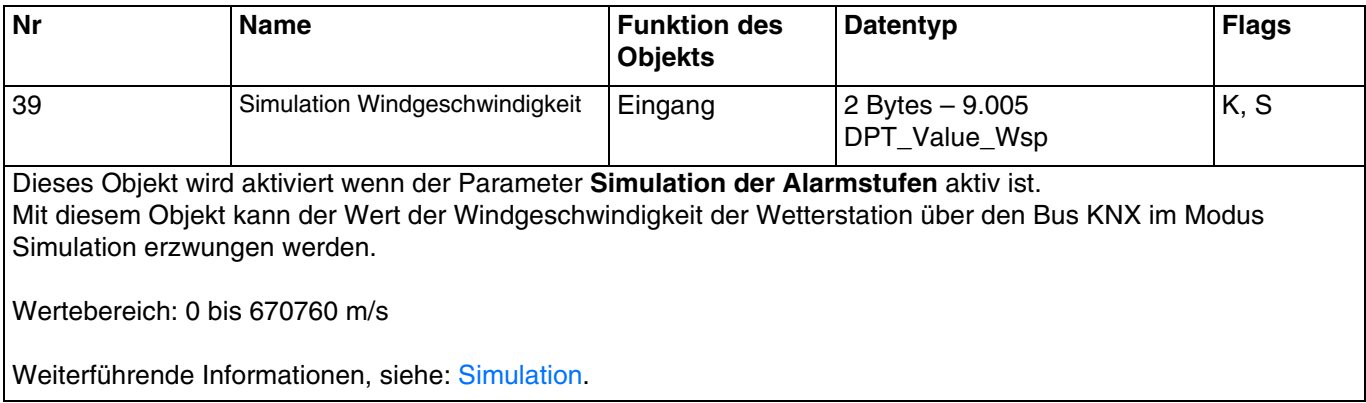

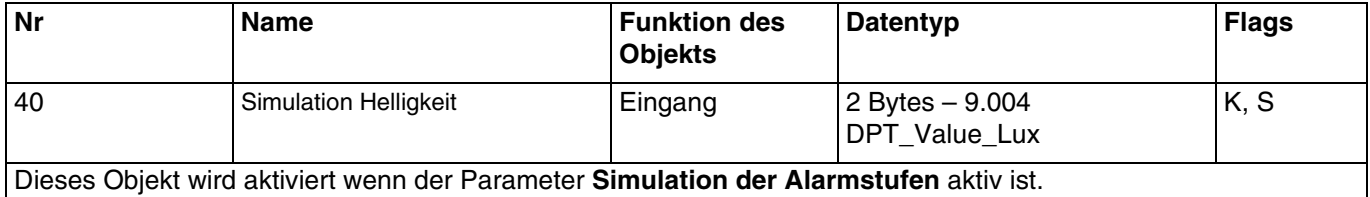

Mit diesem Objekt kann der Wert der Helligkeit der Wetterstation über den Bus KNX im Modus Simulation erzwungen werden.

Wertebereich: 0 bis 670760 lux

Weiterführende Informationen, siehe: [Simulation](#page-36-0).

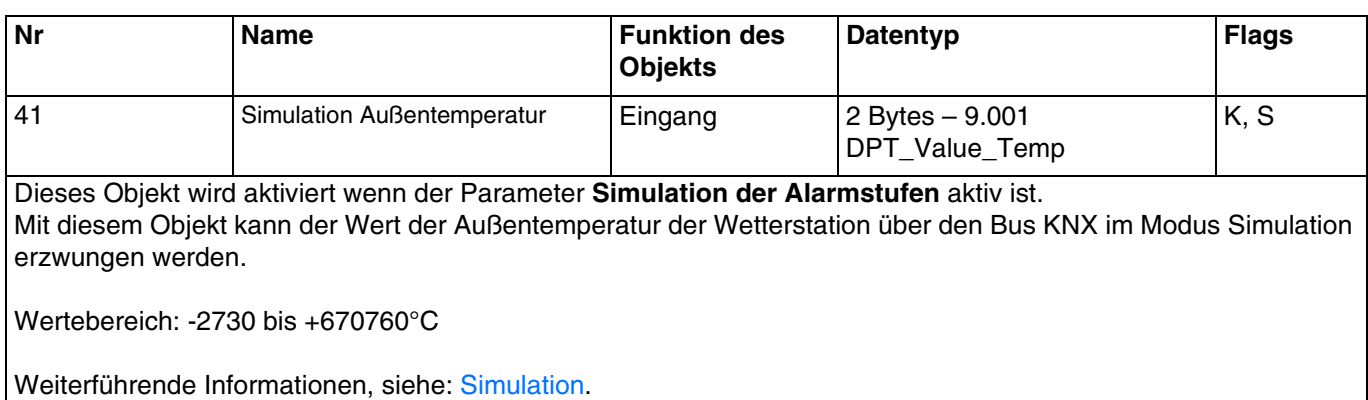

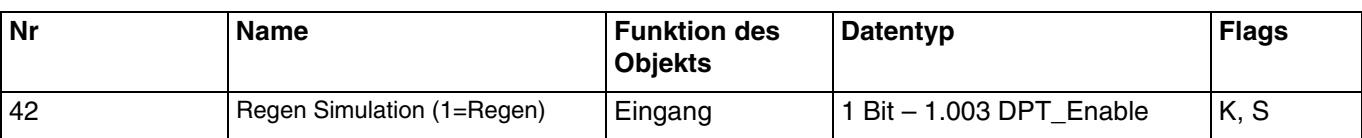

Dieses Objekt wird aktiviert wenn der Parameter **Simulation der Alarmstufen** aktiv ist. Mit diesem Objekt kann der Wert des Regens der Wetterstation über den Bus KNX im Modus Simulation erzwungen werden.

Objektwert:

- Wenn das Objekt den Wert 0 empfängt, simuliert die Wetterstation das Fehlen von Regen.
- Wenn das Objekt den Wert 1 empfängt, simuliert die Wetterstation Regen.

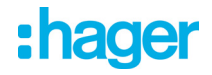

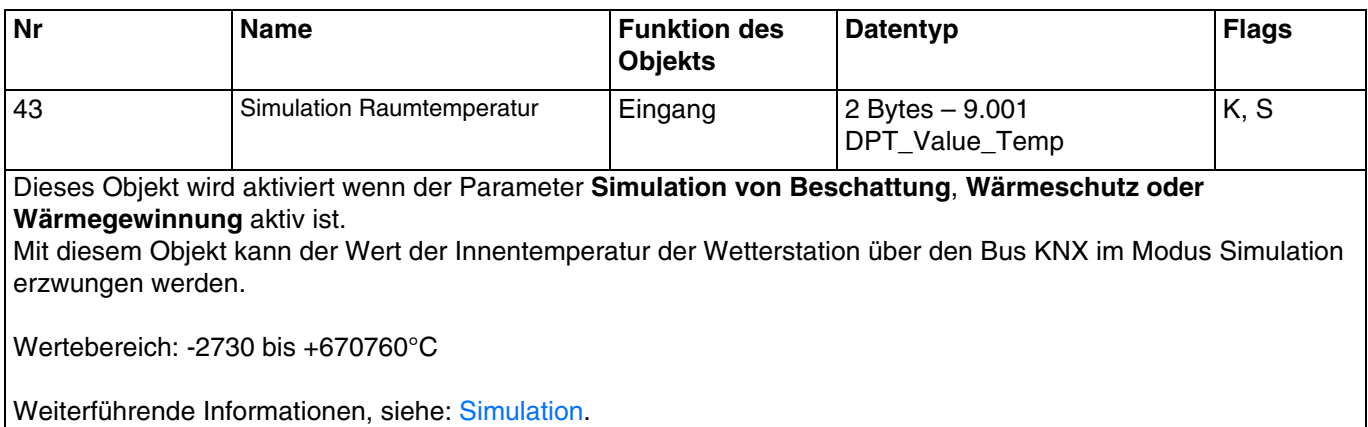

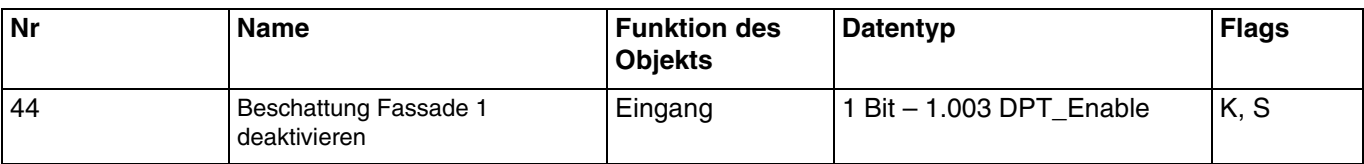

Dieses Objekt wird aktiviert wenn der Parameter **Simulation von Beschattung**, **Wärmeschutz oder Wärmegewinnung** aktiv ist.

Dieses Objekt erlaubt die Aktivierung oder die Deaktivierung der Beschattung auf der Fassade 1 über den Bus KNX im Modus Simulation.

Objektwert:

- Wenn das Objekt den Wert 0 empfängt, wird die Beschattung der betreffenden Fassade autorisiert.
- Wenn das Objekt den Wert 1 empfängt, wird die Beschattung der betreffenden Fassade nicht autorisiert.

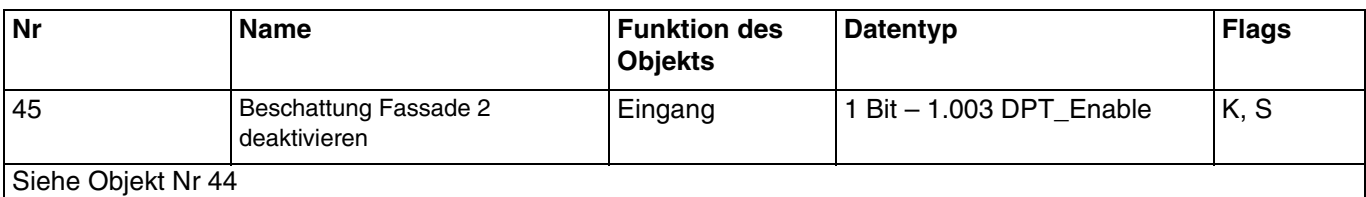

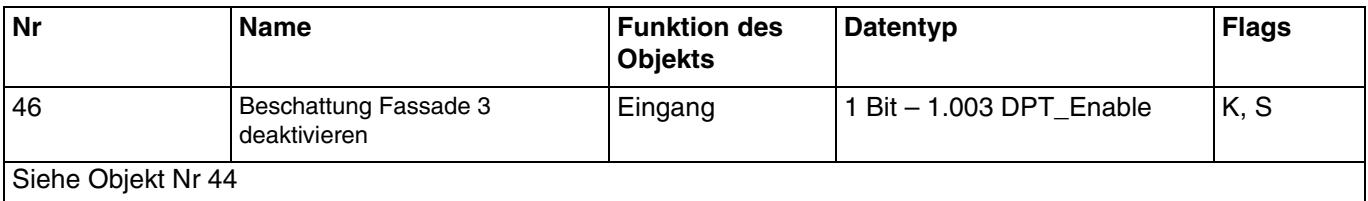

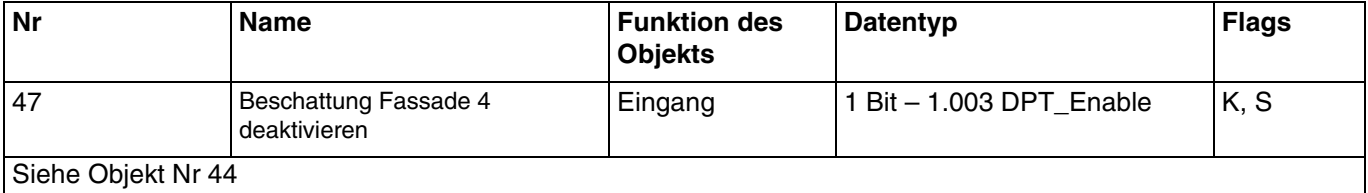

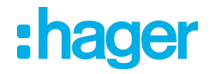

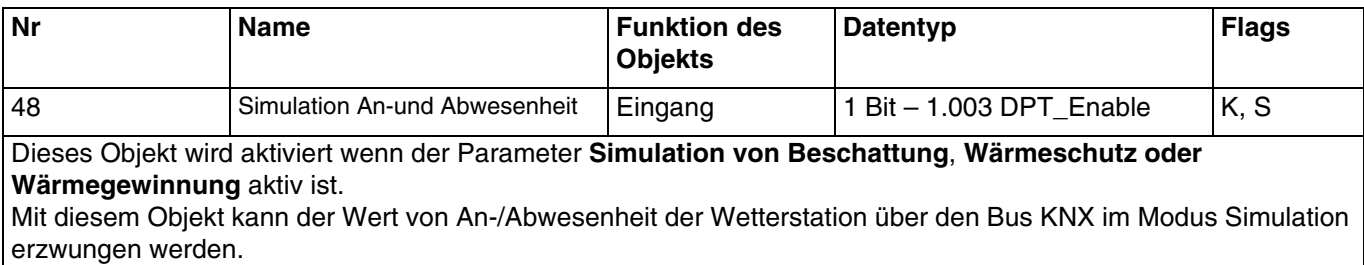

Objektwert:

- Wenn das Objekt den Wert 0 empfängt, simuliert die Wetterstation die Abwesenheit des Benutzers.
- Wenn das Objekt den Wert 1 empfängt, simuliert die Wetterstation die Anwesenheit des Benutzers.

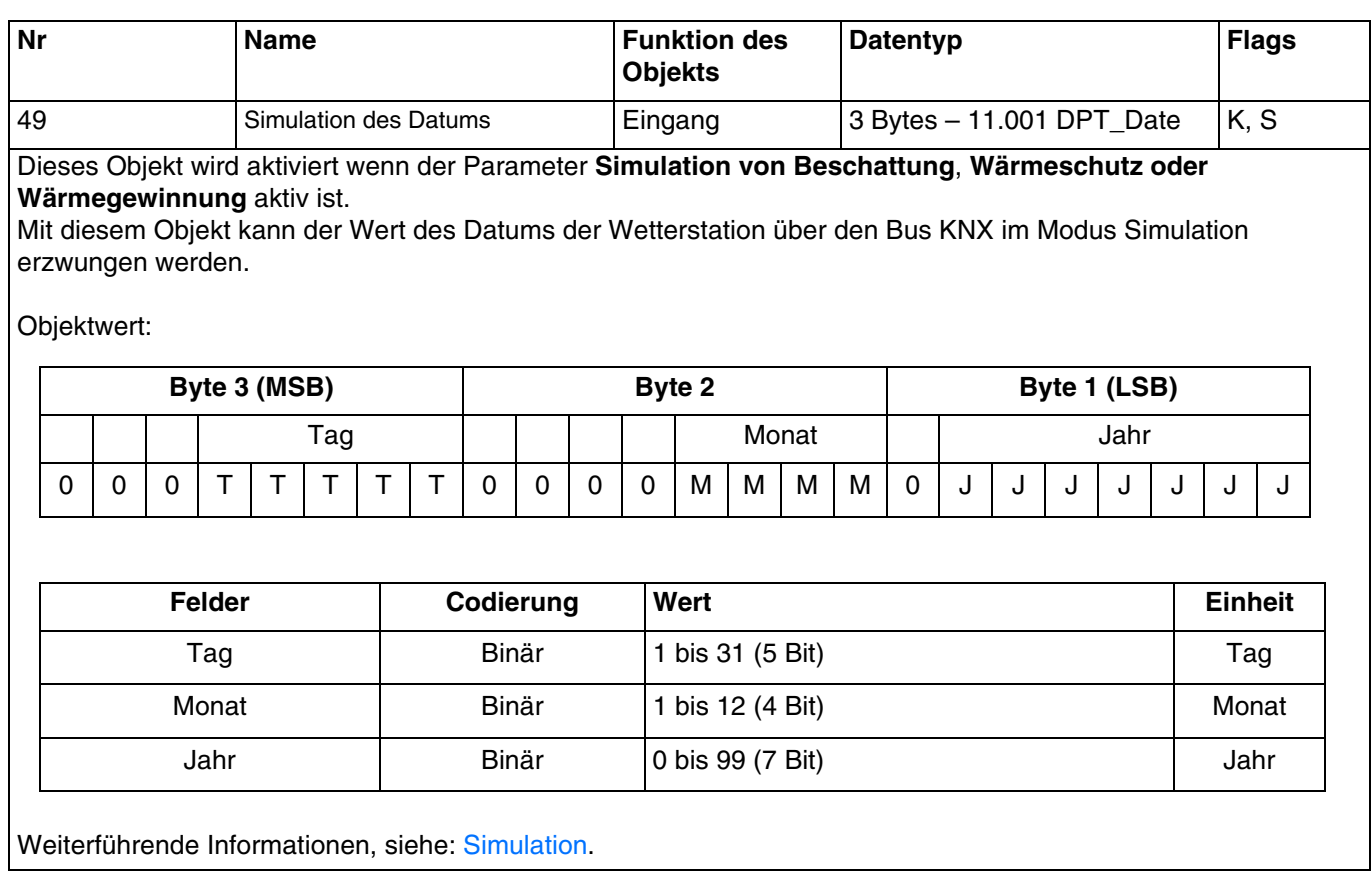

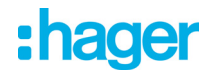

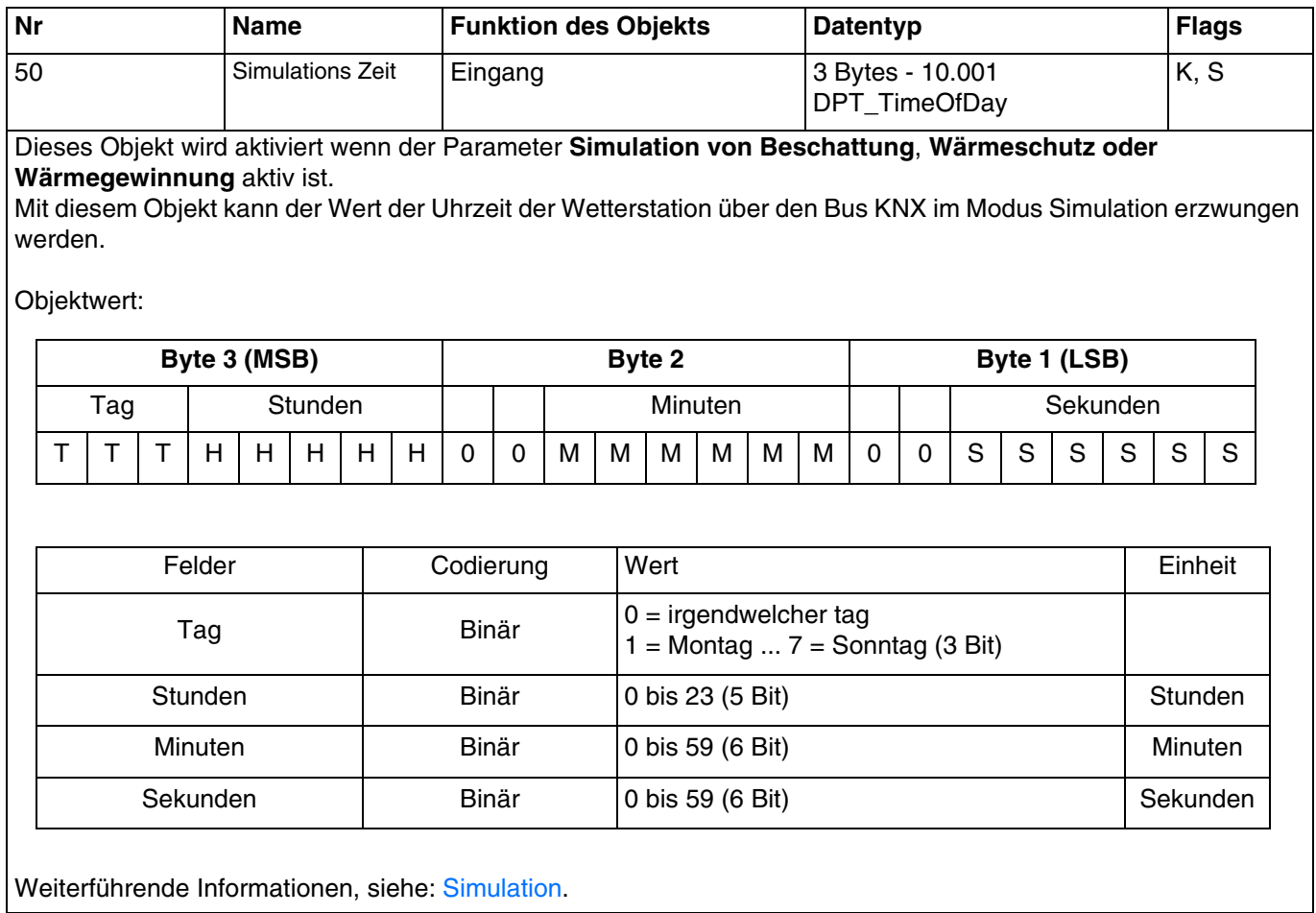

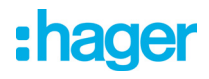

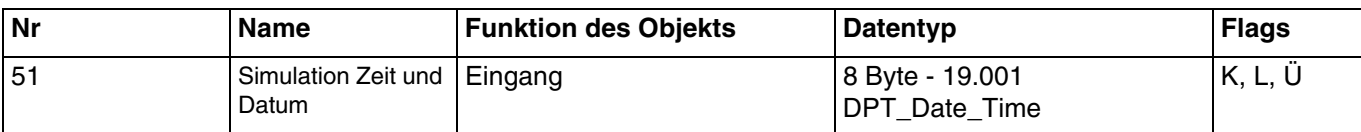

Dieses Objekt wird aktiviert wenn der Parameter **Simulation von Beschattung**, **Wärmeschutz oder Wärmegewinnung** aktiv ist.

Mit diesem Objekt kann der Wert des Datums und der Uhrzeit der Wetterstation über den Bus KNX im Modus Simulation erzwungen werden.

Objektwert:

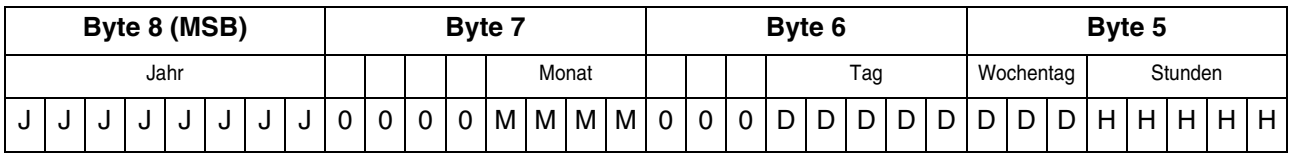

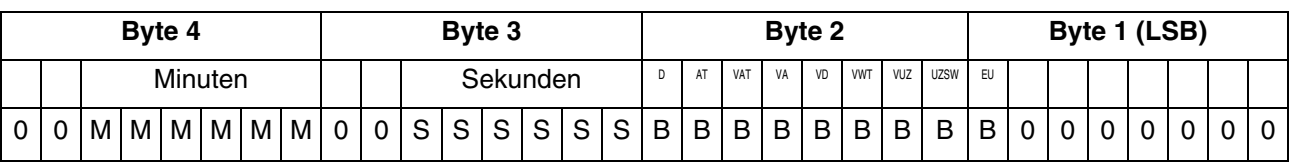

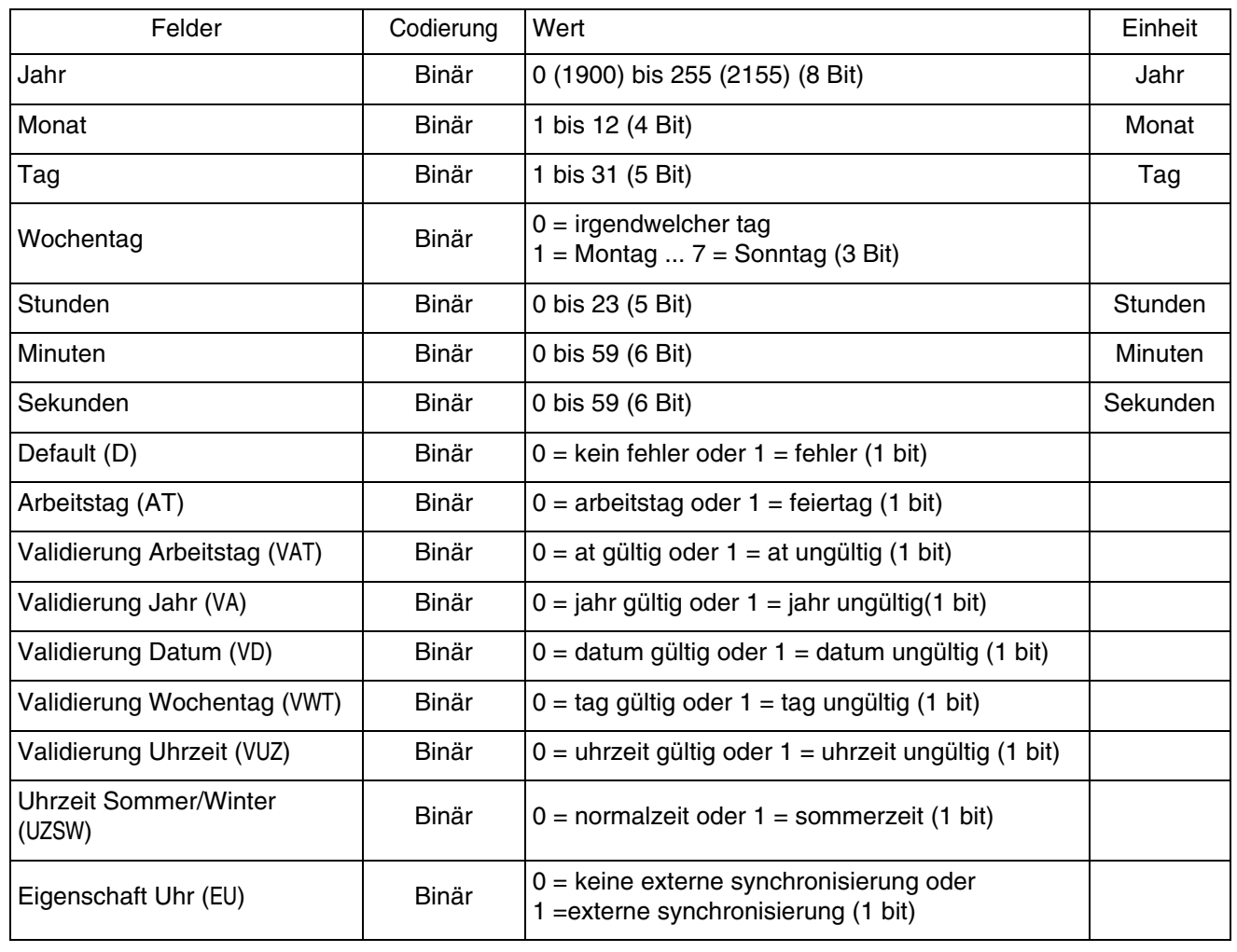

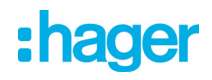

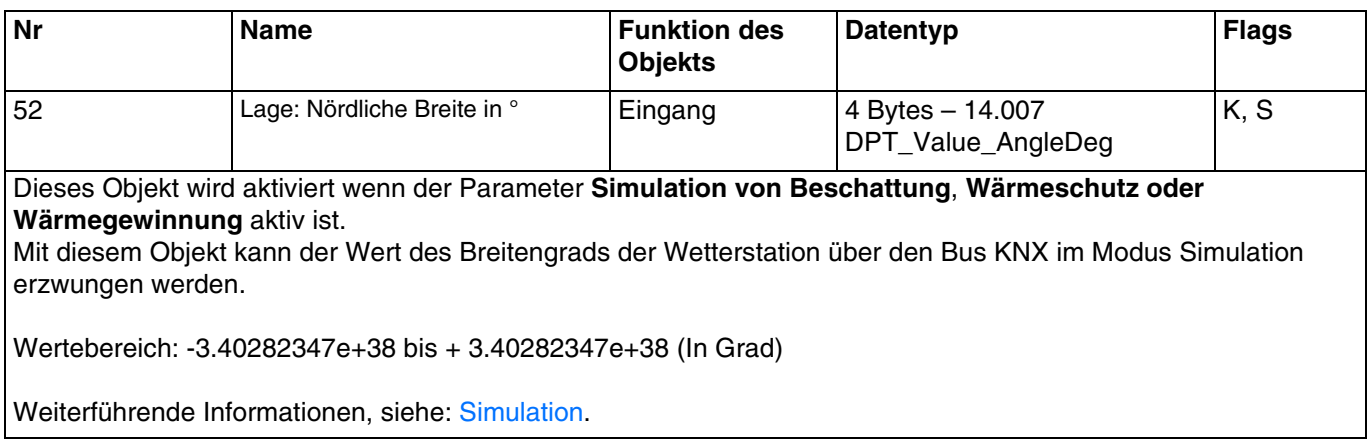

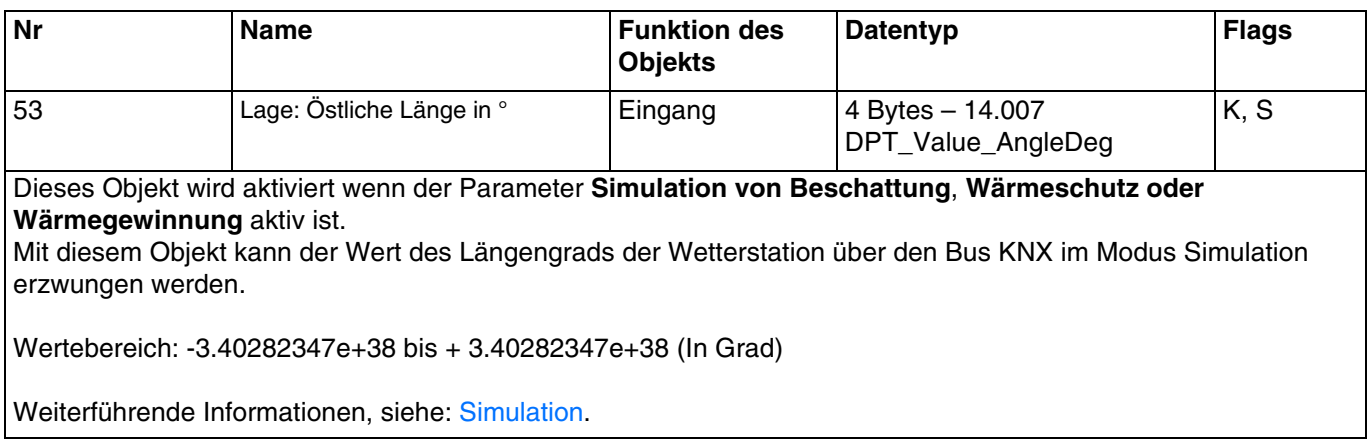

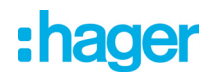

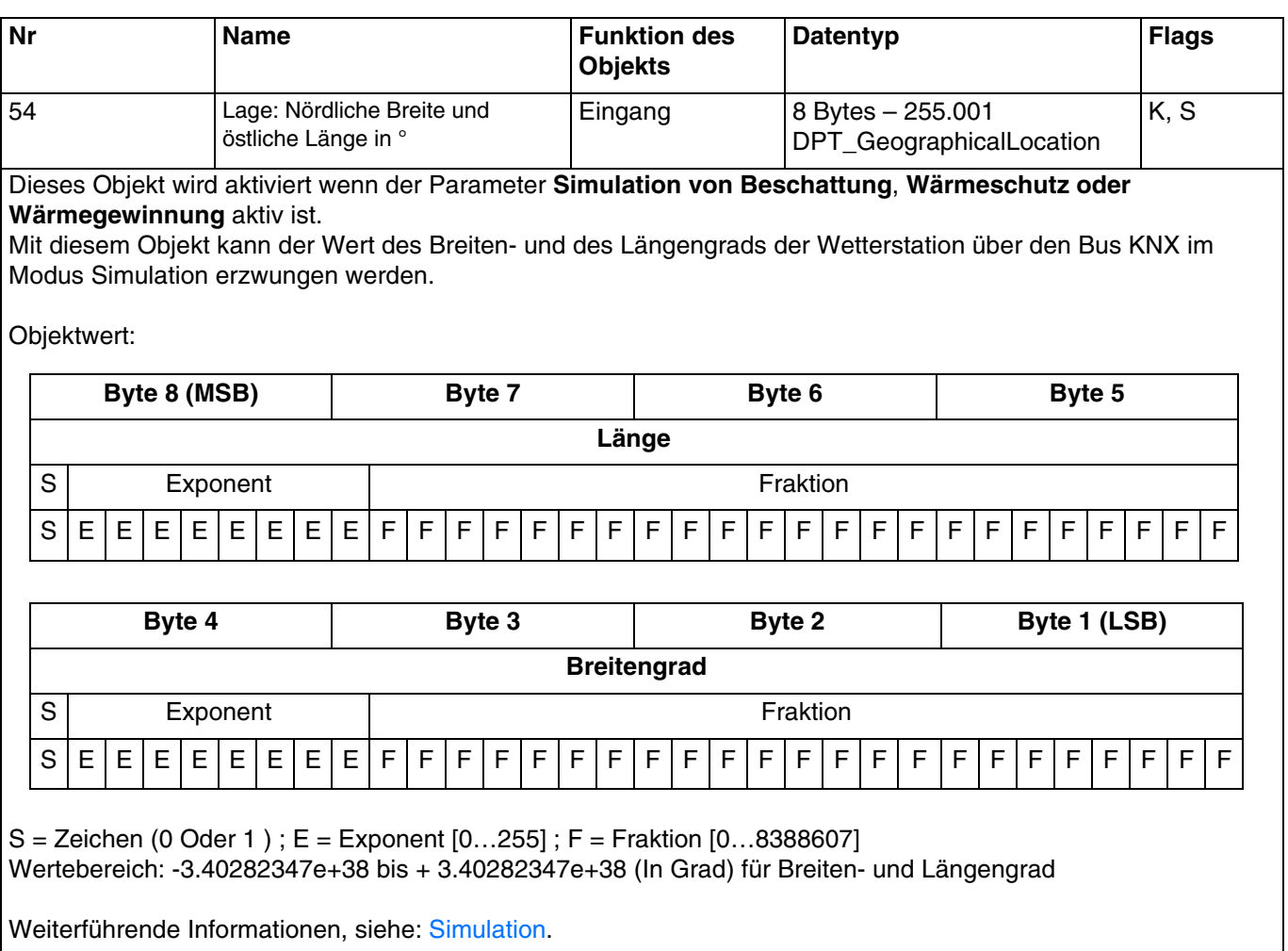

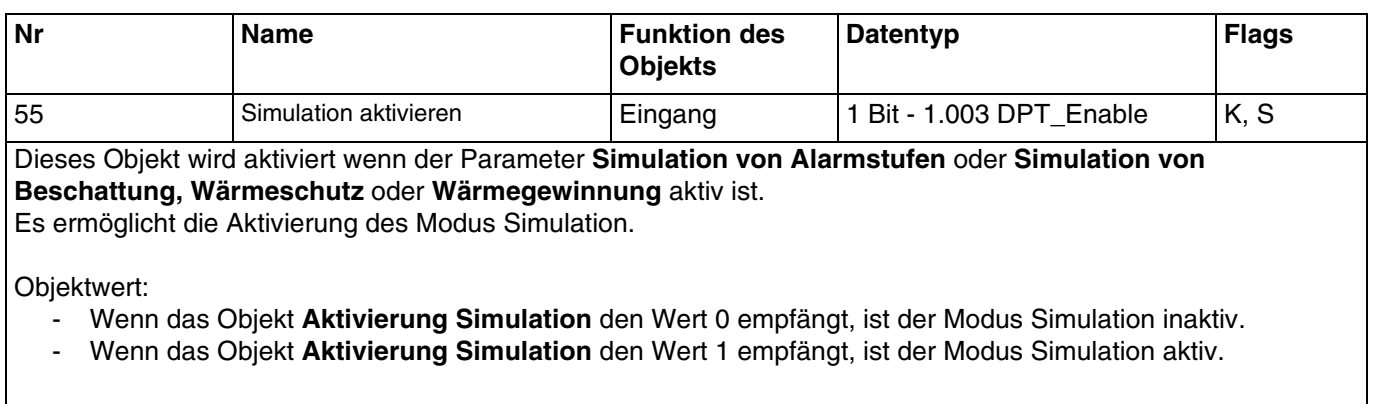

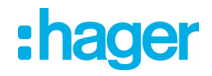

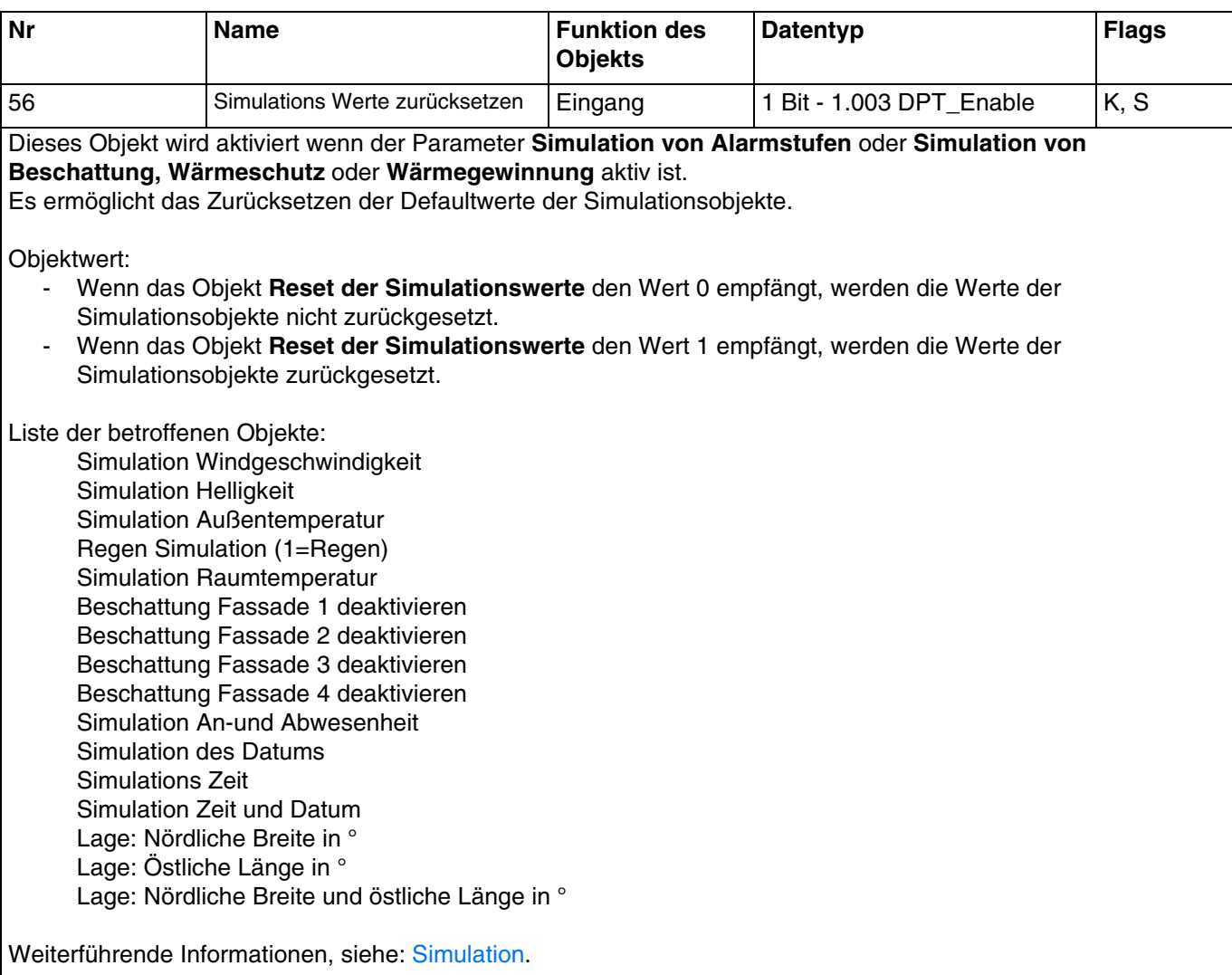

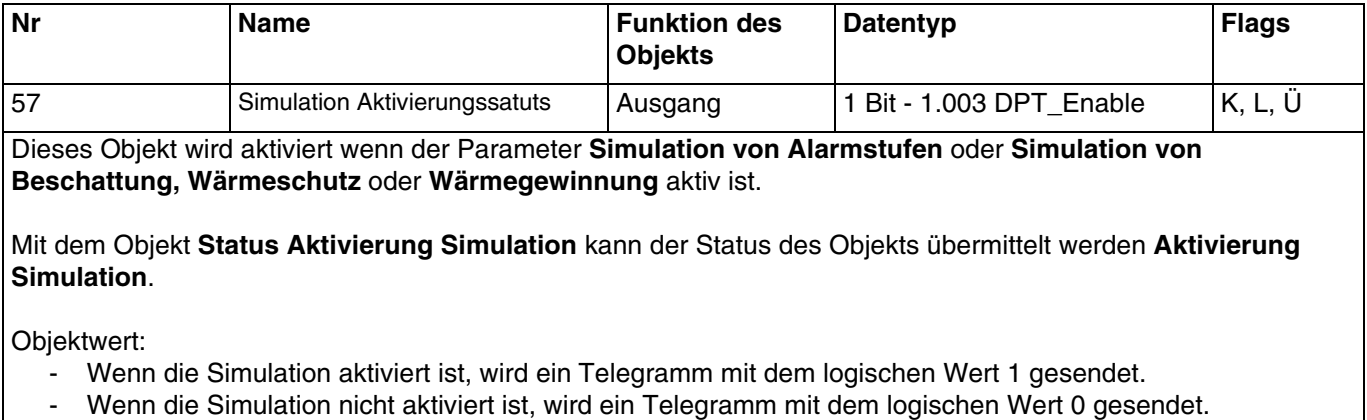

# :hager

# **4. Programmierung durch Easy Tool**

## **4.1 Einführung in das Gerät**

## **TXE531: Wetterstation**

Übersicht Gerät:

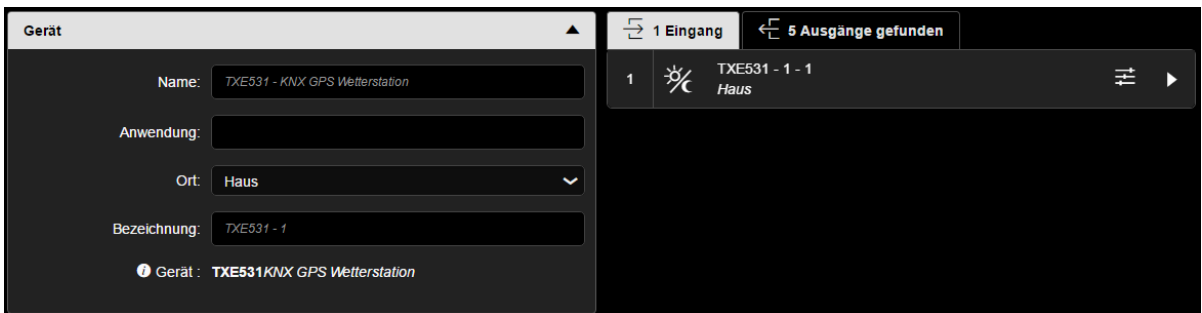

Übersicht der Kanäle:

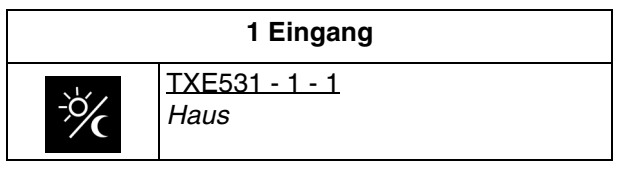

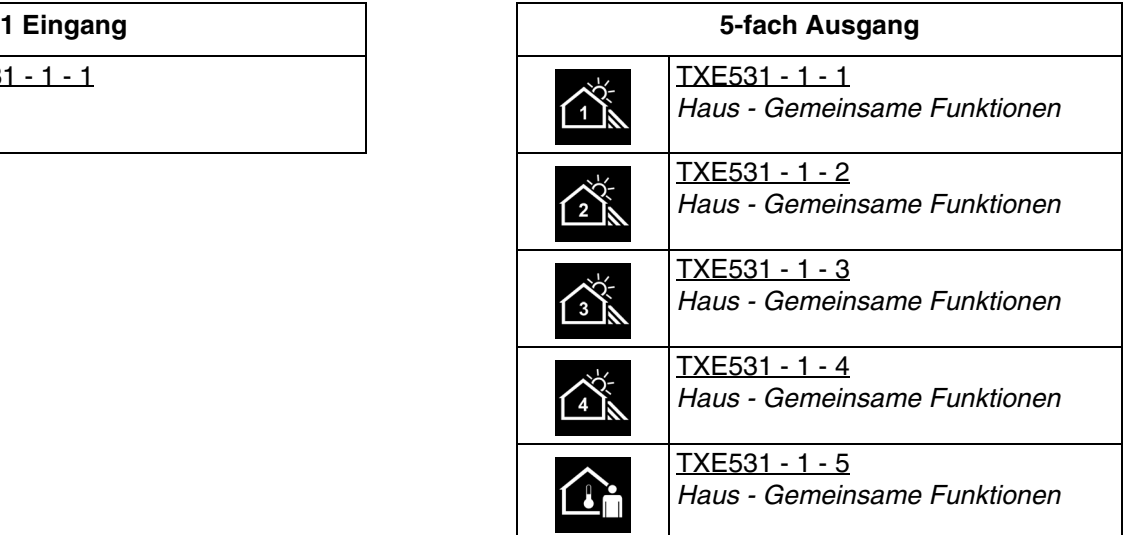

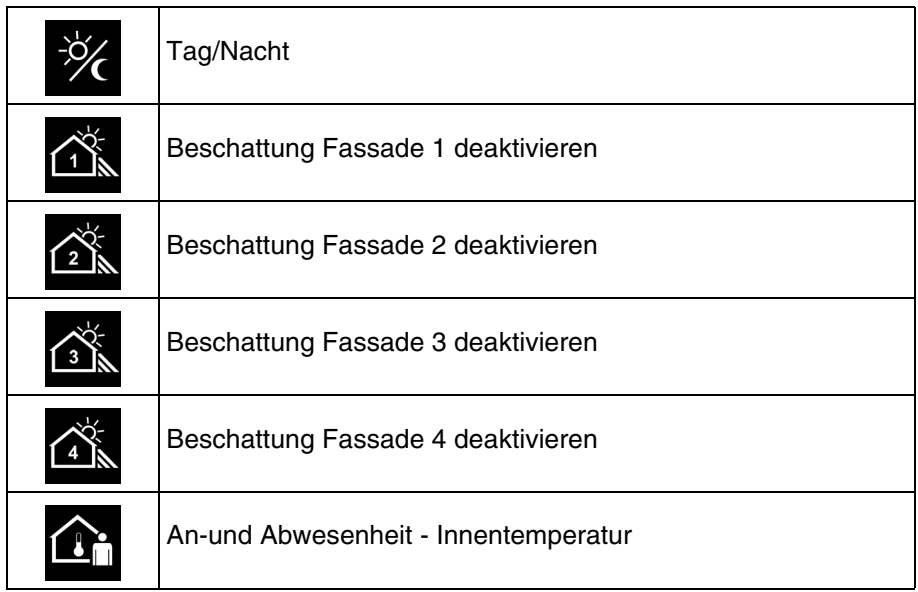

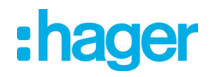

#### Produktparameter:

- Eingang

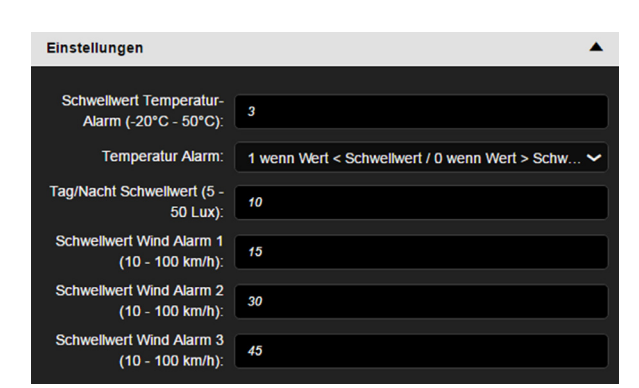

- Ausgang

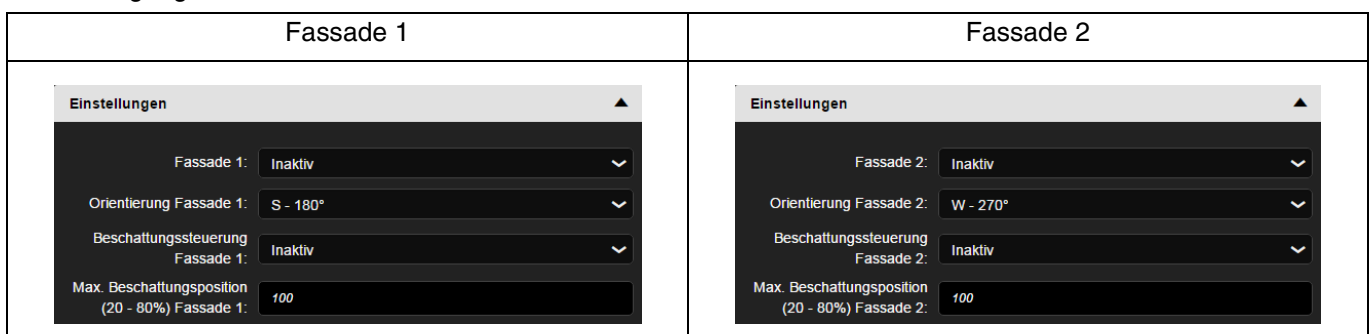

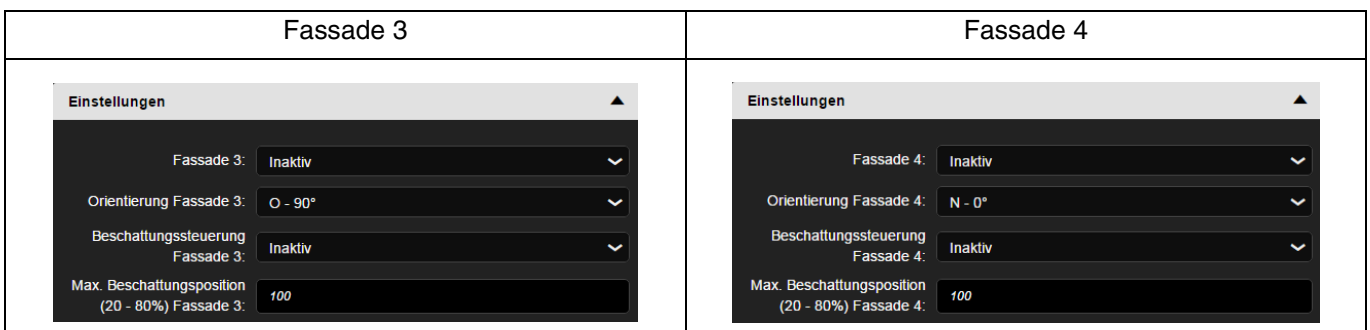

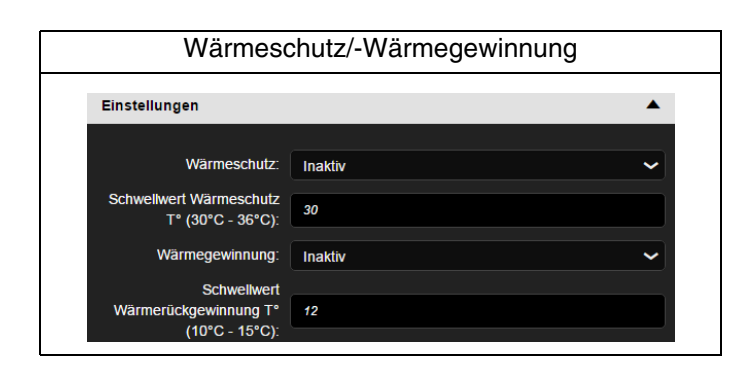

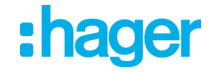

## **4.2 Datum und Uhrzeit**

Das im Gerät eingebaute GPS-Modul ist in der Lage, Datum und Uhrzeit an den Bus zu senden. Wenn die Wetterstation auf Master eingestellt ist, werden ihre Daten alle 12 Stunden gesendet (Festwert), sowie bei Zeitumstellung Sommer/Winter.

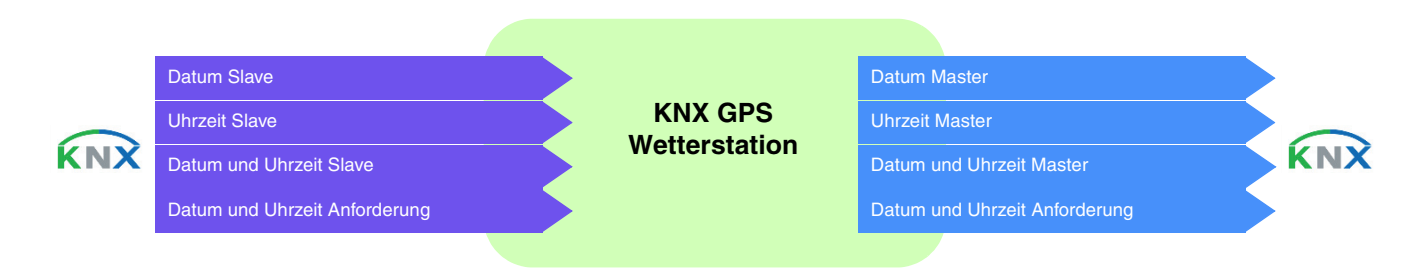

#### **Datum und Uhrzeit im Master-Modus**

Das Gerät verwendet die Zeitdaten einer anderen auf dem Bus vorhandenen Vorrichtung. Zunächst können Datum und Uhrzeit über ETS eingestellt werden. Die Wetterstation arbeitet mit diesen Daten, bis zum ersten Mal ein gültiges GPS-Signal empfangen wird.

#### **Datum und Uhrzeit im Slave-Modus**

Das Gerät empfängt die Zeitdaten über GPS und sendet diese alle 12 Stunden an den KNX-Bus. Im Slave-Modus synchronisiert sich die Wetterstation mit Datum und Uhrzeit des Master-Systems. Dennoch funktioniert sie für die Berechnung von Azimut und Höhe der Sonne weiterhin mit ihrer eigenen Einstellung von

Datum und Uhrzeit.

Wenn die Wetterstation die Informationen zu Datum und Uhrzeit 2 Mal hintereinander nicht empfängt (Festwert), sendet sie eine Anfrage. Bei Nicht-Antwort geht die Wetterstation automatisch in den Master-Modus über. Wenn das Master-Element erneut Datum und Uhrzeit sendet, übernimmt die Wetterstation wieder die Slave-Rolle.

#### **Datum und Uhrzeit im autonomen Modus**

Das Gerät empfängt die Zeitdaten über GPS, ohne diese an den KNX-Bus zu senden.

Die Wetterstation funktioniert für die Berechnung von Azimut und Höhe der Sonne mit ihrer eigenen Einstellung von Datum und Uhrzeit. Es wird kein Objekt auf den KNX-Bus übermittelt oder gelesen.

Die Zeitumstellung wird automatisch gemäß der für Mitteleuropa festgelegten Kriterien durchgeführt.

■ Verknüpfungen

Für diese Funktion erfolgt die Verknüpfung automatisch, wenn kompatible Produkte in der Installation vorhanden sind.

Diese automatische Verknüpfung wird von mehreren Produkten verwendet. Sie setzen sich aus mehreren Objekten zusammen, die da sind:

- datum und uhrzeit
- uhrzeit
- datum

Die Information dieser Objekte kann aus 3 verschiedenen Quellen kommen, von denen jede ihre eigene Priorität hat:

- domovea-System (priorität 1 höchste)
- Wetterstation (priorität 2 mittlere)
- Schaltuhr (priorität 3 niedrigste)

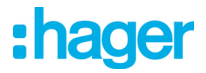

Wenn ein domovea-System in der Installation vorhanden ist, kommen Bezugsdatum und -uhrzeit aus diesem System (priorität 1). Anderenfalls liefert die Wetterstation Bezugsdatum und -uhrzeit (priorität 2). Und zuletzt, wenn keines dieser Produkte in der Installation vorhanden ist, werden Bezugsdatum und -uhrzeit von einer Schaltuhr geliefert (Siehe unten stehende Illustration).

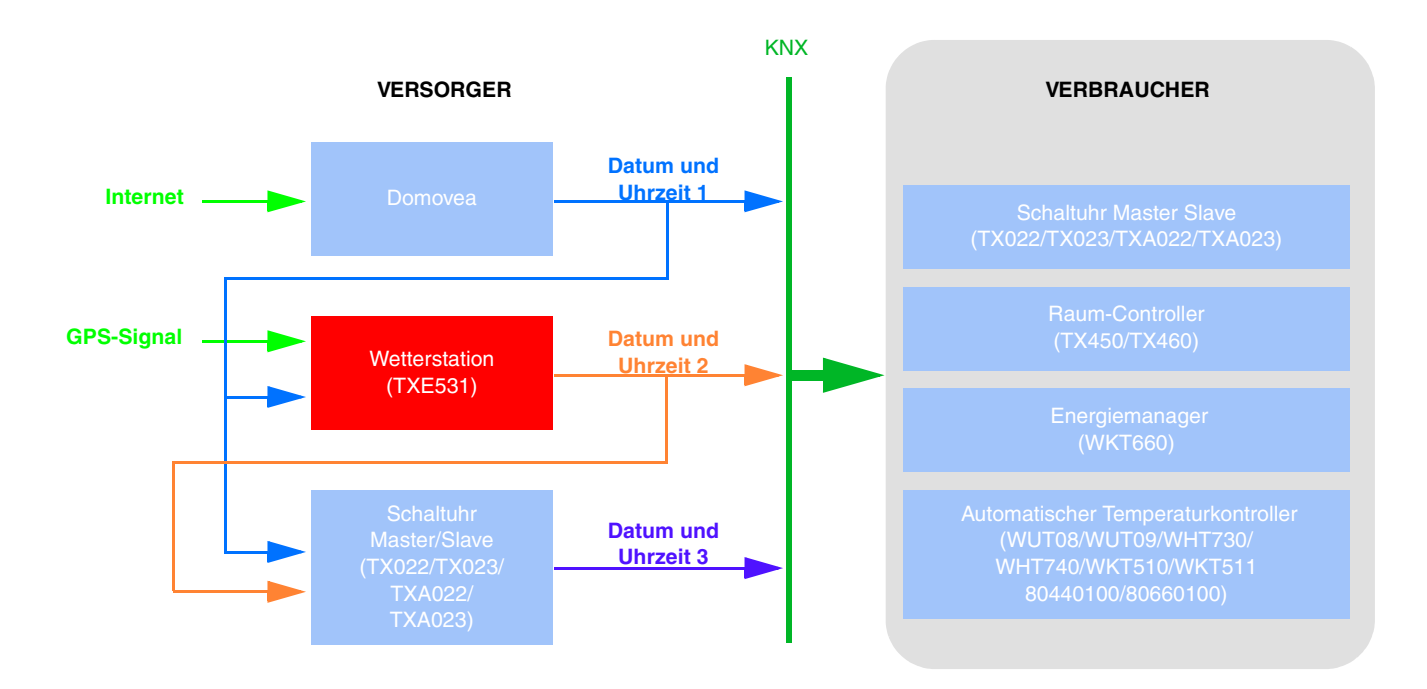

*Hinweis: Am Ende der Einführung sendet das Konfigurationstool Datum und Uhrzeit an die vordefinierte Gruppenadresse Datum und Uhrzeit 3, Uhrzeit 3 und Datum 3. So sind, sobald der Scanvorgang abgeschlossen ist, alle Produkte, die Uhrzeit und Datum benötigen, sofort aktualisiert.*

*Ein Abfragesystem (Abfrage Datum und Uhrzeit) ist implementiert, um die automatische Verwaltung von Datum und Uhrzeit sicherzustellen*.

#### ■ Gruppenadresse

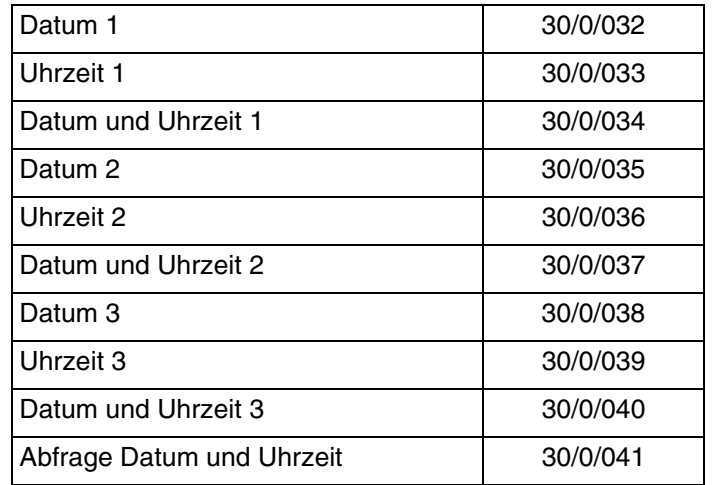

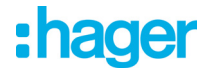

### **4.3 Außentemperatur - Temperatur Alarm**

Die Außentemperatur wird hauptsächlich für die Systeme von Heizung, Lüftung und Klimaanlage verwendet. Sie kann auch für die Anzeige auf den Touchscreens verwendet werden.

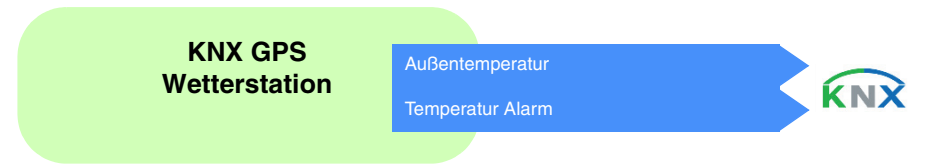

Der Temperaturwert wird zyklisch alle 30 Minuten und bei jeder Veränderung gesendet, bei der die Abweichung von der letzten Messung größer als +/- 0.5°C ist.

#### Temperatur Alarm:

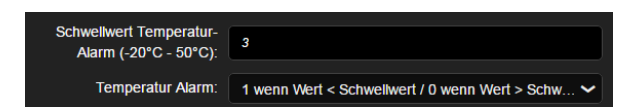

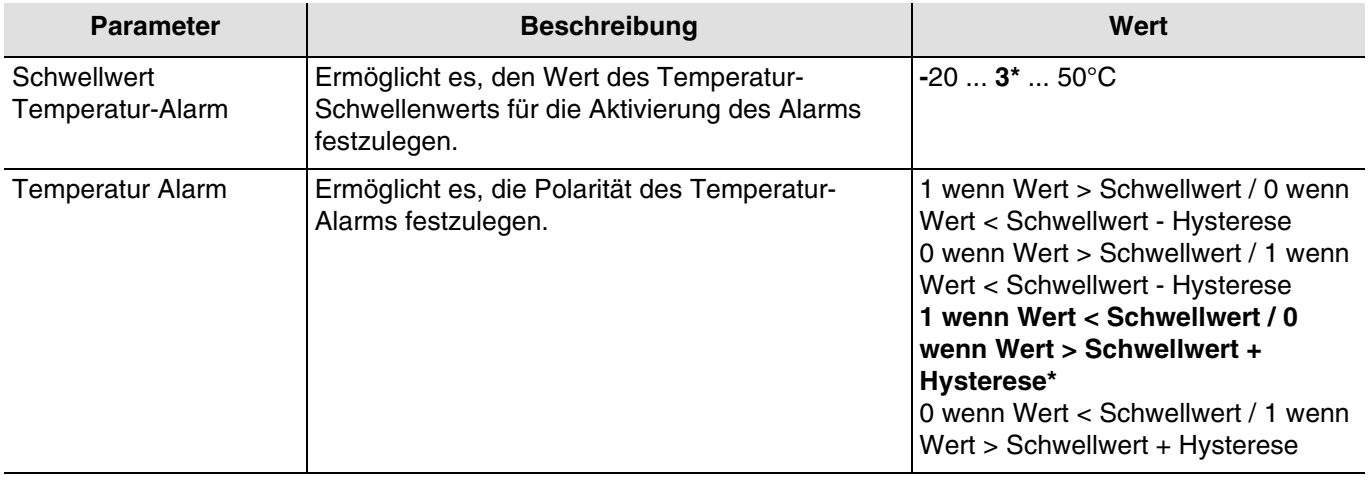

Um die Aktivierung des Alarms zu validieren, muss der gemessene Wert unter oder über dem Schwellwert liegen **5 Minute lang**. Um den Alarm zu deaktivieren, muss der gemessene Wert unter oder über dem Schwellwert liegen plus minus dem Wert der Hysterese, der auf 3°C festgelegt ist..

#### Beispiel für den Frost-Alarm:

- Schwellwert Temperatur-Alarm: 3°C (Defaultwert)
- Temperatur Alarm: 1 wenn Wert < Schwellwert / 0 wenn Wert > Schwellwert + Hysterese (Defaultwert)
- Der Temperatur-Alarm ist aktiv (Bit = 1), wenn der gemessene Wert 6 Minuten lang unter dem Schwellwert (3°C) liegt. Er wird umgehend und alle 10 Minuten übermittelt.
- Der Temperatur-Alarm ist inaktiv (Bit = 0), wenn der gemessene Wert über 6°C steigt. Er wird umgehend und alle 10 Minuten übermittelt.

#### ■ Verknüpfungen

Für diese Funktion erfolgt die Verknüpfung automatisch auf 2 Arten:

- durch das vorhandensein anderer kompatibler produkte
- durch parametrierung
	- Automatische Verknüpfungen

Diese automatische Verknüpfung wird von mehreren Produkten verwendet. Sie verfügen über einen Kanal, der es ermöglicht, die Außentemperatur sowie den Temperaturalarm anzuzeigen oder zu verwenden.

\* Defaultwert

# :hager

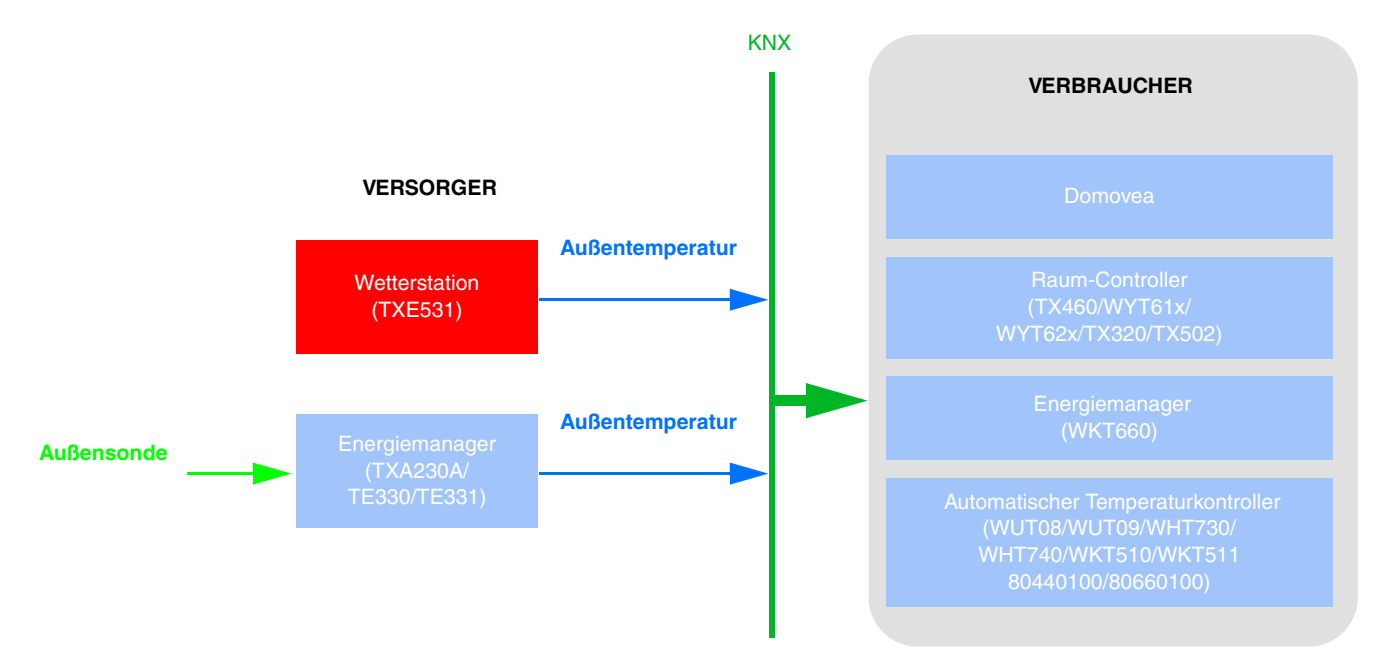

*Hinweis: Das Vorhandensein der Wetterstation impliziert, dass der Energiemanager keine Sonde benötigt. Eine einzige Außentemperatursonde ist ausreichend.*

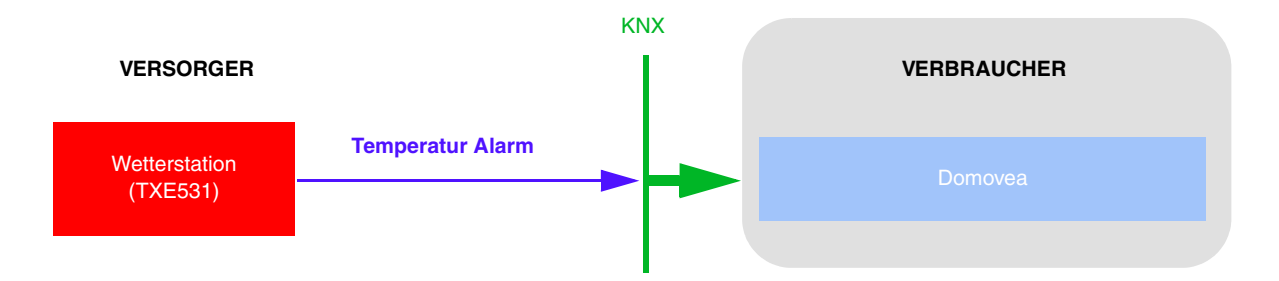

#### ■ Gruppenadresse

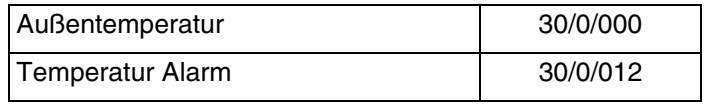

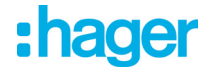

## **4.4 Helligkeit - Tag/Nacht**

Die Außenhelligkeit wird hauptsächlich für die Kontrollsysteme von Beleuchtung und Beschattungssteuerung verwendet, unter Berücksichtigung des Sonnenstandes. Sie kann auch für die Anzeige auf den Touchscreens verwendet werden.

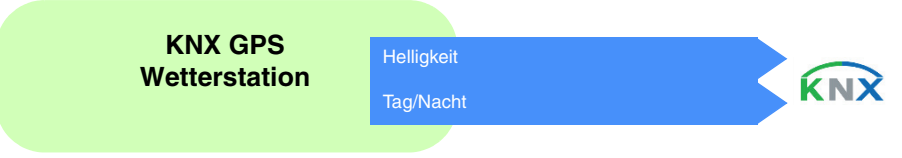

Der Helligkeitswert wird zyklisch alle 30 Minuten und bei jeder Veränderung gesendet, bei der die Abweichung von der letzten Messung größer als 20 % ist.

#### Info Tag/Nacht:

ag/Nacht Schwellwert (5 - $10$  $50$  Lux):

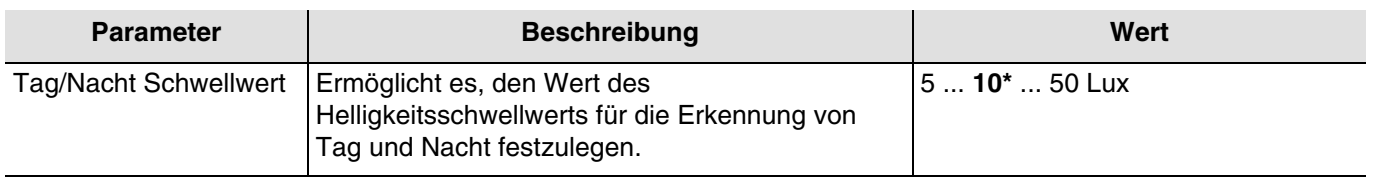

Eine Sendeverzögerung ist erforderlich, um zu vermeiden, dass mehr als ein Wechsel Tag/Nacht pro Tag erfolgt. Die Information wird 2 mal alle 24 Stunden übermittelt (übergang tag/nacht und nacht/tag).

Beispiel für die Funktionsweise der Information Tag/Nacht (mit den Defaultwerten):

- Die Information "Tag" ist aktiv (Bit = 0), wenn der gemessene Wert über den Zeitraum von mehr als einer Minute größer ist als der Schwellenwert + Hysterese (12 Lux) (festwert).
- Die Information "Nacht" ist aktiv (Bit = 1), wenn der gemessene Wert über den Zeitraum von einer Minute kleiner ist als der Schwellenwert (10 Lux).

#### ■ Verknüpfungen

Für diese Funktion erfolgt die Verknüpfung automatisch, wenn kompatible Produkte in der Installation vorhanden sind.

Diese automatische Verknüpfung wird von Dämmerungsschaltern verwendet. Sie verfügen über einen Master- und Slave-Helligkeitskanal.

Das domovea-Überwachungssystem verwendet ebenfalls diese Verknüpfung, allerdings nur für den Slave-Kanal. Standardmäßig sind die Produkte Slaves. Sie werden Master, sobald eine Helligkeitssonde mit dem Produkt verbunden wird.

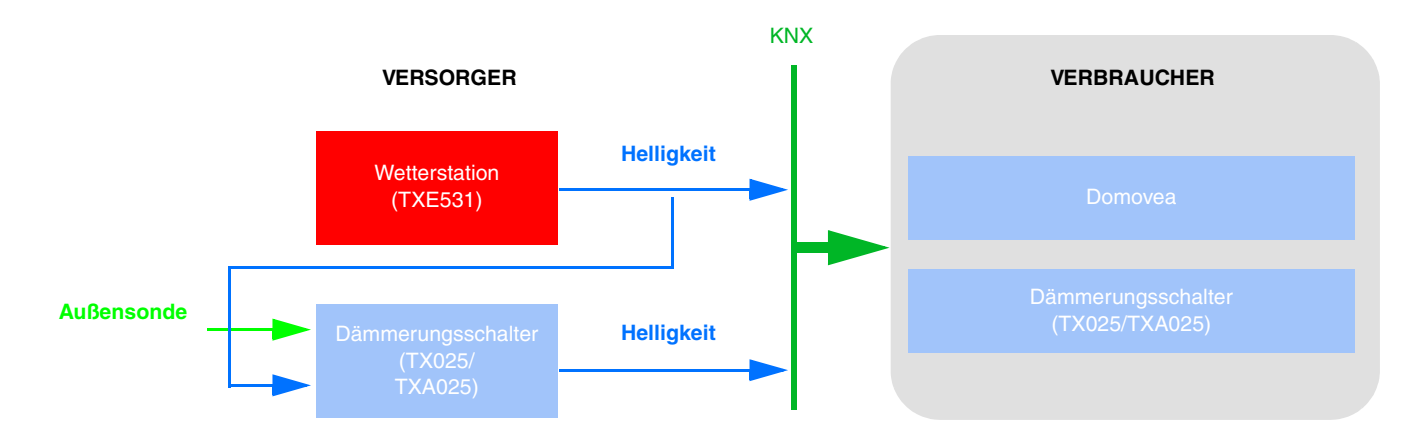

*Hinweis: Das Vorhandensein der Wetterstation impliziert, dass der Dämmerungsschalter keine Sonde benötigt. Eine einzige Helligkeitssonde ist ausreichend.*

# :hager

Diese automatische Verknüpfung wird von den LED-Tastern, Thermostaten und dem domovea-Überwachungssystem verwendet. Sie verfügen über einen Kanal, der es ermöglicht, die frontseitigen Lichtsignale zu steuern.

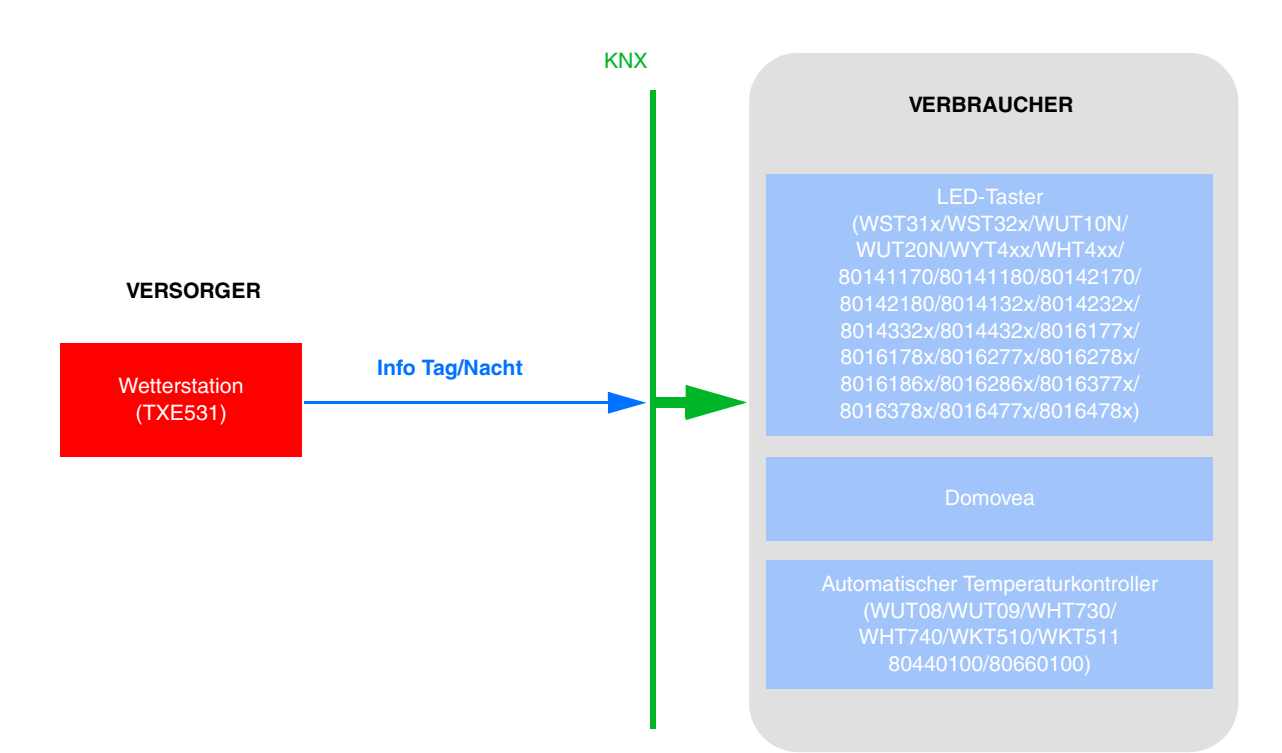

Um mithilfe der Information Tag/Nacht die Beleuchtung der Taster zu steuern, muss die FPL-Funktion in Bezug auf das Produkt parametriert werden.

Um mithilfe der Information Tag/Nacht die LEDs der Taster zu steuern, muss die Status-LED-Funktion in Bezug auf das Produkt parametriert werden.

*Hinweis: Damit der Parameter Status-LED-Funktion erscheint, muss eine Funktion auf dem zugehörigen Eingang definiert werden.*

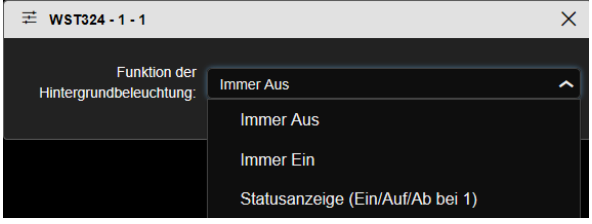

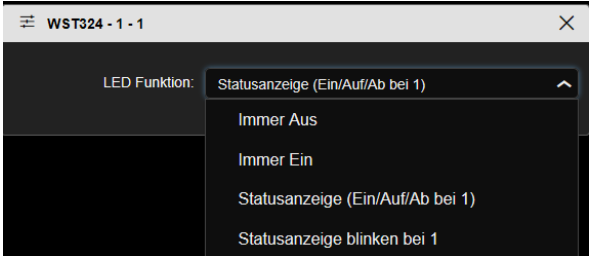

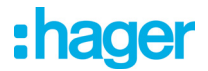

- Andere mögliche Verknüpfung: (Software-Version kompatibel TXA100: V 1.5.0 oder höher)

Die Information Tag/Nacht ermöglicht ebenfalls die Steuerung der Ausgänge der Beleuchtungen oder Rollläden.

### Beleuchtung:

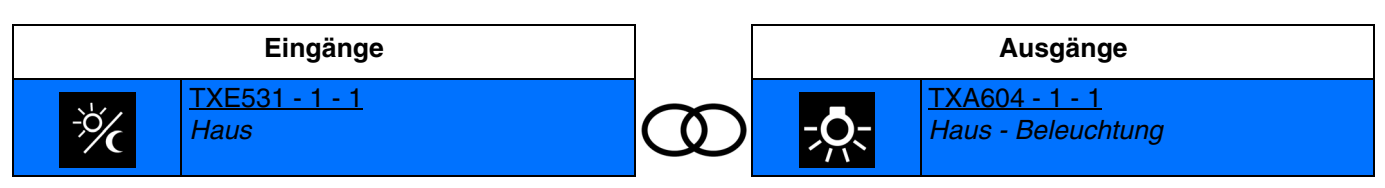

Information Tag: Ausschalten des Lichts Information Nacht: Einschalten des Lichts

Rollladen:

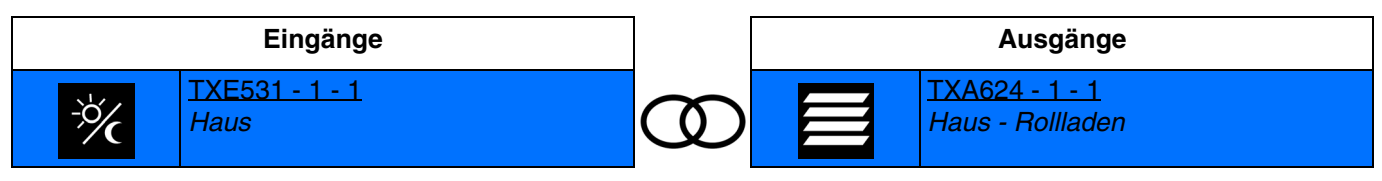

Information Tag: Befehl Auf Information Nacht: Befehl Ab

■ Gruppenadresse

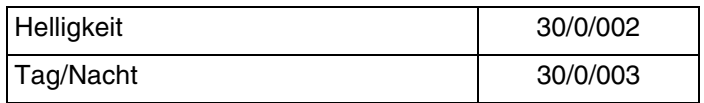
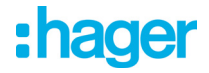

### **4.5 Windgeschwindigkeit - windalarm**

Der Windgeschwindigkeitswert wird hauptsächlich für die Sicherung der Rollläden und Jalousien verwendet. Sie kann auch für die Anzeige auf den Touchscreens verwendet werden.

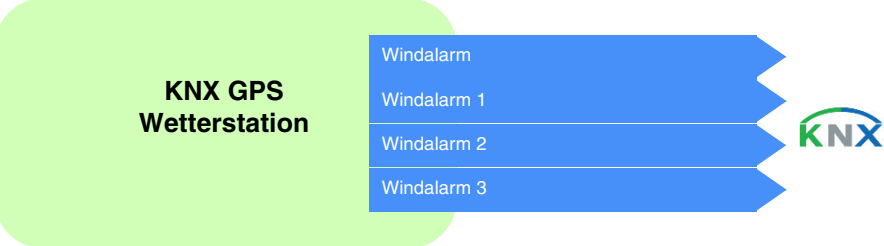

Der Windgeschwindigkeitswert wird zyklisch alle 30 Minuten und bei jeder Veränderung gesendet, bei der die Abweichung von der letzten Messung größer als 20% ist.

#### Windalarm:

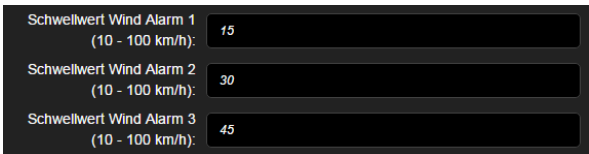

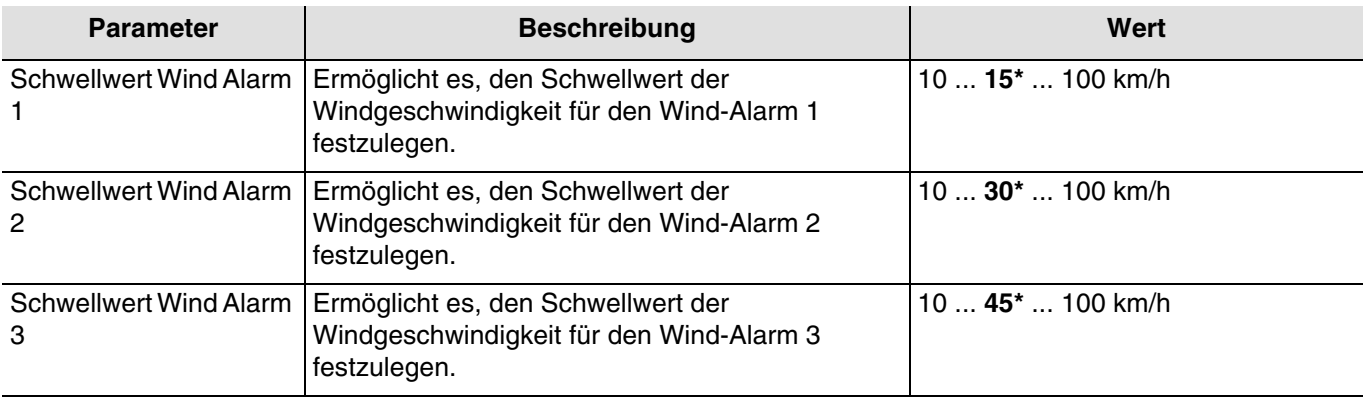

Der Windalarm (1 bis 3) funktioniert folgendermaßen:

- Der Windalarm ist aktiv (Bit = 1), wenn der gemessene Wert länger als 2 Sekunden größer ist als der Schwellenwert. Er wird umgehend und alle 10 Minuten übermittelt.
- Der Windalarm ist inaktiv (Bit = 0), wenn der gemessene Wert länger als 5 Minuten kleiner ist als der Schwellenwert. Er wird umgehend und alle 10 Minuten übermittelt.

#### ■ Verknüpfungen

Für diese Funktion erfolgt die Verknüpfung automatisch auf 2 Arten:

- Durch das Vorhandensein anderer kompatibler Produkte
- Durch Parametrierung
	- Automatische Verknüpfungen

Diese automatische Verknüpfung wird vom domovea-Überwachungssystem verwendet. Sie verfügt über einen Kanal, der es ermöglicht, die Windgeschwindigkeit und die Windalarme anzuzeigen.

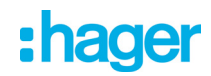

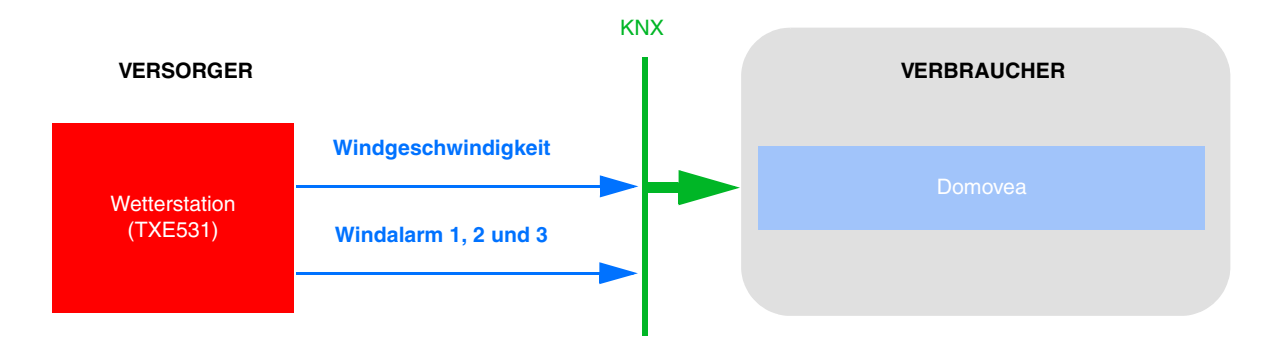

- Automatische Verknüpfungen über Parametrierungen

Diese Verknüpfung wird entsprechend der Produktparameter hergestellt. Für den Windalarm muss auf die Parametrierung der Rollläden Bezug genommen werden.

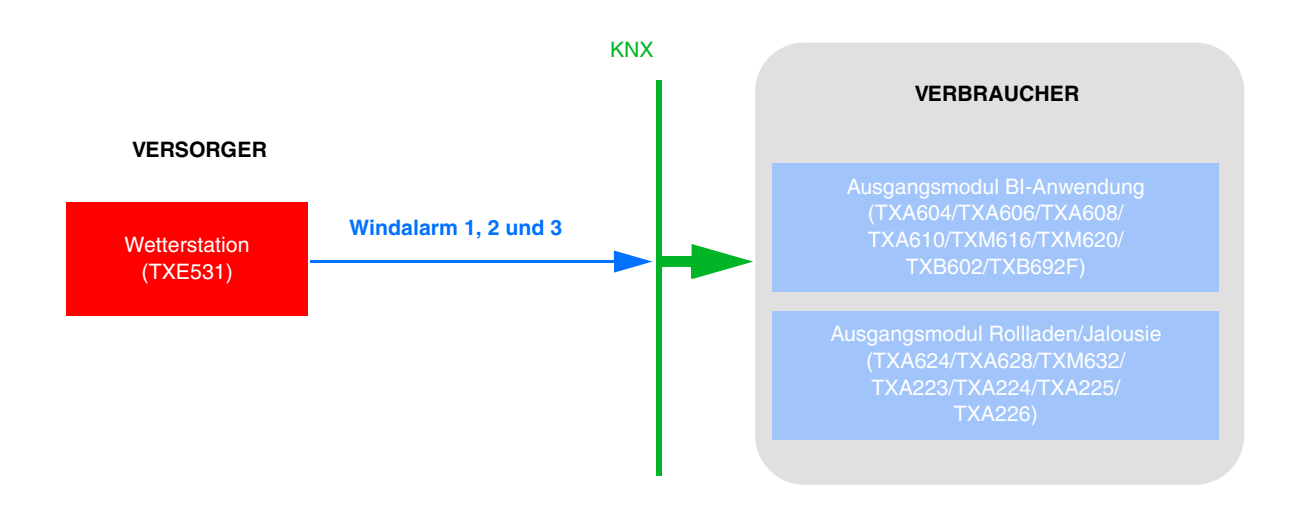

- Parametrierung von TXA624:

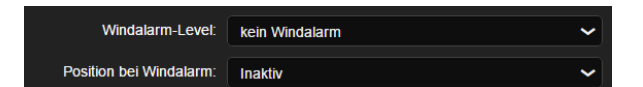

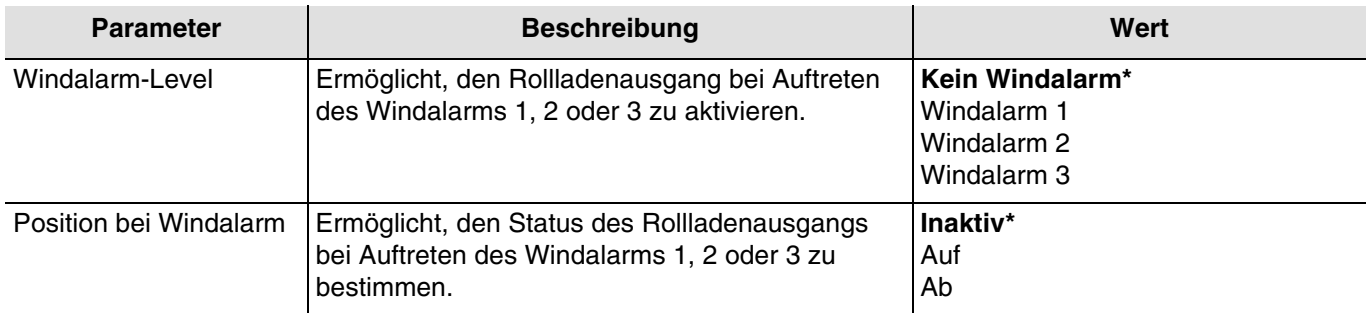

*Hinweis:* Für die Module des Rollladenausgangs *TXA223 TXA224 TXA225* und *TXA226* ist lediglich der Windalarm *1* verfügbar.

#### ■ Gruppenadresse

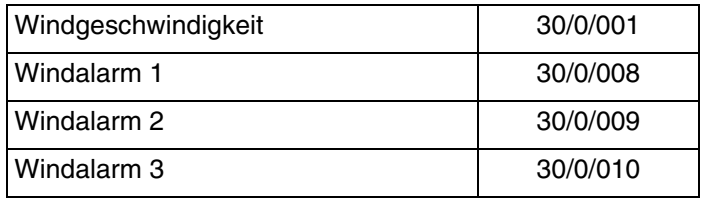

\* Defaultwert

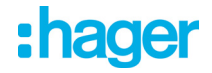

## **4.6 Regenalarm**

Der Regenalarm ermöglicht hauptsächlich, das Öffnen und Schließen der Vordächer oder der Lichtschächte zu steuern. Sie kann auch für die Anzeige auf den Touchscreens verwendet werden.

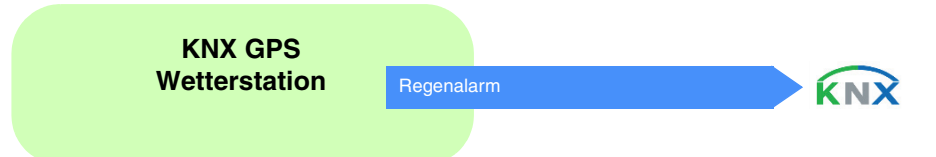

Der Regenalarm funktioniert folgendermaßen:

- Der Regenalarm ist aktiv (Bit = 1), wenn Regen festgestellt wird. Er wird umgehend und alle 10 Minuten übermittelt.
- Der Regenalarm ist inaktiv (Bit = 0) nach einer Zeitspanne von 5 Minuten, nachdem der Regen aufgehört hat. Er wird umgehend und alle 10 Minuten übermittelt.
- Verknüpfungen

Für diese Funktion erfolgt die Verknüpfung automatisch auf 2 Arten:

- durch das vorhandensein anderer kompatibler produkte
- durch parametrierung
	- Automatische Verknüpfungen

Diese automatische Verknüpfung wird von mehreren Produkten verwendet. Sie verfügen über einen Kanal, der es ermöglicht, den Regenalarm anzuzeigen oder zu verwenden.

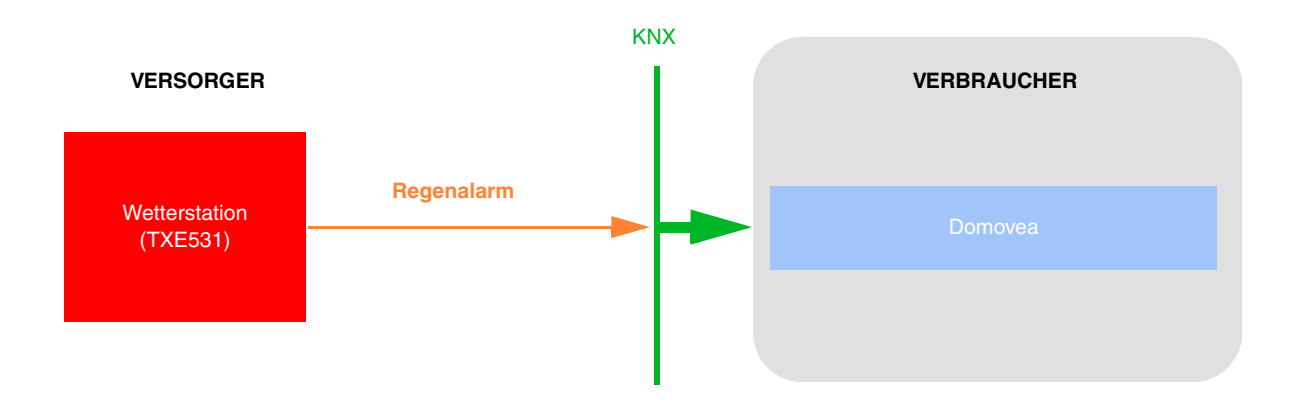

- Automatische Verknüpfungen über Parametrierungen

Diese Verknüpfung wird entsprechend der Produktparameter hergestellt. Für den Regenalarm muss auf die Parametrierung der Rollläden Bezug genommen werden.

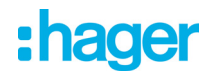

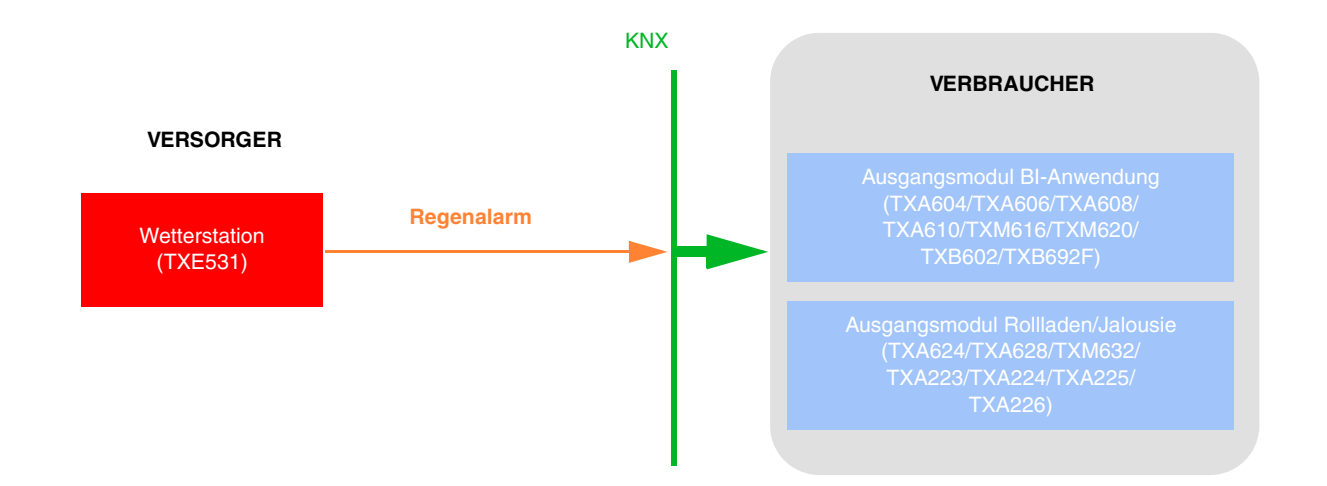

- Parametrierung von TXA624:

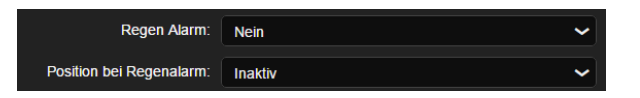

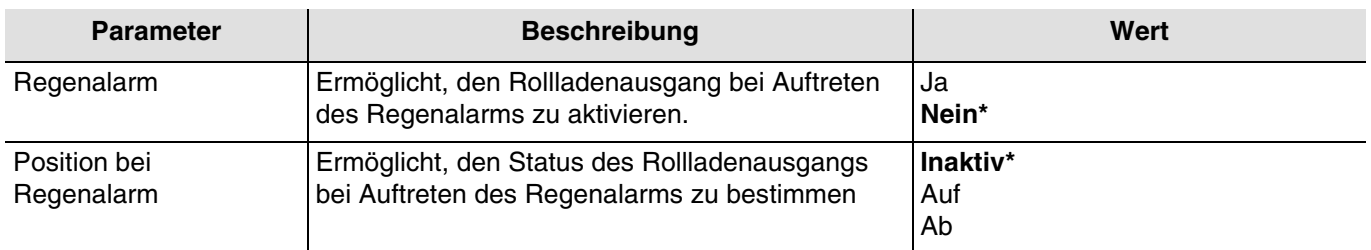

*Hinweis: Am Ende des Alarms hängt der Status der Rollläden von der Parametrierung der Module des Rollladen-Ausgangs ab.*

■ Gruppenadresse

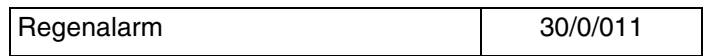

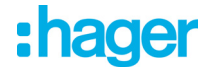

## **4.7 Fassaden und Beschattung**

Das Ziel der Beschattungsfunktion ist, den sich im Raum aufhaltenden Personen mehr Komfort zu bieten, indem ein Blenden durch die Sonne vermieden wird. Um die Nutzung und Konfiguration der Wetterstation zu vereinfachen, empfehlen wir, mit Fassaden zu arbeiten, die entweder nur mit Rollläden oder nur mit Jalousien ausgestattet sind.

Die Möglichkeiten der Beschattungssteuerung (Positionierung der Jalousie oder des Klappladens und der Lamellenwinkelpositionen) sind mit den Fassaden verknüpfte Funktionen.

Die Wetterstation ist besonders geeignet für die folgenden Verwendungszwecke:

- Die Beschattungsfunktion (Priorität Komfort) bei Anwesenheit.
- Der Wärmeschutz und die Wärmegewinnung (Priorität Energieeinsparung) bei Abwesenheit.

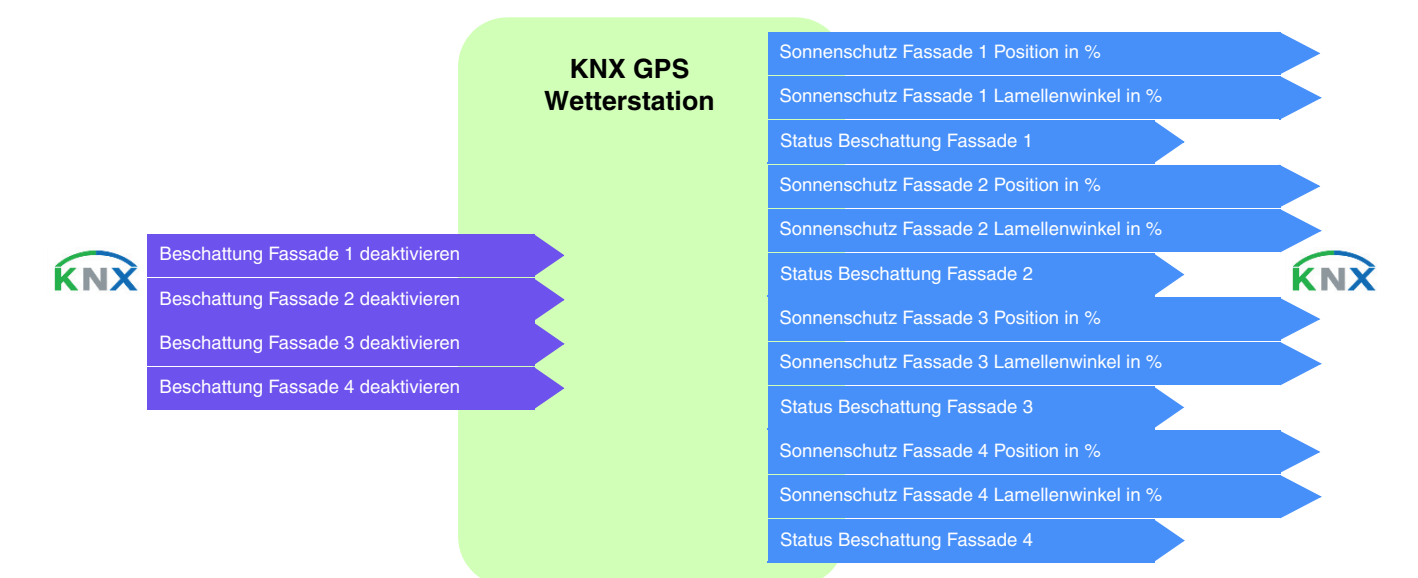

#### Fassadenüberwachung

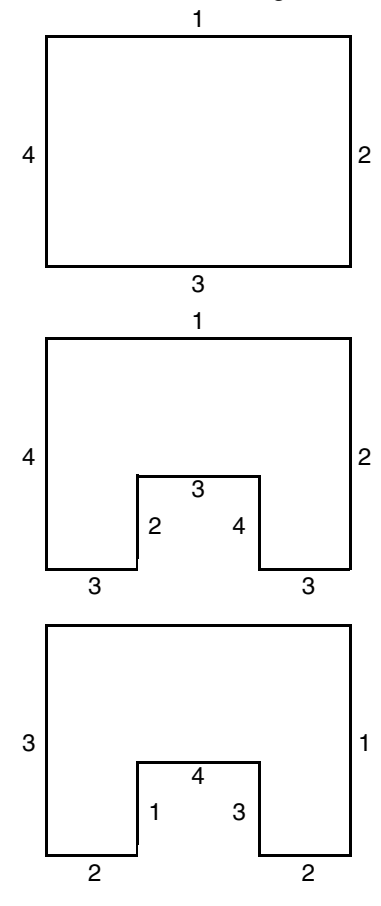

Die meisten Gebäude weisen 4 Fassaden auf. Es wird empfohlen, für jede Fassade eine gesonderte Steuerung für den Sonnenschutz zu erstellen.

Für Gebäude mit einem U-Grundriss müssen ebenfalls nur 4 Fassaden gesondert gesteuert werden, sofern mehrere in die gleiche Richtung weisen.

Wenn die Beschattung auf einer Fassade gesteuert werden soll, die sowohl über Jalousien als auch über Rollläden verfügt, müssen zwei Fassaden angegeben werden: Eine für die Jalousien und eine für die Rollläden. In diesem Beispiel Fassade 2 für die Rollläden und Fassade 4 für die Jalousien.

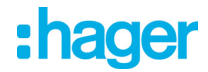

### **Ausrichtung der Fassade**

Die Ausrichtung einer jeden Fassade muss für die Funktionsfähigkeit der Beschattungsfunktion durch Parametrierung bestimmt werden.

- Bestimmen der Ausrichtung von jeder verwendeten Fassade.

#### *Beispiel 1*:

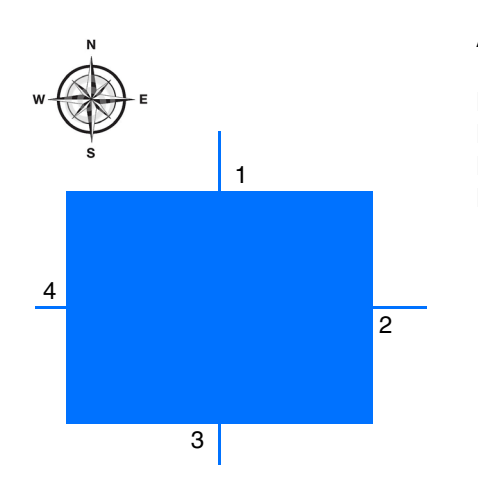

Ausrichtung:

Fassade 1:  $N = 0^\circ$ Fassade 2:  $O = 90^\circ$ Fassade 3:  $S = 180^\circ$ Fassade 4:  $W = 270^\circ$ 

*Beispiel 2*:

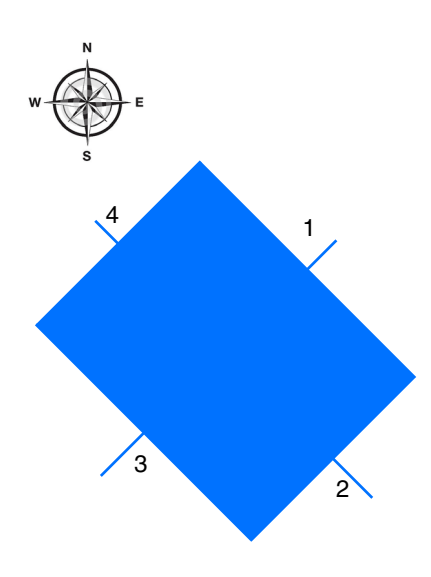

#### Ausrichtung:

Fassade 1:  $NO = 45^\circ$ Fassade 2:  $SO = 135^\circ$ Fassade 3:  $SW = 225^\circ$ Fassade 4:  $NW = 315^\circ$ 

# :hager

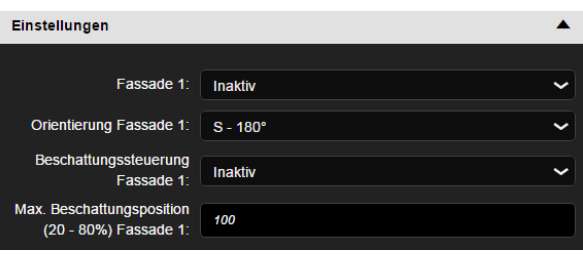

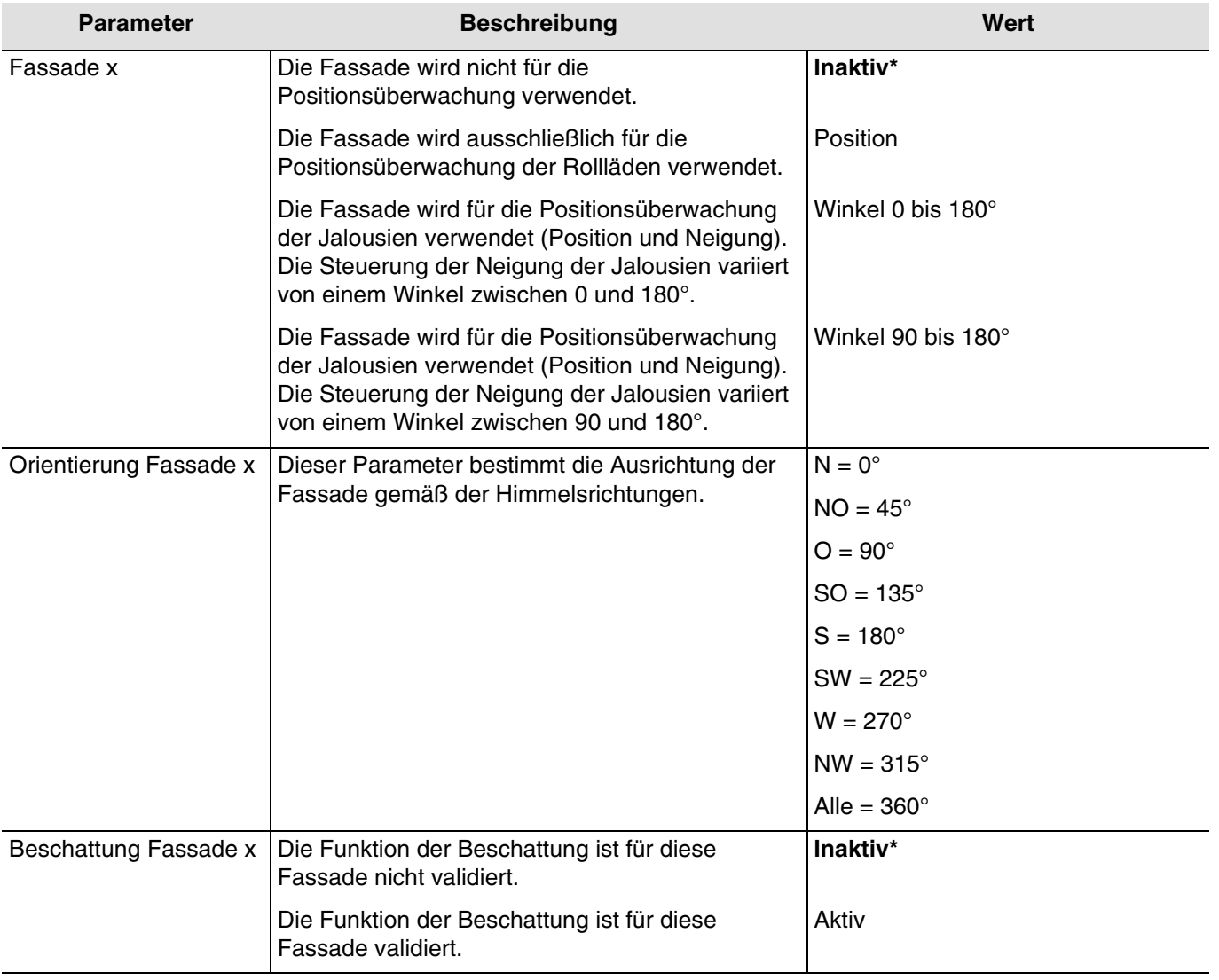

## *x = 1 bis 4*

*Hinweis: Für die Steuerung eines ganz oder teilweise verglasten Flachdachs muss das Dach als eine der Fassaden mit dem Parameter Alle = 360° angegeben werden.*

*Hinweis: Der Betrieb ist ausschließlich für Jalousien mit horizontalen Lamellen oder Rollläden vorgesehen*.

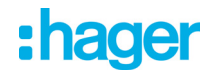

Gültige Bereiche je nach horizontaler Position der Sonne:

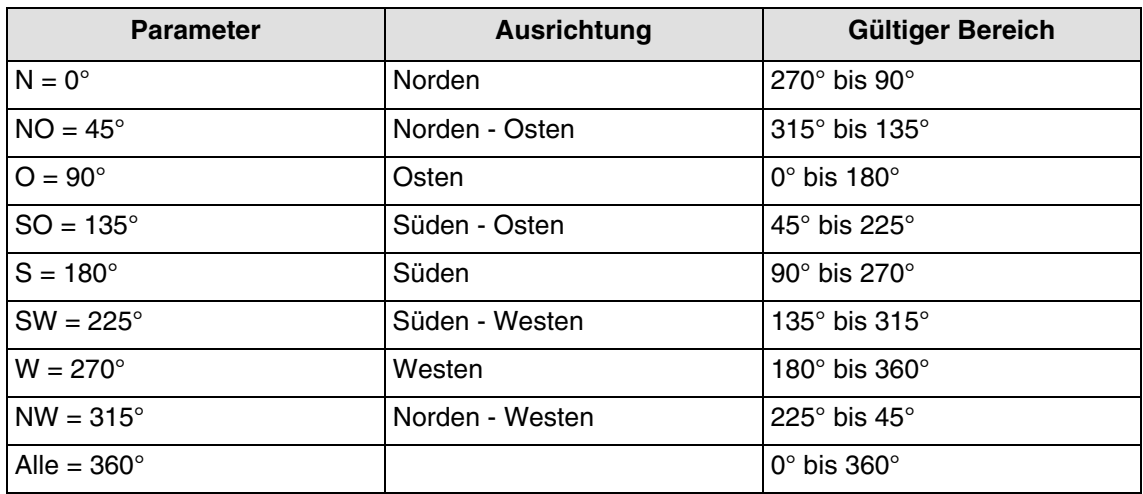

Der gültige Bereich je nach vertikaler Position der Sonne liegt zwischen 0° und 90°.

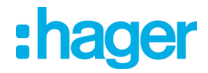

#### **Beschattungsprinzip für die Rollläden und Lamellenjalousien**:

Mit der Beschattungsüberwachung wird der Sonnenschutz nicht vollständig heruntergelassen, wodurch die Sonne in den Raum dringen kann. So hat der Raumnutzer weiterhin Ausblick ins Freie, und auf der Fensterbank stehende Pflanzen können weiterhin vom Sonnenlicht profitieren.

*Hinweis: Die Beschattungsüberwachung ist nur mit einem Sonnenschutz nutzbar, der sich von oben nach unten absenkt (wie z.b. bei rollläden, textilem sonnenschutz oder jalousien mit horizontalen lamellen). Diese Funktion ist bei einem Sonnenschutz, der von einer Seite aus oder von beiden Seiten vor ein Fenster gezogen wird, nicht nutzbar.*

### **Beschattung mittels Rollläden**

Die Beschattungsautomatik erfolgt automatisch, wenn die Beschattungsbedingungen auf der betreffenden Fassade erfüllt sind: helligkeitsschwellenwert > als 40 klux und sonne auf der fassade. Die Beschattung verändert sich also in Abhängigkeit der Sonnenbewegung. Sie startet mit einem Minimalwert der Rollladenschließung und einer maximalen parametrierbaren Schließung zwischen 20 und 80%. Die vollständige Schließung im Automatik-Modus kann nur erreicht werden, wenn die Wärmeschutz-Funktion aktiviert ist.

#### **Beispiel für die maximale Schließung von 80% (defaultwert):**

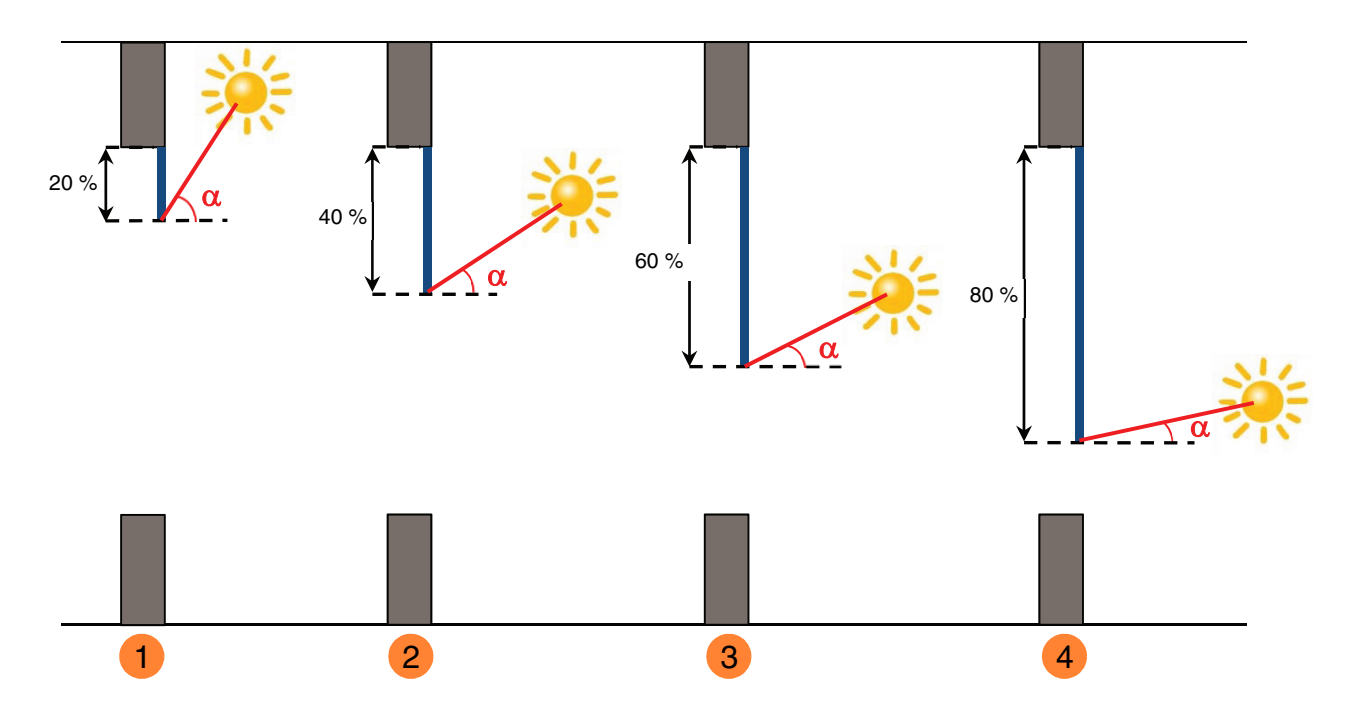

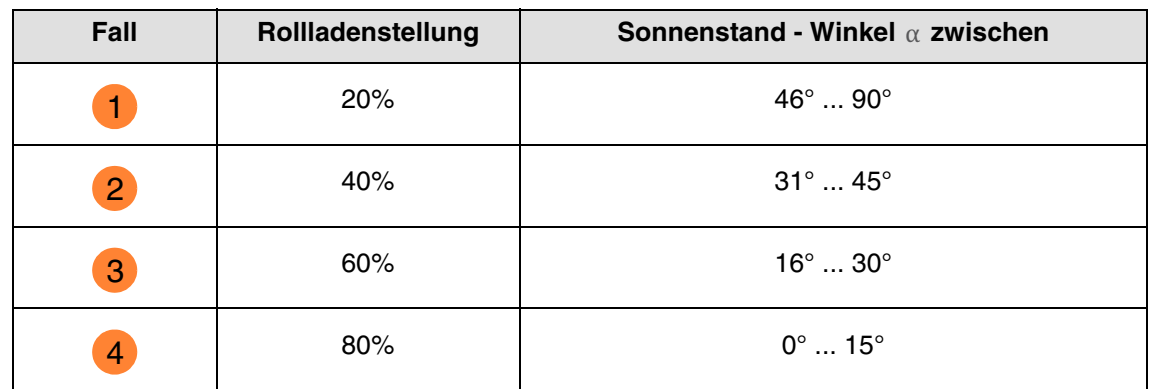

# : hager

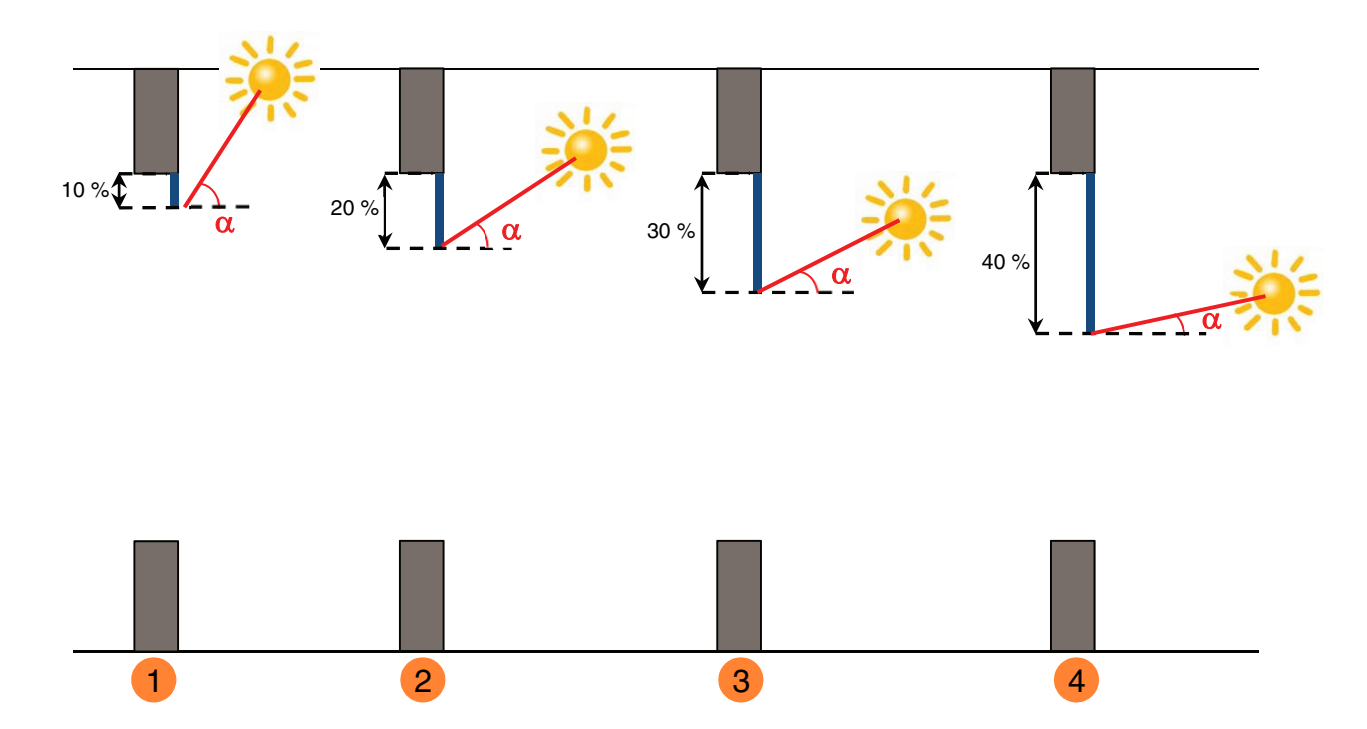

#### **Beispiel mit Maximalschließungsparameter auf 40% eingestellt:**

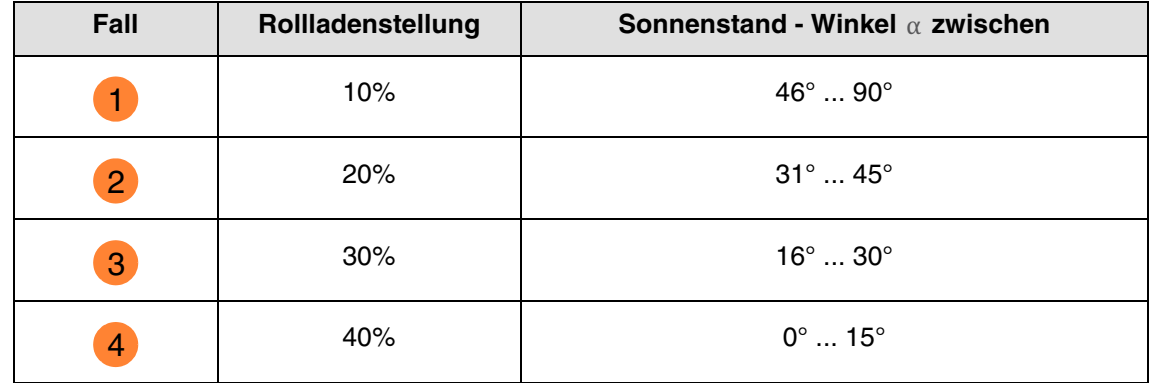

#### Betrieb des Sonnenschutzes für die Rollläden:

**Wenn** der Helligkeitswert ausreichend ist (mehr als 40 Klux über die Zeitspanne von mehr als einer Minute) **und** die Sonne auf die Fassade scheint:

- Der Rollladen positioniert sich abhängig vom Lauf der Sonne zwischen x% Schließung und der maximalen Beschattungsposition, die durch Parametrierung festgelegt wurde (20 bis 80 %).

**Wenn** der Helligkeitswert nicht ausreichend ist (weniger als 32 Klux über eine Zeitspanne von mehr als 15 Minuten) **oder** die Sonne nicht auf die Fassade scheint:

- Der Rollladen positioniert sich auf dem Festwert von 0 %.

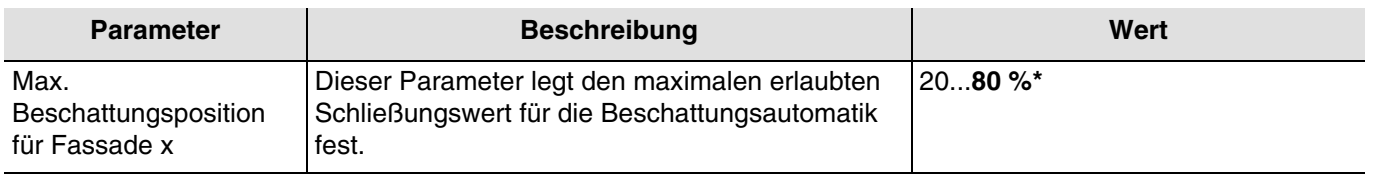

 $x = 1$  bis 4

*Hinweis: Der Wert dieses Parameters wird nur berücksichtigt, wenn der Parameter Beschattung Fassade x folgenden Wert hat: Position.*

\* Defaultwert

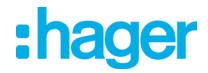

#### **Beschattung mit Lamellenjalousien**

Bei der Lamellennachführung werden die waagerechten Lamellen von Jalousien nicht vollständig geschlossen, sondern dem Sonnenstand angepasst und automatisch so gestellt, dass die Sonne nicht direkt in den Raum scheinen kann.

Zwischen den Lamellen kann jedoch weiterhin diffuses Tageslicht in den Raum fallen und zur blendfreien Raumbeleuchtung beitragen. Durch die Lamellennachführung bei einer außen liegenden Jalousie werden ein Wärme-Eintrag durch Sonnenschein in den Raum vermieden und gleichzeitig die Stromkosten der Raumbeleuchtung gesenkt.

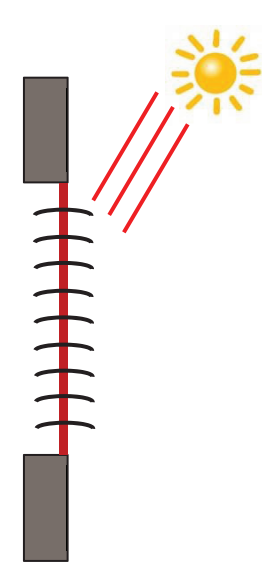

#### **Sonnenschutz bei hohem Sonnenstand**

Die Beschattungsautomatik erfolgt automatisch, wenn die Beschattungsbedingungen auf der betreffenden Fassade erfüllt sind: helligkeitsschwellenwert > als 40 klux und sonne auf der fassade. Um die Anzahl an Verstellungen einzuschränken, startet die Beschattung mit einer vollständigen Absenkung der Jalousien, gefolgt von einer Lamellenausrichtung von 50 %. Die untere Endlage wird beibehalten, solange die Beschattung aktiv ist, und die Einstellungen erfolgen jetzt nur durch Ausrichtung der Lamellen in Abhängigkeit des Sonnenstandes.

Die Lamellen sind fast waagrecht gestellt, ohne dass die Sonne direkt in den Raum scheint.

Position: 100 % Betrieb des Sonnenschutzes für die Jalousien: 50 %

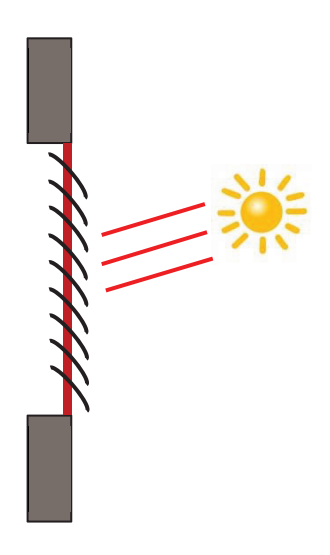

#### **Sonnenschutz bei mittlerem Sonnenstand**

Die untere Endlage wird beibehalten und die Lamellen wurden etwas weiter geschlossen, um zu vermeiden, dass die Sonnenstrahlen direkt in den Raum scheinen.

Trotzdem kann diffuses Tageslicht weiterhin in den Raum gelangen und so zur Raumbeleuchtung beitragen (Tageslichtnutzung).

#### **Sonnenschutz bei tiefem Sonnenstand**

Die Lamellen wurden automatisch weiter geschlossen, damit die Sonne nicht direkt herein scheinen kann.

Position: 100 % Betrieb des Sonnenschutzes für die Jalousien: 80 %

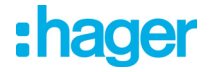

#### Betrieb des Sonnenschutzes für die Jalousien:

**Wenn** der Helligkeitswert ausreichend ist (mehr als 40 Klux über die Zeitspanne von mehr als einer Minute) **und** die Sonne auf die Fassade scheint:

- Die Jalousie positioniert sich auf dem Festwert von 100 % (untere endlage).
- Die Jalousie neigt sich um den von der Wetterstation berechneten, dem Sonnenstand entsprechenden Wert.

**Wenn** der Helligkeitswert ungenügend ist (weniger als 32 klux über eine zeitspanne von mehr als 10 minuten):

- Die Jalousie bleibt in der unteren Endlage bei 100 %.
- Die Jalousie neigt die Lamellen in die Waagerechte (wert von 50 %).

**Wenn** nach 30 Minuten der Helligkeitswert weiterhin ungenügend ist (weniger als 32 Klux über eine Zeitspanne von mehr als 10 Minuten) **oder** die Sonne nicht mehr auf die Fassade scheint:

- Die Jalousie positioniert sich auf dem Festwert von 0 %.<br>- Die Jalousie neigt die Lamellen auf den Festwert von 0 °
- Die Jalousie neigt die Lamellen auf den Festwert von 0 %.

Für den Sonnenschutz durch die Jalousien wird eine untere Endlage (100%) festgelegt, solange die Beschattungsfunktion aktiv ist. Dadurch werden die Positionierungsbewegungen eingeschränkt, die Beschattung erfolgt lediglich über die Ausrichtung der Lamellen.

#### *Hinweis: Der Parameterwert Max. Beschattungsposition für Fassade x hat keinerlei Auswirkung, wenn der Parameter Beschattung Fassade x folgenden Wert hat: Winkel 0 bis 180° oder Winkel 90 bis 180°.*

Festwert je Fassade:

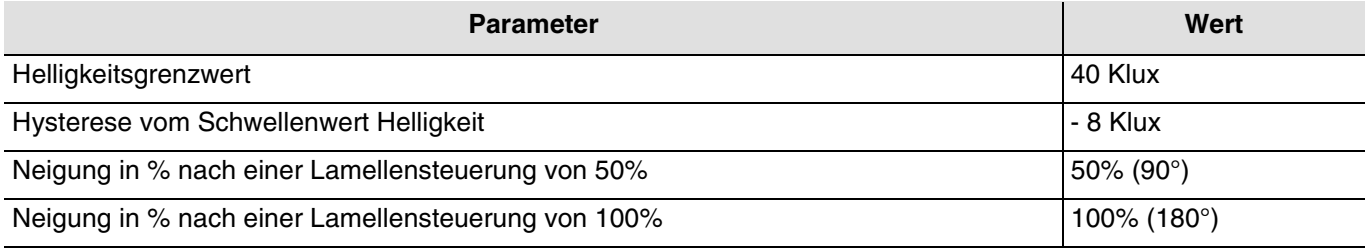

#### ■ Verknüpfungen

Für diese Funktion erfolgt die Verknüpfung über Parametrierung. Dieser Parameter ermöglicht, die vordefinierten Gruppenadressen für den Sonnenschutz zu positionieren.

# :hager

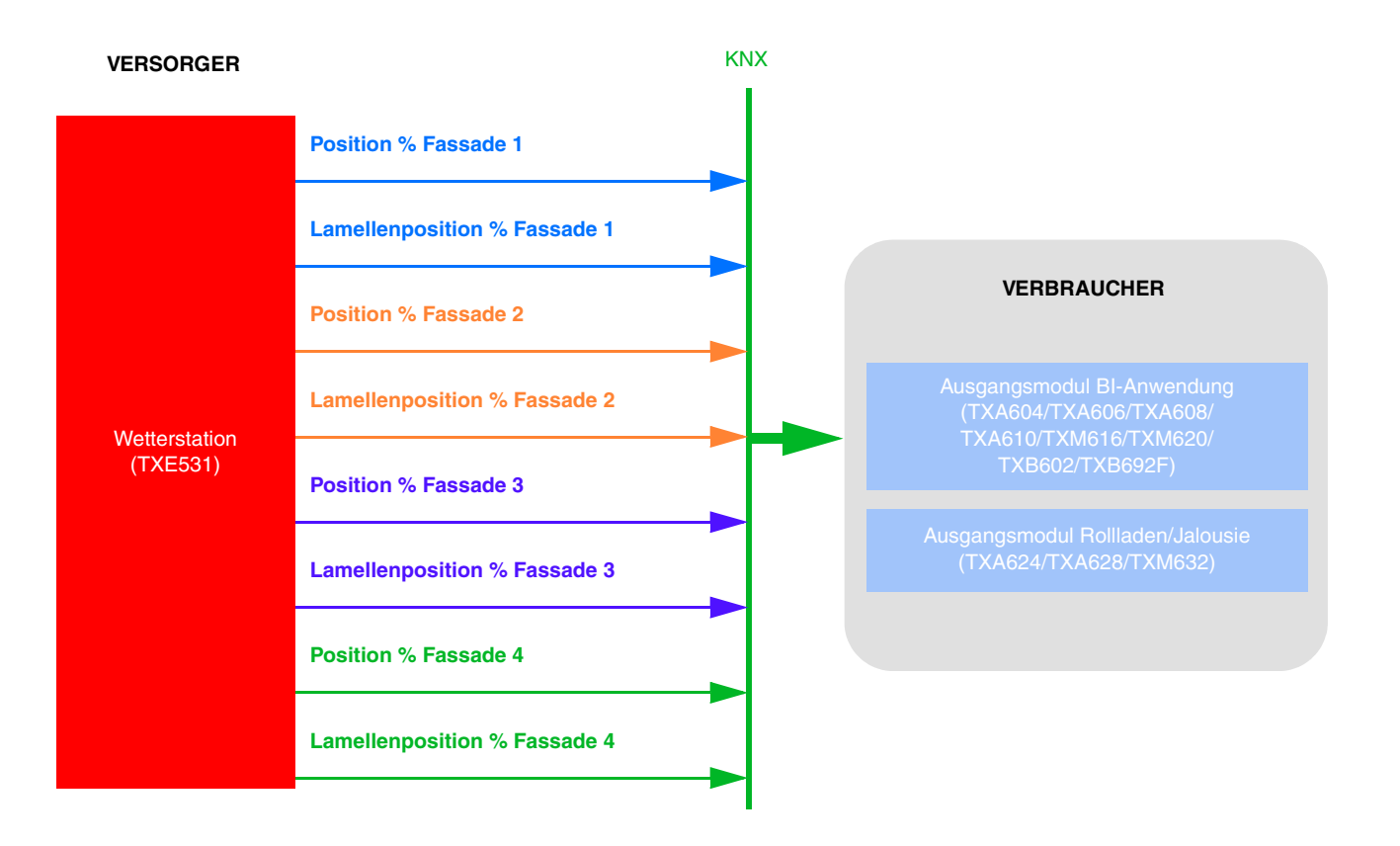

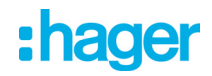

Die Parametrierung erfolgt auf 2 Mal:

- Auf der Wetterstation:

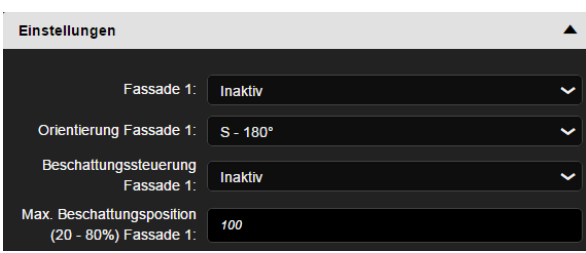

- Beschattungsart auf den verschiedenen Fassaden bestimmen (**Fassade x**). Dieser Parameter legt fest, ob die Beschattung mithilfe des Rollladens durch Positionierung oder mithilfe der Jalousie durch Neigung erfolgt. *Hinweis: Der Betrieb ist ausschließlich für Jalousien mit horizontalen Lamellen oder Rollläden vorgesehen*.
- Ausrichtung der verschiedenen Fassaden bestimmen **(Orientierung Fassade x)**
- Aktivierung der Beschattung an der Fassade bestimmen **(Beschattung Fassade x)**
- Maximale Position der Rollladenbeschattung (20-80%) für jede Fassade festlegen. Dieser Parameter ist nur gültig, wenn die Beschattung mithilfe des Rollladens durch Positionierung erfolgt.
- Auf dem Ausgangsmodul Rollladen:

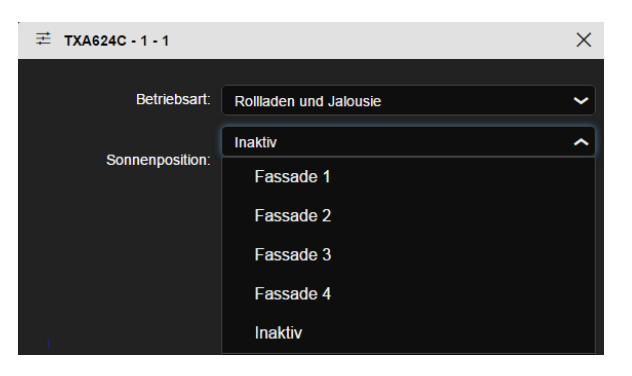

• Bestimmen, auf welcher Fassade sich der Rollladen befindet. Dieser Parameter löst die Beschattungsfunktion des Rollladens aus.

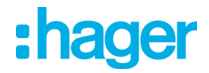

- Andere mögliche Verknüpfung:

Die Aktivierung oder Deaktivierung der Beschattung kann je Fassade von domovea mittels des Geräts Rollladen der Wetterstation erfolgen.

Dies ist auch über den Taster machbar, wie unten stehend beschrieben:

- **Automatik deaktivieren**: Ermöglicht die Aktivierung oder Deaktivierung der Beschattung Fassade 1.

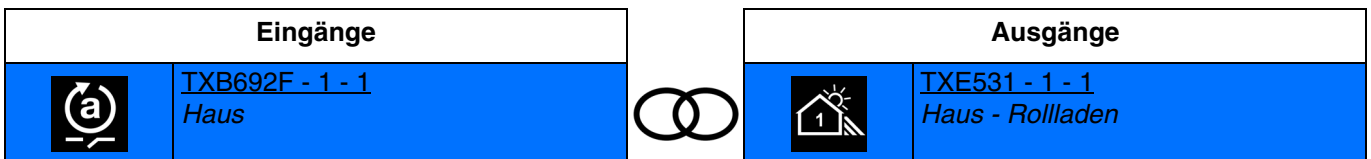

Schließen des Eingangskontakts: Beschattung Fassade 1 deaktiviert Öffnen des Eingangskontakts: Beschattung Fassade 1 aktiviert

- **Automatik deaktivieren Toggeln**: Ermöglicht die Aktivierung oder Deaktivierung der Beschattung Fassade 1 mittels einer Drucktaste.

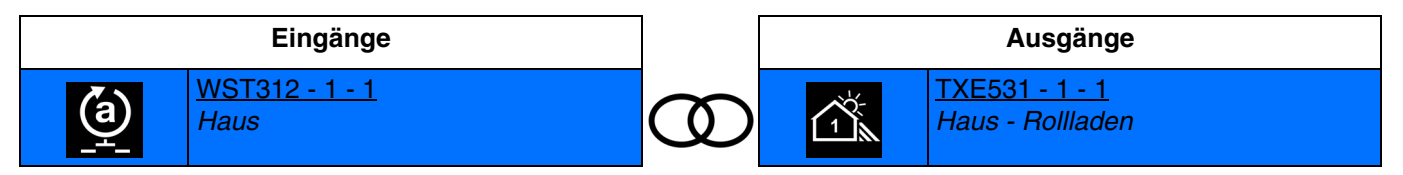

Drücken des Tasters: Umschalten zwischen Aktivierung und Deaktivierung der Beschattung Fassade 1. Aufeinanderfolgende Schließvorgänge kehren jedes Mal den Status der Aktivierung und Deaktivierung der Beschattung Fassade 1 um.

*Hinweis: Diese Funktion ist nur für Taster-Eingangsgeräte mit LEDs für die Statusanzeige verfügbar.*

Die Aktivierung oder Deaktivierung der Beschattung kann an den 4 Fassaden durchgeführt werden, die durch folgende Symbole dargestellt werden:

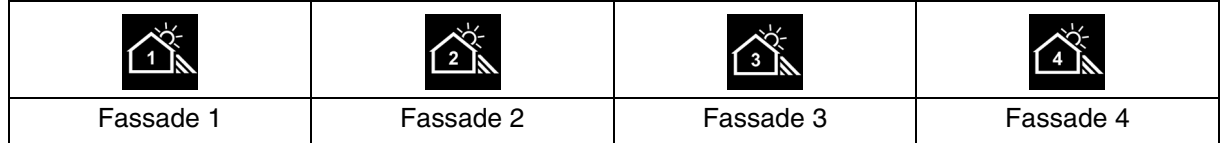

#### ■ Gruppenadresse

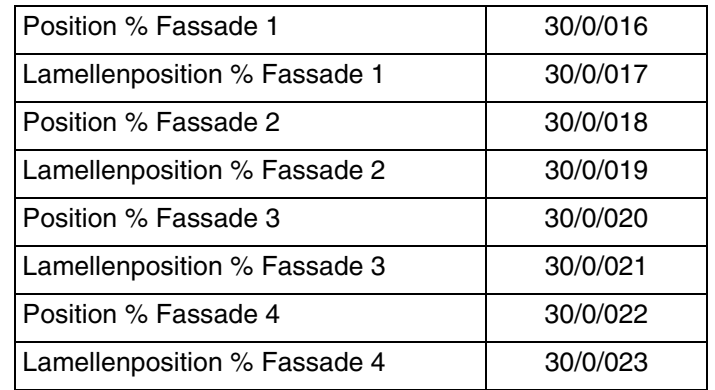

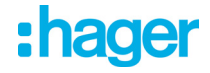

## **4.8 Wärmegewinnung/Wärmeschutz**

Diese Funktion ermöglicht es, die Innentemperatur in Abhängigkeit der Sonnenstrahlen und der Jahreszeit zu steuern. Der Wärmeschutz ermöglicht es, im Sommer die Jalousien so zu positionieren, dass die Raumerwärmung eingeschränkt wird.

Die Wärmegewinnung ermöglicht es, im Winter die Jalousien so zu positionieren, dass der Raum mithilfe der Sonnenstrahlen erwärmt wird, und so von kostenloser Energiezufuhr zu profitieren.

Diese beiden Funktionen führen entweder eine vollständige Öffnung oder Schließung der Rollläden oder Jalousien herbei.

Im Gegensatz zur Beschattung werden sie hauptsächlich bei Abwesenheit der Bewohner verwendet. Diese Funktionen sind für alle aktiven Fassaden gültig.

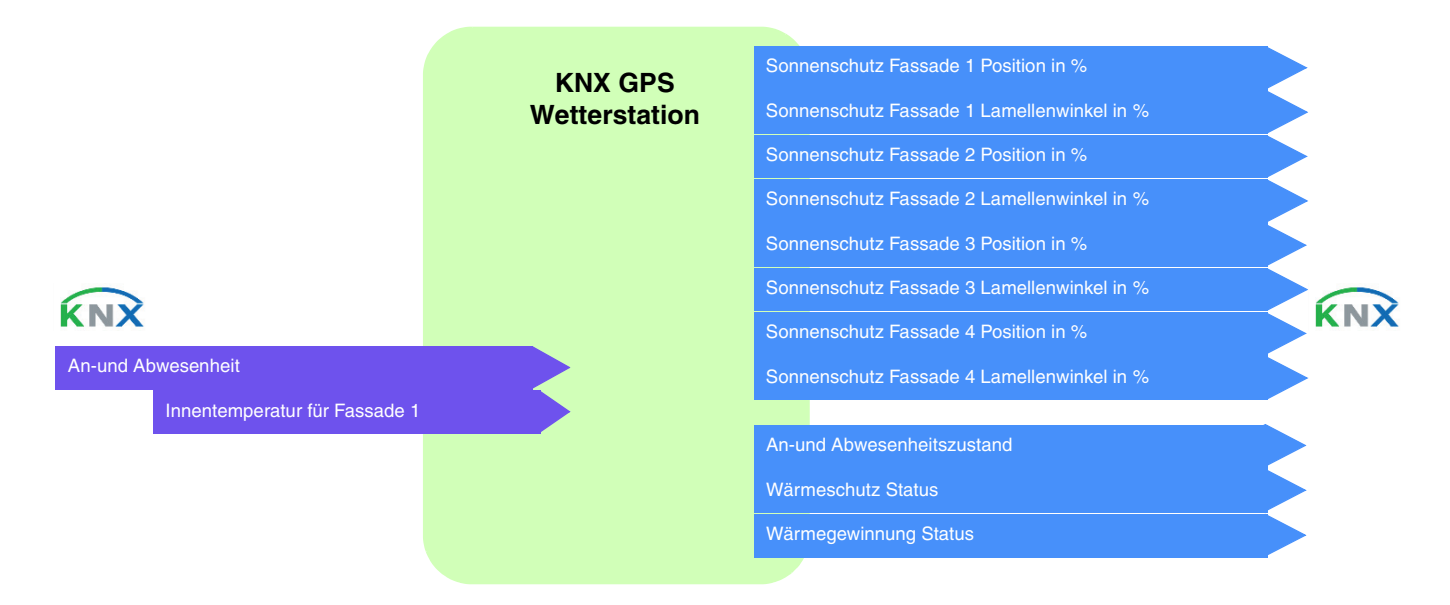

#### **Wärmeschutz**

Die Wärmeschutzfunktion wird verwendet, um eine Überwärmung des Wohnraums zu vermeiden und die Nutzung der Klimaanlage einzuschränken.

Sie ist abhängig von:

- der helligkeit auf der fassade (mehr als 40 klux)
- dem sonnenstand auf der fassade
- der außentemperatur für alle fassaden
- oder von der innentemperatur für fassade 1

#### Betrieb des Wärmeschutzes: (Mit den Defaultwerten)

**Wenn** der Helligkeitswert ausreichend ist (mehr als 40 Klux über eine Zeitspanne von mehr als einer Minute) **und** die Sonne auf die Fassade scheint **und** die Außentemperatur 30°C übersteigt **oder** die Innentemperatur für Fassade 1 26°C übersteigt:

- Der Wärmeschutz ist aktiviert. Die Rollläden und Jalousien schließen sich vollständig. Diese Funktion hat Vorrang in der Beschattungssteuerung.

Wenn der Wärmeschutz oder die Wärmegewinnung aktiviert sind, muss mindestens eine der Fassaden als aktiv gemeldet werden.

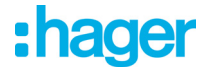

**Wenn** der Helligkeitswert ungenügend ist (weniger als 32 Klux über eine Zeitspanne von mehr als 10 Minuten) **oder** die Sonne nicht mehr auf die Fassade scheint **oder** die Außentemperatur unter 24°C liegt (= Sollwert Außentemperatur für den Wärmeschutz - 6°C)**und** die Innentemperatur unter 22°C für die Fassade 1 über eine Zeitspanne von mehr als 15 Minuten liegt:

- Der Wärmeschutz ist deaktiviert. Die Rollläden und Jalousien bleiben in ihrer Position.

*Hinweis: Wenn das Objekt Innentemperatur für Fassade 1 keinen Wert erhält, wird die Innentemperatur ignoriert und nur die Außentemperatur wird berücksichtigt.*

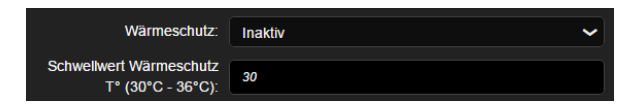

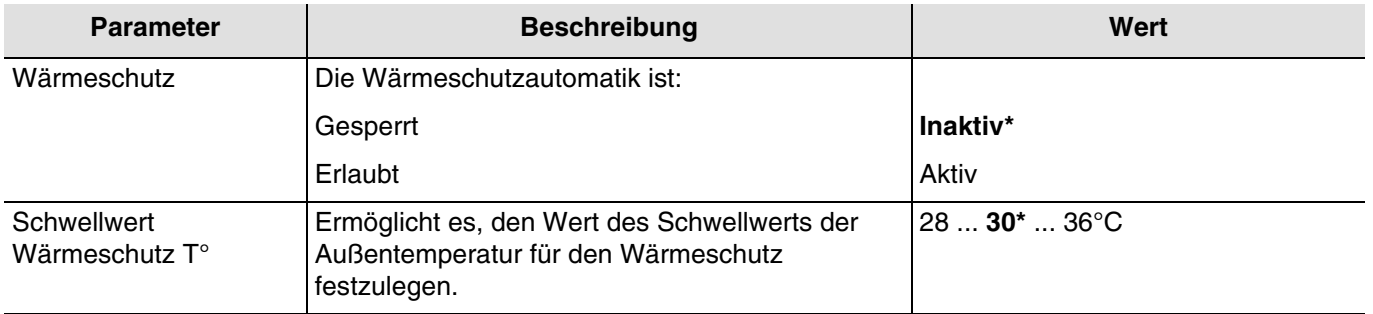

*Hinweis: Die Rückkehr des Status des Wärmeschutzes wird nur für domovea verwendet.*

#### **Wärmegewinnung**

Aus Energiespargründen ermöglicht es die Wärmegewinnungsfunktion, durch Nutzung der Sonnenenergie zur Beheizung des Wohnraums beizutragen.

Sie ist abhängig von:

- der helligkeit auf der fassade
- dem sonnenstand auf der fassade
- der außentemperatur für alle fassaden
- oder von der innentemperatur für fassade 1

#### Betrieb der Wärmegewinnung: (Mit den Defaultwerten)

**Wenn** der Helligkeitswert ausreichend ist (mehr als 40 Klux über eine Zeitspanne von mehr als einer Minute) **und** die Sonne auf die Fassade scheint **und** die Außentemperatur unter 12°C liegt **und** die Innentemperatur für Fassade 1 unter 22°C liegt:

- Die Wärmegewinnung ist aktiviert. Die Rollläden und Jalousien öffnen sich vollständig. **Achtung**: Diese Funktion darf nicht bei Tür- und Fensteröffnungen verwendet werden, die Bestandteil des Einbruchschutzes sind.

**Wenn** der Helligkeitswert ungenügend ist (weniger als 32 Klux über eine Zeitspanne von mehr als 10 Minuten) **oder** die Sonne nicht mehr auf die Fassade scheint **oder** die Außentemperatur unter 22°C liegt (= Sollwert Außentemperatur für den Wärmeschutz + 10°C) **und** die Innentemperatur über 26°C für die Fassade 1 liegt:

- Die Wärmegewinnung ist deaktiviert. Die Rollläden und Jalousien schließen sich vollständig.

*Hinweis: Wenn das Objekt Innentemperatur für Fassade 1 keinen Wert erhält, wird die Innentemperatur ignoriert und nur die Außentemperatur wird berücksichtigt.*

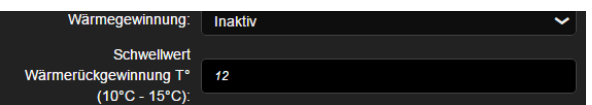

\* Defaultwert

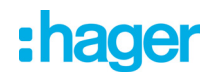

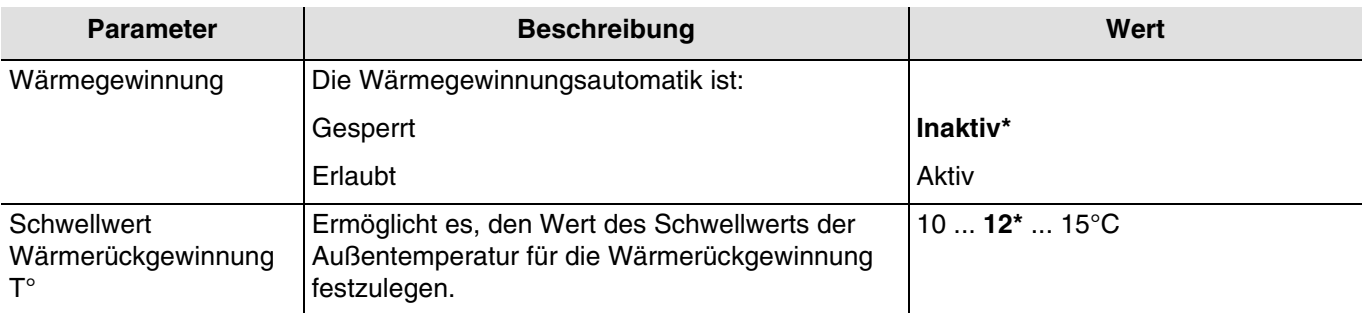

*Hinweis: Die Rückkehr des Status der Wärmegewinnung wird nur für domovea verwendet.*

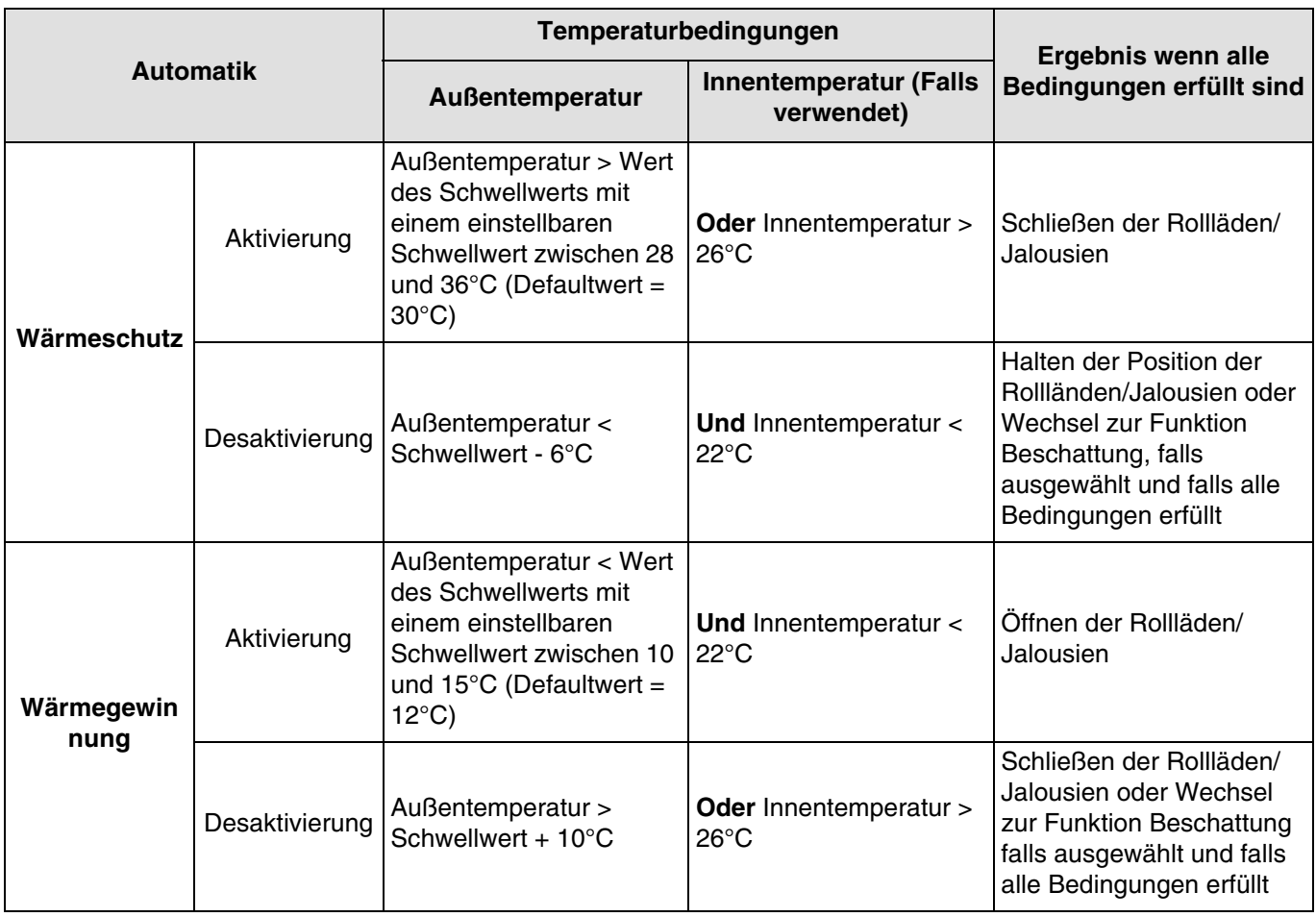

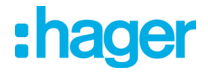

#### ■ Verknüpfungen

Für diese Funktion erfolgt die Verknüpfung über Parametrierung. Dieser Parameter ermöglicht, die vordefinierten Gruppenadressen für Wärmegewinnung/Wärmeschutz zu positionieren.

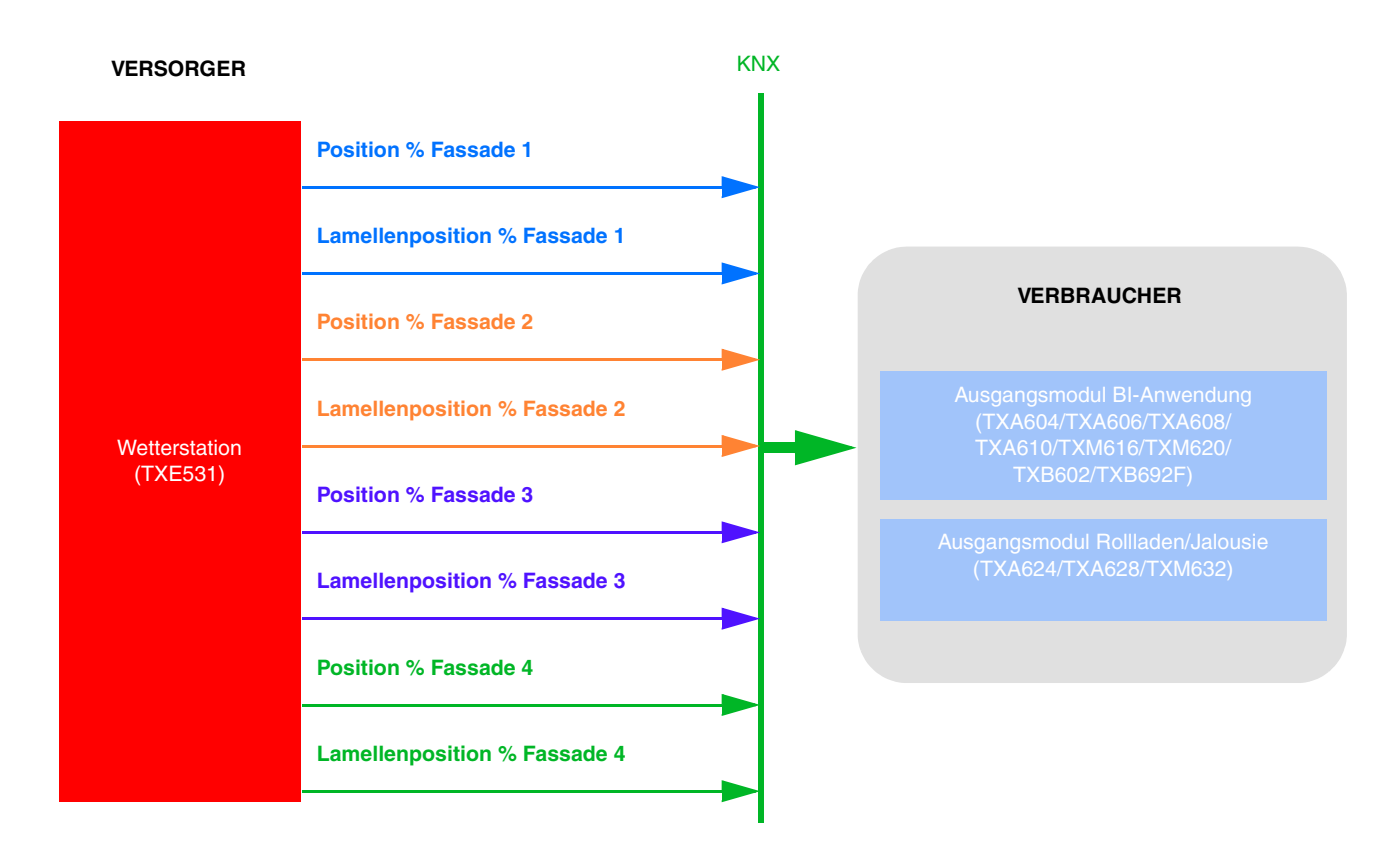

Die Parametrierung erfolgt auf der Wetterstation:

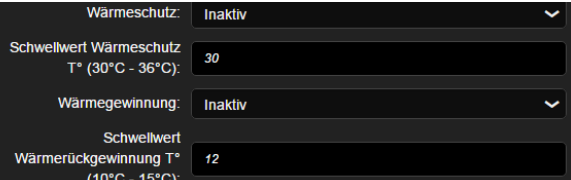

- Wärmeschutz und/oder Wärmegewinnung aktivieren.
- Temperaturschwellwert festlegen.

Für die Innentemperatur von Fassade 1 muss eine Verknüpfung mit dem Thermostat hergestellt werden.

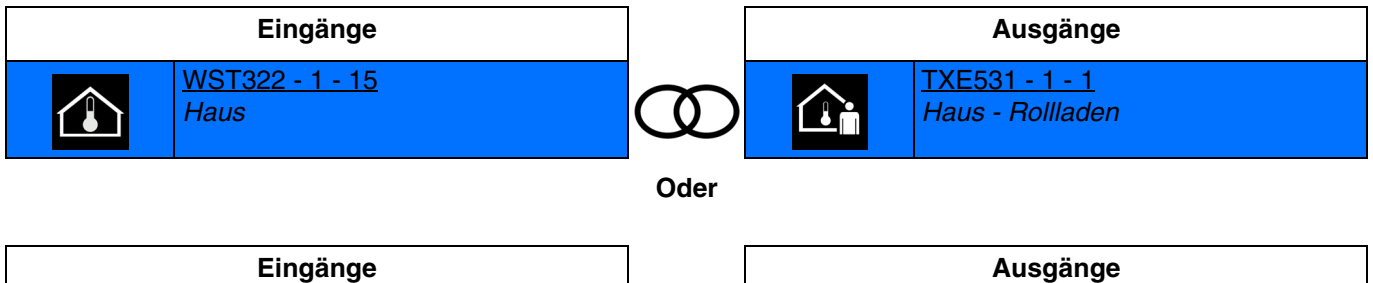

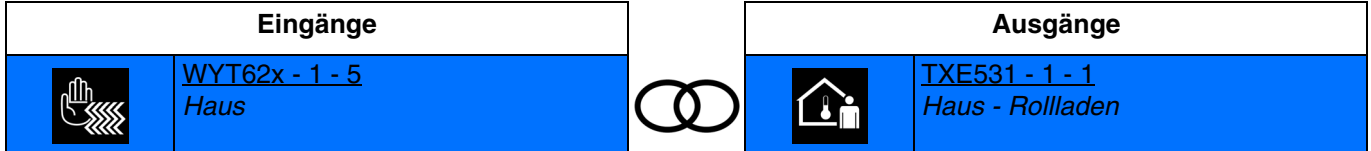

*Hinweis: Diese Verknüpfung ist für diese Funktion optional.*

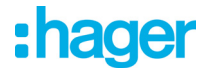

- Andere mögliche Verknüpfung:

Standardmäßig ist die Funktion An-/Abwesenheit aktiv. Die Aktivierung oder Deaktivierung der An-/Abwesenheit kann von Domovea mittels des Geräts Rollladen der Wetterstation erfolgen.

Dies ist auch über den Taster machbar, wie unten stehend beschrieben.

- **Ein**: Erlaubt die Meldung der Anwesenheit des Benutzers.

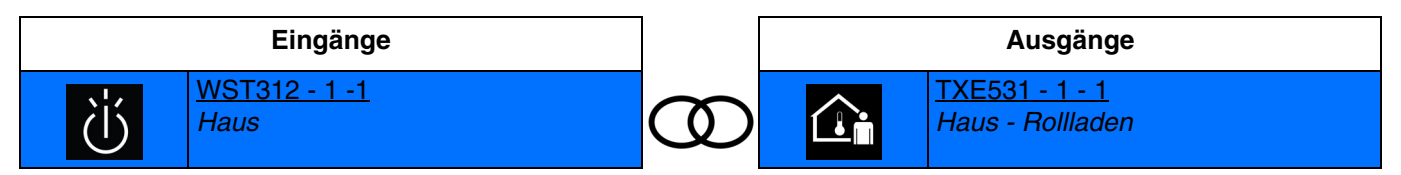

Schließen des Eingangskontakts: Anwesenheit des Benutzers. Öffnen des Eingangskontakts: Keine Aktion.

- **Aus**: Erlaubt die Meldung der Abwesenheit des Benutzers.

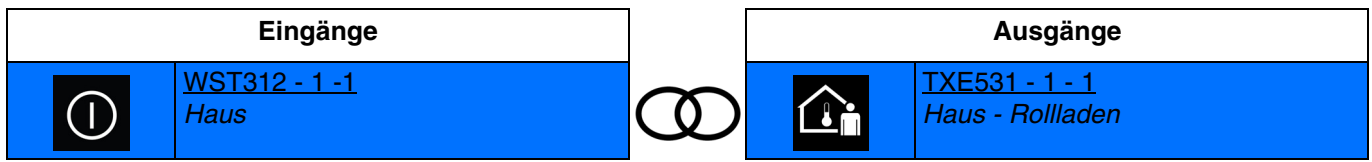

Schließen des Eingangskontakts: Abwesenheit des Benutzers. Öffnen des Eingangskontakts: Keine Aktion.

- **Schalten**: Erlaubt die Meldung der Anwesenheit und Abwesenheit des Benutzers (Schalter).

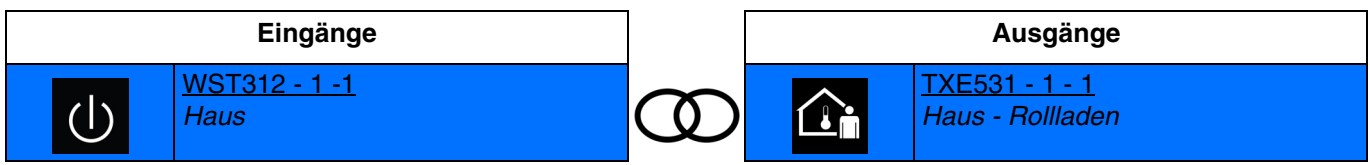

Schließen des Eingangskontakts: Anwesenheit des Benutzers. Öffnen des Eingangskontakts: Abwesenheit des Benutzers.

- **Um (Toggeln)**: Erlaubt die Umkehr des Status der An-/Abwesenheit des Benutzers.

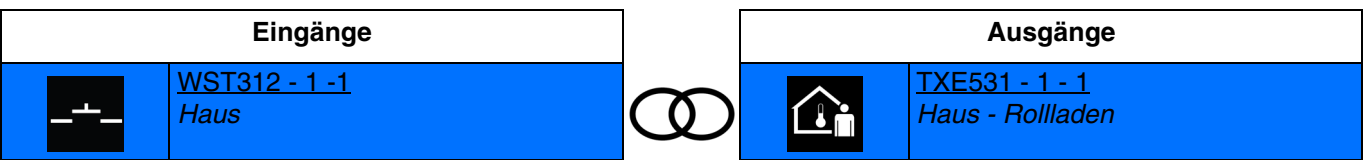

Schließen des Eingangskontakts: Umschalten zwischen Anwesenheit und Abwesenheit des Benutzers. Aufeinanderfolgendes Schließen kehrt jedes Mal den Status der Anwesenheit und Abwesenheit des Benutzers um.

*Hinweis: Die Verwendung von Eingangsgeräten mit Drucktaster, die über LEDs verfügen für die Statusanzeige, wird für diese Funktion empfohlen. Die Leuchten ermöglichen die Anzeige der Anwesenheit (LED ein) oder der Abwesenheit (LED aus) des Benutzers.*

# :hager

## ■ Gruppenadresse

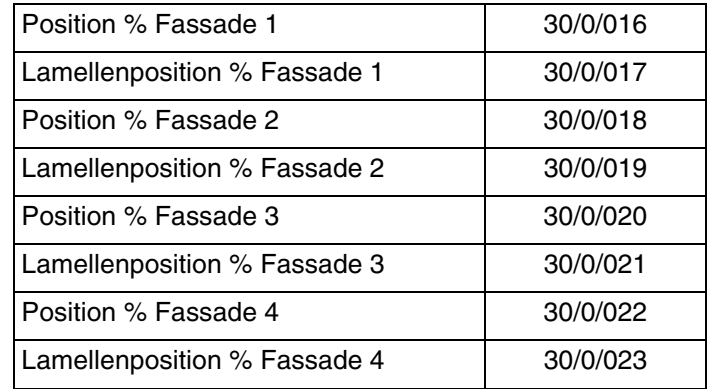

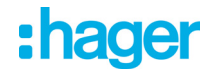

### **4.9 Export nach domovea**

Die Wetterstation wird durch 2 Geräte in domovea dargestellt.

*Hinweis: Die kompatible Software-Version von domovea muss die Version 3.6.1.0 oder höher sein.*

#### ■ Die Wetterdaten

Das Gerät wird beim Export generiert mit Ankreuzen des Kästchens "Export nach domovea" auf Ebene der Parameter des Eingangs. Nachstehend die übermittelten Informationen:

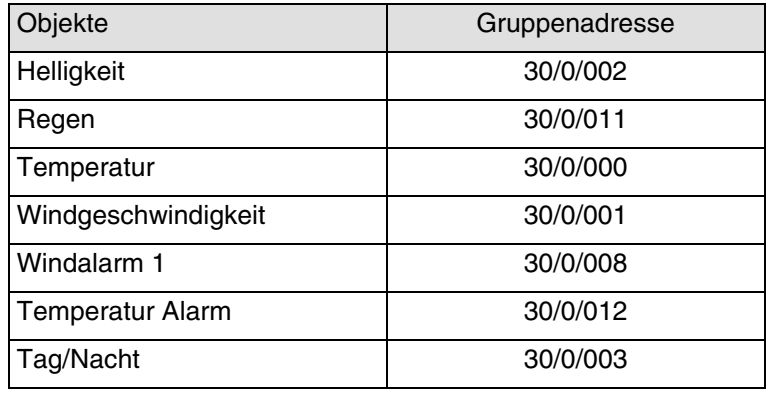

■ Die Befehle von Beschattung und Automatik des Rollladens

Das Gerät wird beim Export generiert mit Ankreuzen des Kästchens "Export nach domovea" auf Ebene der Parameter des Ausgangs. Nachstehend die übermittelten Informationen:

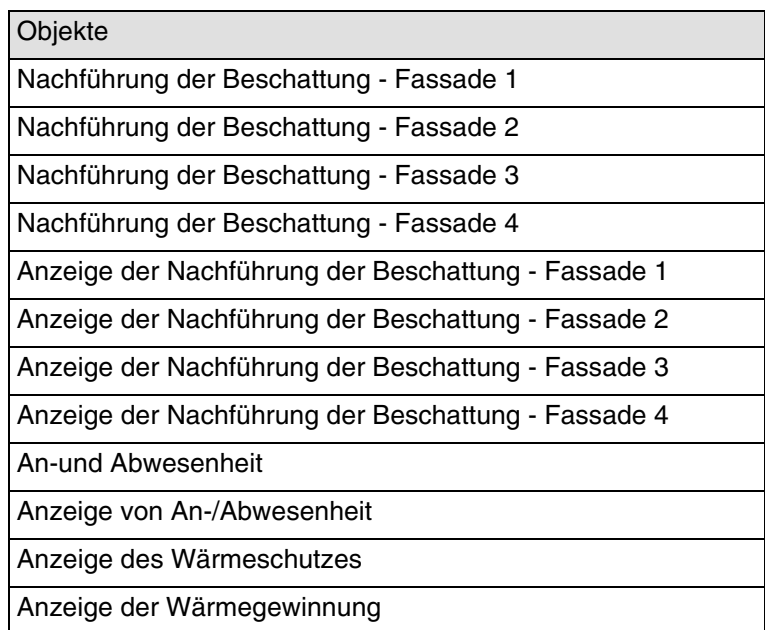

*Hinweis: Die Gruppenadressen dieser Objekte sind nicht fest. Sie können je nach Parametrierung der Anlage unterschiedlich ausfallen.*

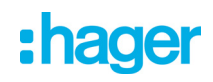

# **5. Anhang**

# **5.1 Spezifikationen**

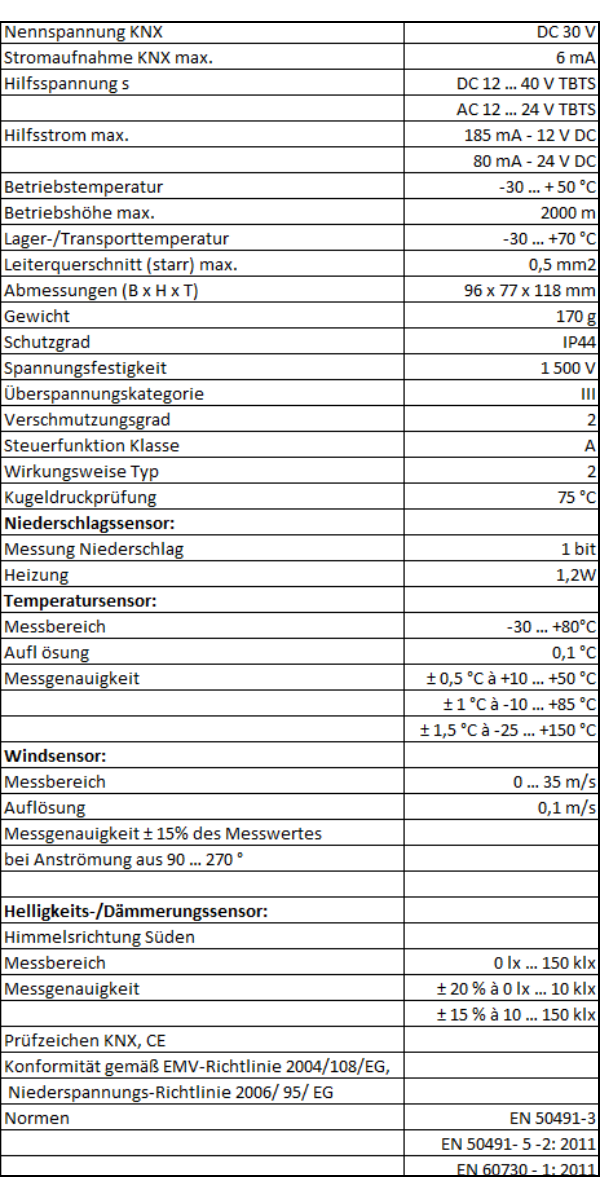

# **5.2 Kenndaten**

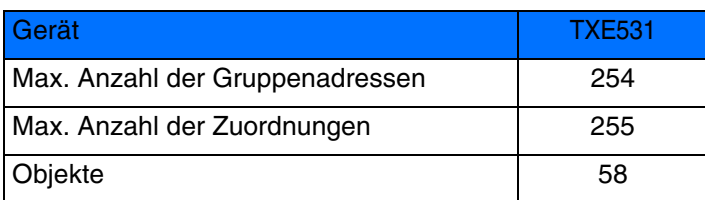

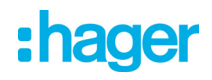

# 5.3 Index der Objekte

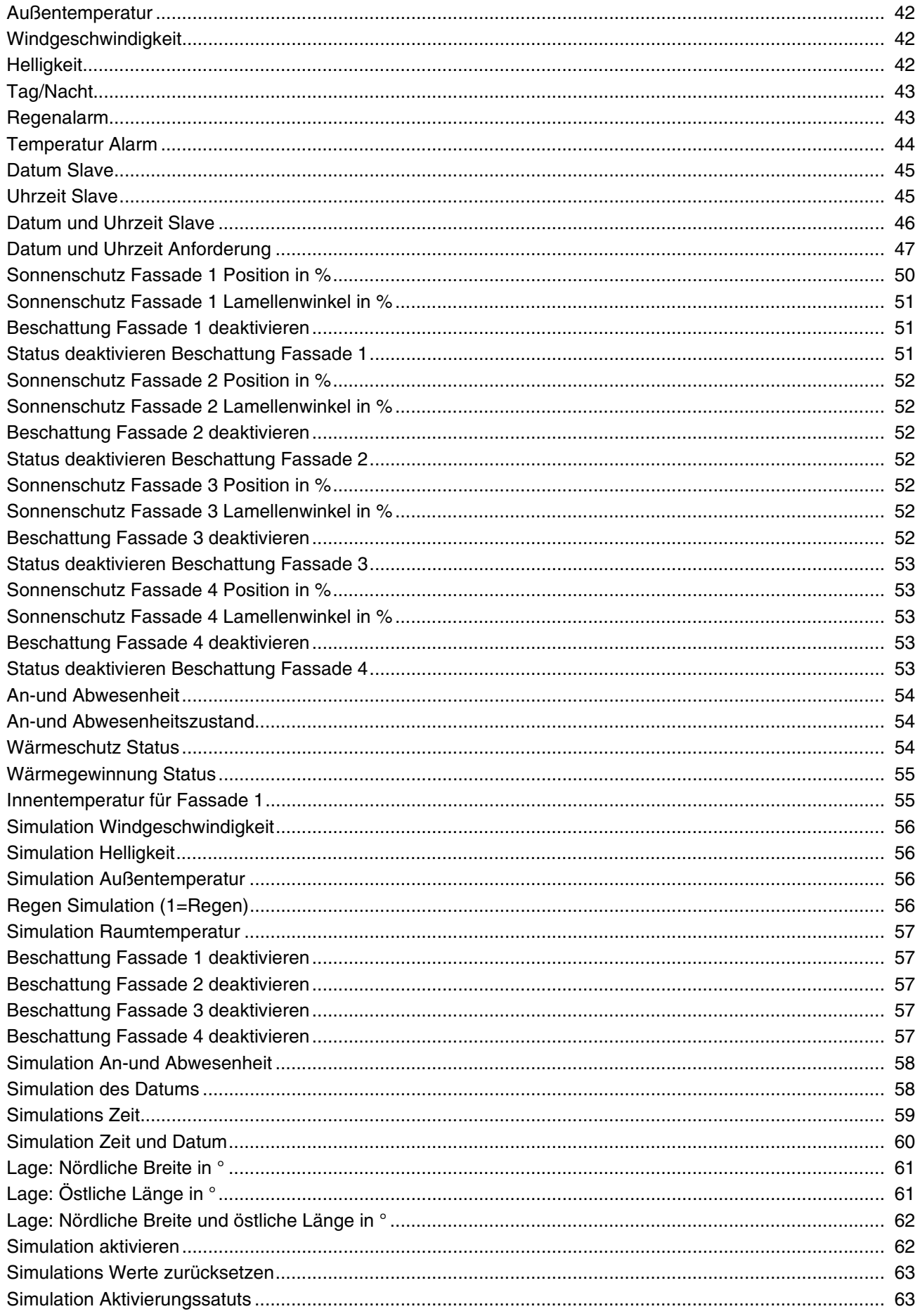

# :hager

- $\odot$ Hager Vertriebsgesellschaft mbH & Co. KG Zum Gunterstal D-66440 Blieskastel http://www.hagergroup.de Tel.: 0049 (0)1 83/3 23 23 28
- Hager Electro GesmbH Dieselgasse 3 A-2333 Leopoldsdorf www.hagergroup.at Tel.: 0043 (0)2235/44 600
- $\bigoplus$ Hager AG Sedelstrasse 2 6021 Emmenbrücke http://www.hager.ch Tel.: +41 (0)41 269 90 00